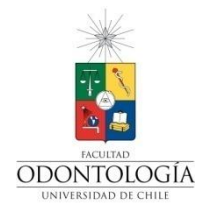

**UNIVERSIDAD DE CHILE FACULTAD DE ODONTOLOGÍA DEPARTAMENTO DE PROTESIS**

### **COMPARACION EXPERIMENTAL DE LA FIDELIDAD EN LA RECONSTRUCCIÓN VOLUMETRICA DE ESPECIMENES ÓSEOS UTILIZANDO SOFTWARES COMPUTACIONALES DE ACCESO LIBRE**

**Diego Andrés Muñoz Rivera**

# **TRABAJO DE INVESTIGACIÓN**

# **REQUISITO PARA OPTAR AL TÍTULO DE**

**CIRUJANO-DENTISTA**

**TUTOR PRINCIPAL**

**Prof. Dr. Juan Carlos Carvajal Herrera**

**TUTORES ASOCIADOS**

**Dr. Julio Tobar Reyes**

**ASESOR Luis Andueza**

**Adscrito a Proyecto FIOUCH 16/013**

**Santiago - Chile**

**2018**

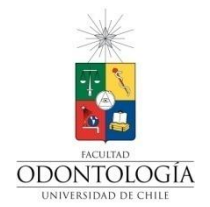

**UNIVERSIDAD DE CHILE FACULTAD DE ODONTOLOGÍA DEPARTAMENTO DE PROTESIS**

### **COMPARACION EXPERIMENTAL DE LA FIDELIDAD EN LA RECONSTRUCCIÓN VOLUMETRICA DE ESPECIMENES ÓSEOS UTILIZANDO SOFTWARES COMPUTACIONALES DE ACCESO LIBRE**

**Diego Andrés Muñoz Rivera**

# **TRABAJO DE INVESTIGACIÓN**

# **REQUISITO PARA OPTAR AL TÍTULO DE**

**CIRUJANO-DENTISTA**

**TUTOR PRINCIPAL**

**Prof. Dr. Juan Carlos Carvajal Herrera**

**TUTORES ASOCIADOS**

**Dr. Julio Tobar Reyes**

**ASESOR**

**Luis Andueza**

**Adscrito a Proyecto FIOUCH 16/013**

**Santiago - Chile**

**2018**

### **AGRADECIMIENTOS**

Gracias a mis padres por su constante e inquebrantable guía, la cual ayudó a forjar la persona en la que me he logrado convertir. Por hacer que mi desarrollo como individuo fuese en un ambiente lleno de regocijo y amor.

A mi madre Luz, por enseñarme que la perseverancia es la clave para alcanzar las metas; por su inagotable deseo de cambiar paradigmas mediante la educación, su incansable consejo y fortaleza que permitieron guiar mis anhelos y sueños.

A mi padre Nelson, por enseñarme que la responsabilidad es uno de los valores importantes que una persona debe tener para afrontar y desenvolverse en el mundo; A enseñarme que la vida es más simple de lo que uno cree.

A mi hermano Felipe, por su compañía, consejo y por ser el soporte de mis grandes decisiones y ambiciones.

Al equipo de investigación por permitirme ser parte de él, el poder trabajar y aprender de ellos.

Al Dr. Carvajal, la disposición, confianza y ayuda, no tan sólo en lograr esta tesis, sino en mi propio aprendizaje.

A mis amigos, por todos los momentos inolvidables, los llevaré en el corazón con mucho regocijo.

A todas las personas que de alguna manera aportaron su granito de arena, en mi formación personal y profesional.

Puedo decir con orgullo

*soy un hijo de Bello*

#### **RESUMEN**

**Introducción:** La reconstrucción tridimensional de estructuras óseas mediante el uso de softwares, se ha vuelto muy popular en el último tiempo. Su uso en odontología ha sido principalmente con fines diagnósticos y de planificación en rehabilitación oral. En los últimos años, se ha utilizado para realizar estudios biomecánicos mediante la modelación de Elemento Finitos (FEM). Sin embargo, no existe un protocolo estandarizado para la obtención de las imágenes DICOM, ni para la reconstrucción tridimensional de las mismas, por lo tanto, estas reconstrucciones quedan a expensas de la calidad del software a utilizar y de la manipulación que realiza el operador.

**Objetivo:** Adquirir, analizar y valorar la representatividad volumétrica de una reconstrucción ósea, mediante el uso de softwares computacionales. **Materiales y Métodos:** Se seleccionaron cuatro huesos secos humanos y se escanearon en un equipo de tomografía computarizada cone beam (TCCB). Sus reconstrucciones tridimensionales se realizaron en tres softwares de acceso libre (InVesalius, Mimics Research y 3D Slicer), obteniendo así la cuantificación volumétrica de cada uno de ellos. Para obtener el volumen control de cada espécimen óseo, se utilizó el método de Empuje Hidrostático de Arquímedes. El análisis estadístico se realizó con el programa GraphPad Prism 6.0. **Resultados**: Se obtuvieron los volúmenes de doce reconstrucciones tridimensionales óseas, ejecutadas por los softwares en estudio. Al analizar los volúmenes obtenidos, se encontró asociación estadísticamente significativa (InVesalius: 0,016, IC: 95%, p<0,05) en la comparación de estos, con el en extreme volúmen a control.

**Conclusiones: \***Los softwares en estudio reconstruyen de forma parcial el volumen óseo humano. \*Las escalas de grises predeterminadas para tejido óseo utilizadas por los softwares en estudio, no otorgan una reconstrucción volumétrica fidedigna. \*Existen diferencias estadísticamente significativas en las reconstrucciones volumétricas ejecutadas por los softwares en estudio. \*La fidelidad de imagen, de una adquisición volumétrica es dependiente de las características del rayo generado en cuanto a kV y mA, de la densidad mineral y del grosor del objeto.

# ÍNDICE

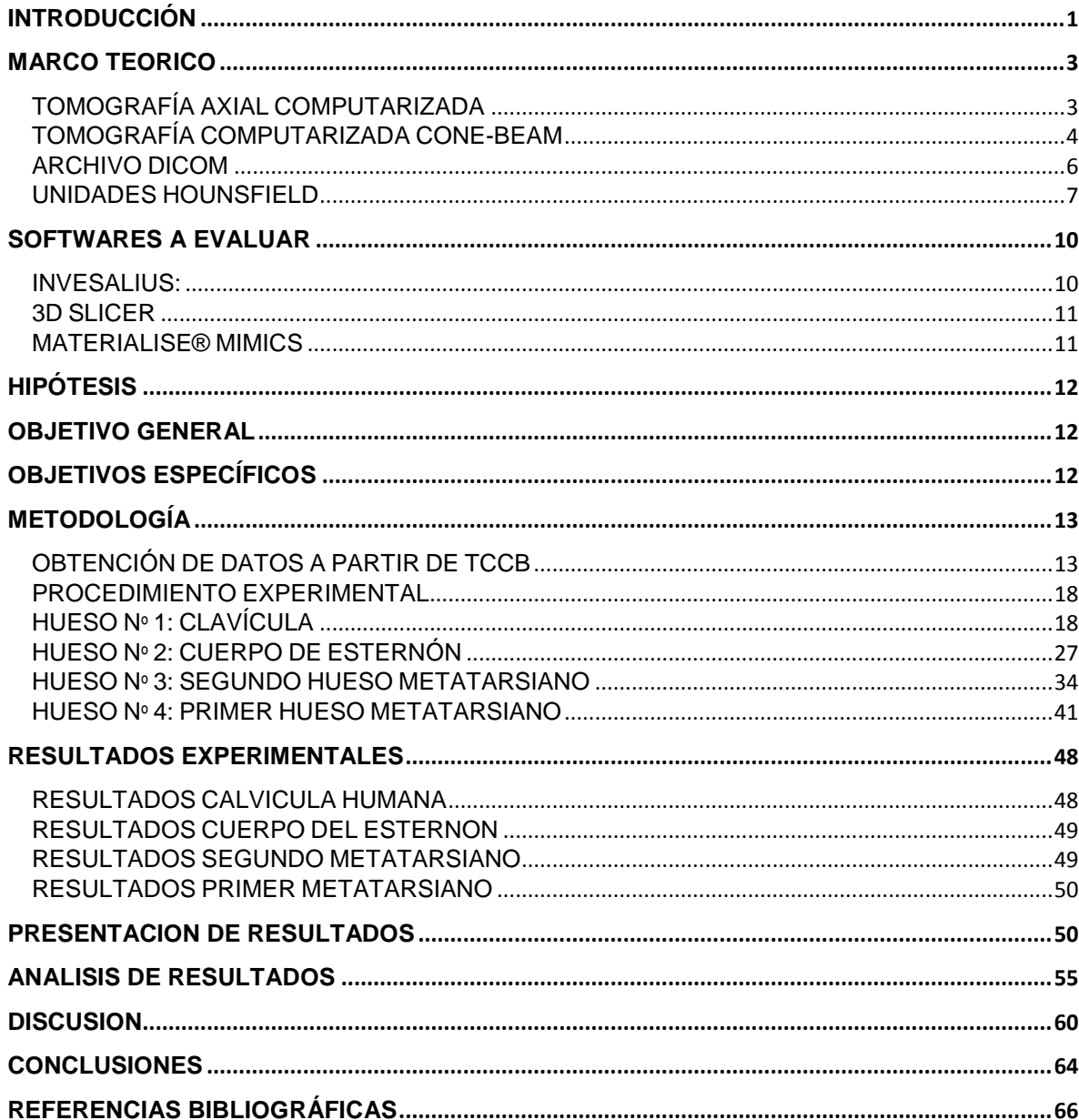

# **INDICE DE FIGURAS**

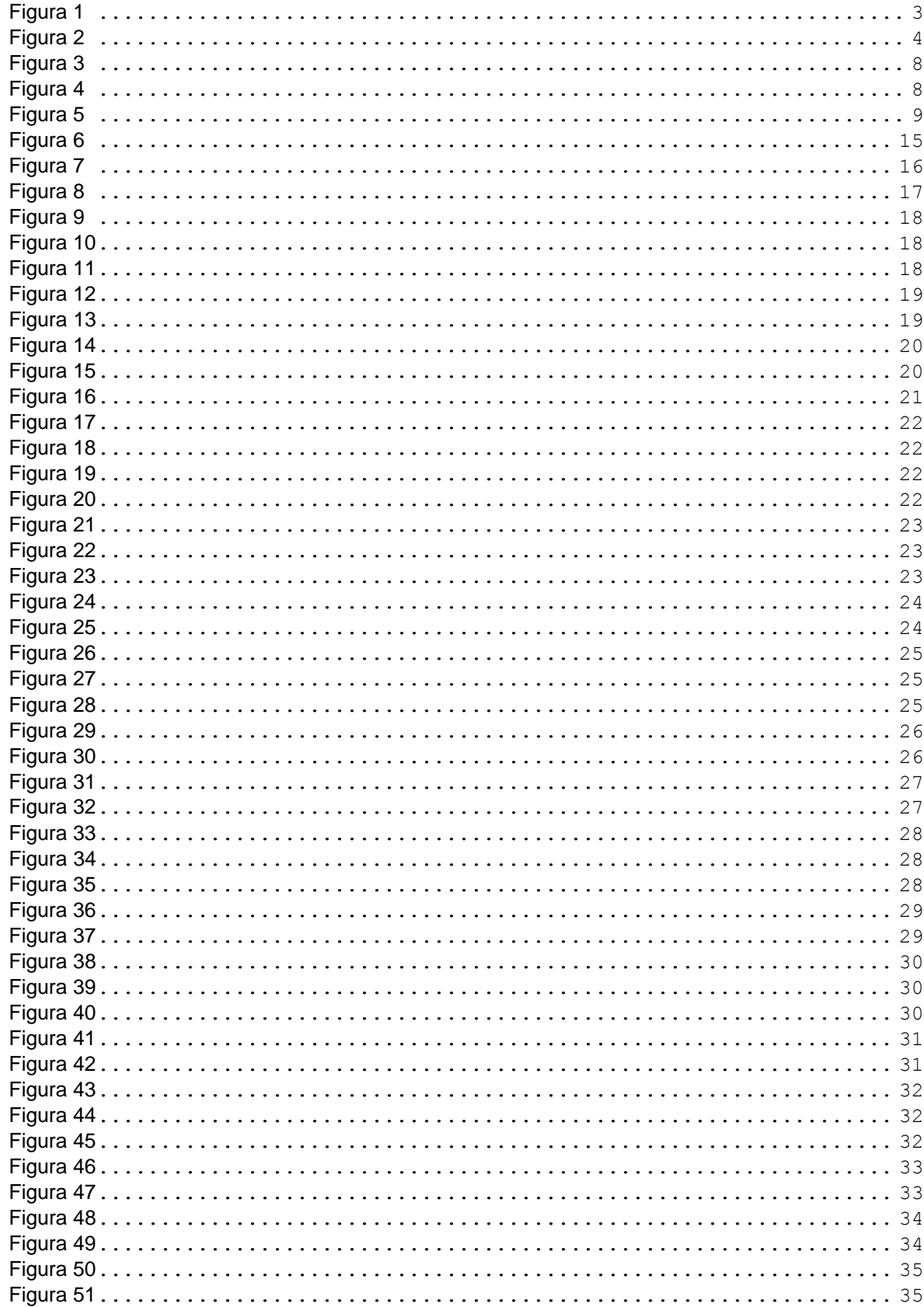

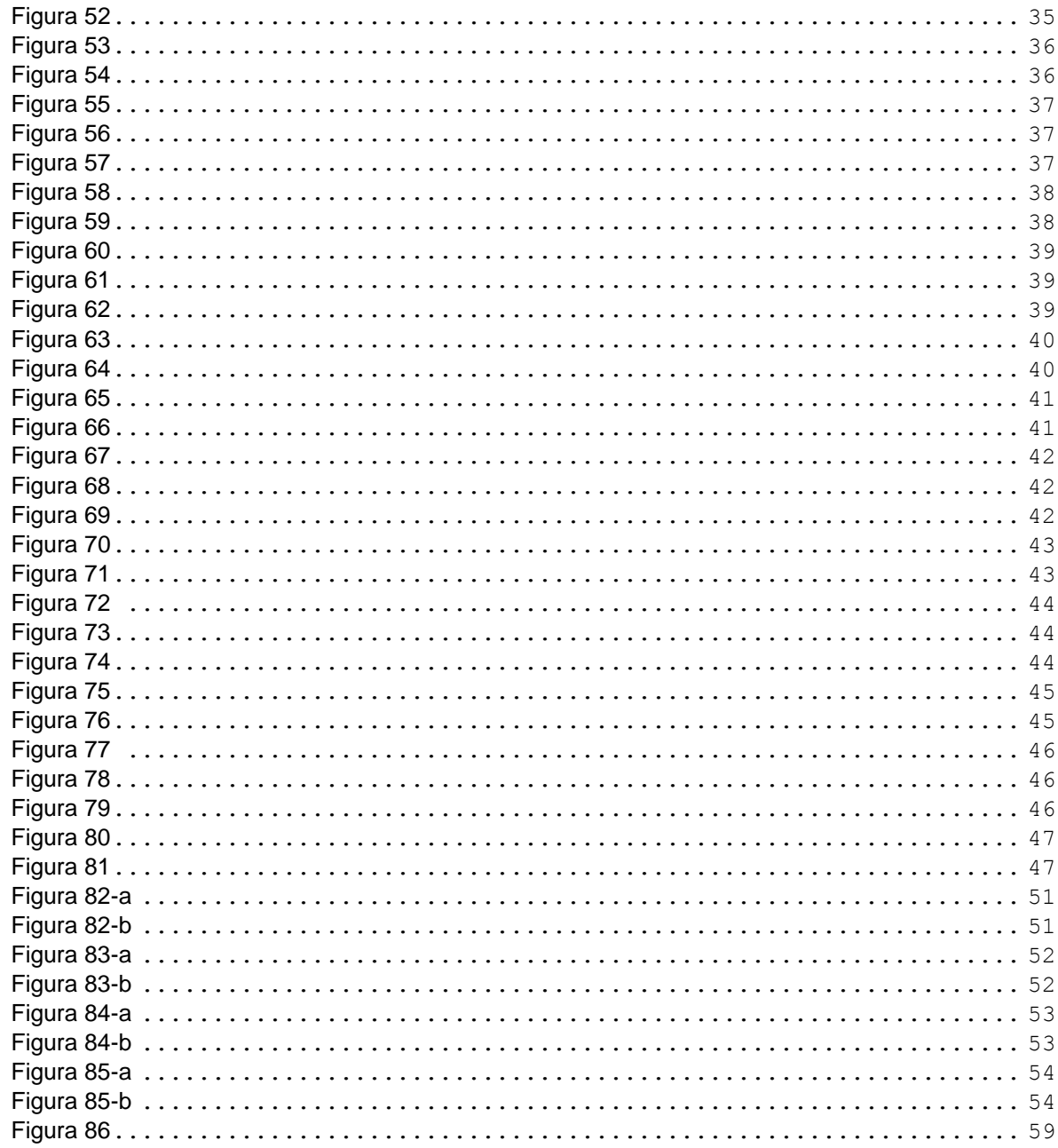

# **ÍNDICE DE TABLAS**

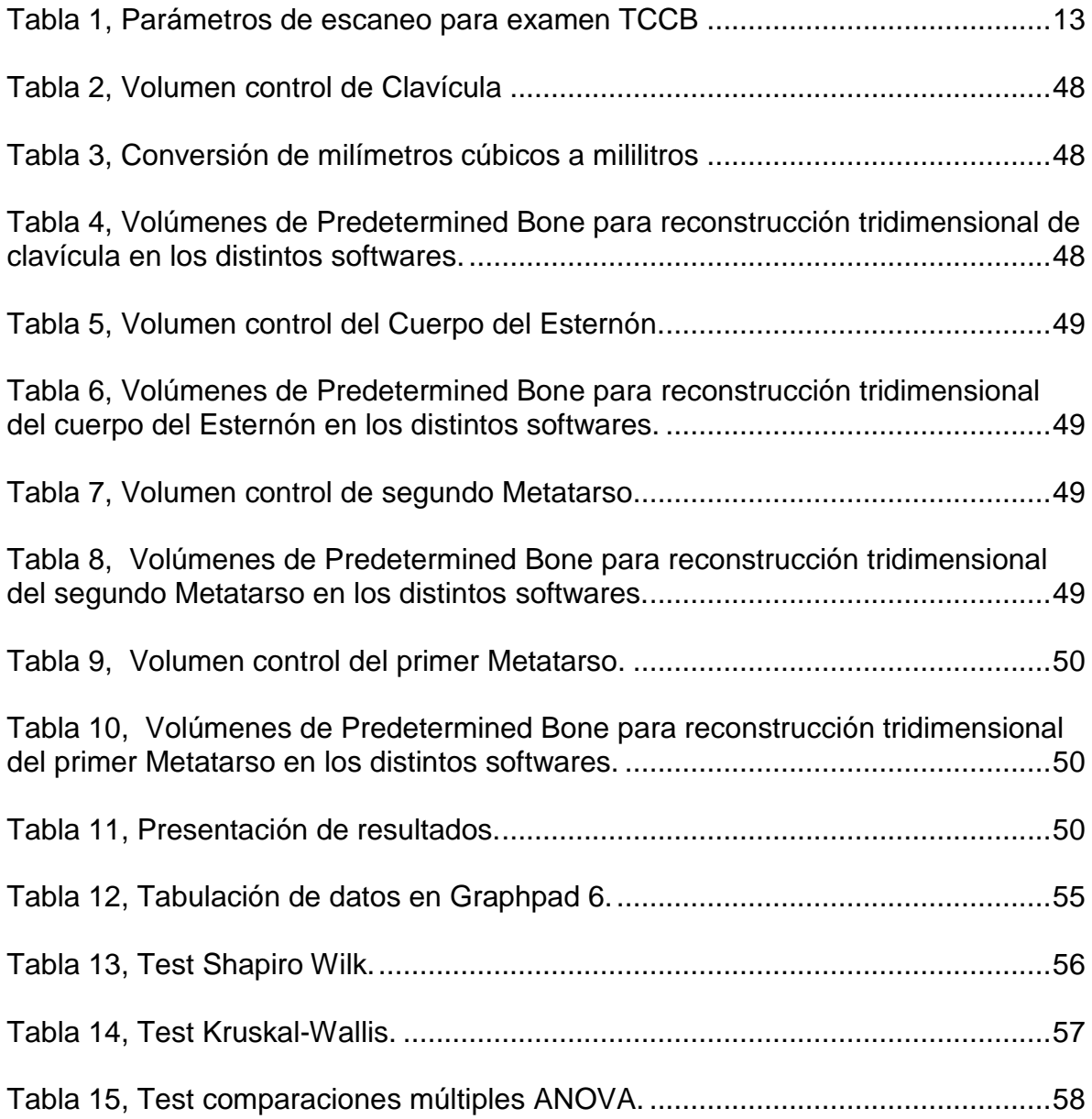

### **DEFINICIONES OPERACIONALES**

**TC:** Tomografía Computarizada Medica.

**TCBB**: Tomografía Computarizada Cone Beam.

**Pixel:** Unidad base homogénea en color, que forma parte de una imagen computacional.

**Vóxe**l**:** es la unidad cúbica que compone un objeto tridimensional. Constituye la unidad mínima procesable de una matriz tridimensional y es, por tanto, el equivalente del píxel en un objeto 2D.

**Unidades Hounsfield (HU):** Coeficiente de atenuación lineal que expresa la atenuación que sufre un haz de rayos X al atravesar un cuerpo.

**Archivo DICOM**: Protocolo de intercambio para formato, estructura e información relacionada con las imágenes biomédicas.

*Thresholding* **(Escala de Grises):** Adaptaciones de Unidades Hounsfield para las TCCB.

#### **INTRODUCCIÓN**

<span id="page-10-0"></span>A comienzos de los años 70, Godfrey Hounsfield introdujo la Tomografía Computada Médica (TC) con fines diagnósticos (Hounsfield, 1973). A partir de la década de los 80 y los 90, se masifica el uso de la TC en el territorio máxilofacial utilizándose en la evaluación del remanente alveolar, para la planificación e indicación de implantes oseointegrables <sup>(Keeve E y cols. 2008)</sup>.

En 1998, se introdujo un nuevo tipo de TC en odontología y radiología maxilofacial, la Tomografía Computada Cone Beam (TCCB), fruto de la búsqueda por obtener una reducción significativa en el tiempo y en la dosis de radiación a las que se exponía el paciente, para lograr una elevada resolución espacial y con el propósito conseguir una reducción de los costos económicos que suponía la TC médica tradicional (Mozzo y cols., 1998, Miles A. 2008) .

Sin embargo, existen diferencias entre TC y TCCB que implica el uso de valores de gris cuantitativos para este último. Cabe señalar que la escala de Unidades Hounsfield (HU), arrojados por los TC y la TCCB son obtenidos de manera distinta. Ambas tecnologías básicamente son una medición de la atenuación del haz de rayos X y proporciona una valoración del grado de mineralización de un sitio óseo bajo análisis. <sup>(Valiyaparambil y cols., 2012)</sup>.

Lo anterior suscita la presencia de una gran variabilidad de los valores de gris en las imágenes CBCT debido a varias razones que están inherentemente asociadas con esta técnica. A pesar de que se han hecho intentos para corregir la variabilidad de valores de gris, se puede postular que el uso cuantitativo de los valores de gris en TCCB debe ser utilizado con precaución <sup>(Mullen y cols., 2010)</sup>.

Lo anteriormente descrito debiera considerarse, puesto que algunos manufacturadores de TCCB y vendedores de software, muestran la medición de los valores de gris como HU, pero es importante enfatizar que estas medidas no son una representación precisa de las verdaderas HU <sup>(Valiyaparambil y cols., 2012)</sup>.

Miles y Danforth concluyeron que los niveles de gris en TCCB son inexactos para confiar en las decisiones sobre inserción de implantes. Los valores asignados a los vóxels son relativos a las HU y no pueden ser utilizados precisamente para estimar la densidad ósea; aunque la práctica clínica deposita grandes esperanzas en las HU en un intento por determinar si es posible la inserción implantaria en un sitio óseo determinado. En el artículo de Katsumata y cols, 10 Investigadores critican la obtención de imágenes TCCB, por no poder proporcionar lecturas para HU real, ya que éstas son el estándar de medida para la TC convencional. No obstante, la relación entre distintos softwares y las mediciones de los valores de escalas de grises, no presentan diferencias significativas. Es más, fue encontrada una alta exactitud geométrica para mediciones lineales, por lo que la altura ósea, ancho y proximidad a estructuras anatómicas relevantes y normales, pueden ser de alta confiabilidad. (Naitoh y cols., 2004, Tahmineh R. y cols, 2014).

Además, los resultados del estudio realizado por Jayasank-er y cols., utilizando un material equivalente al hueso, muestran resultados similares y de alta representatividad lineal entre las HU de las TC y las escalas de grises de los TCCB.

#### **MARCO TEORICO**

### <span id="page-12-1"></span><span id="page-12-0"></span>**TOMOGRAFÍA COMPUTARIZADA (TC)**

Debido a que los Rayos X tienen una dosis máxima que puede ser utilizada en humanos, la utilización de estos debe ser de forma eficiente, para obtener la mayor cantidad de información a partir de su uso (Hounsfield, 1973, Criterios ALADA, 2000) . La TC proporciona una visión distinta al observar el cuerpo humano, y es un equivalente a las radiografías de cortes transversales, siendo una herramienta muy útil en el área médica.

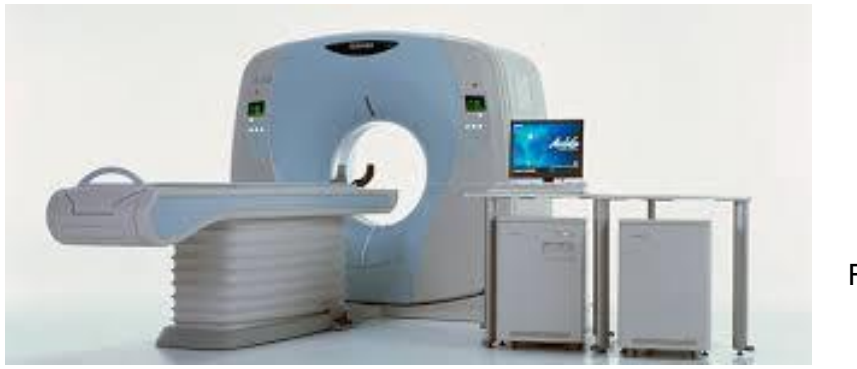

Figura 1, Equipo TC

La TC responde a la necesidad de obtener una imagen tridimensional, enfocada y sin ninguna imagen superpuesta que pueda causar confusión. Proporciona una serie de valores de densidad que es preciso estudiar, teniendo en cuenta la anatomía transversal regional.

Si un cuerpo es dividido en una serie de pequeños cubos o vóxel (unidad cuboidal que representa un grado específico de absorción de rayos X), que tienen un valor de absorción medible en virtud de la cantidad de agua que posee el cuerpo, la suma de los valores de absorción de los cubos que están contenidos dentro del haz de rayos X, será equivalente a la absorción total de la trayectoria del haz. En cuanto es recibida la información por los detectores, ella es transmitida a un computador que calcula la absorción de rayos X de cada vóxel. El valor numérico de esta absorción cualitativa y cuantitativa se expresa en Unidades Hounsfield (HU).

El valor en HU para cada vóxel, en la matriz del mosaico obtenido, se convierte en un punto sobre la pantalla del monitor del ordenador, cuyo brillo depende de la densidad del volumen obtenido por el escaneo del equipo y permite reflejar su estructura anatómica. Los tejidos más densos aparecen de color blanco; los tejidos menos densos se aprecian en tonalidades más oscuras y el aire se identifica de color negro (Novellin, 2000).

#### <span id="page-13-0"></span>**TOMOGRAFÍA COMPUTARIZADA CONE-BEAM (TCCB)**

La TCCB que utiliza un recolector digital plano como detector, brinda una excelente calidad de imagen del área maxilofacial, la cual se basa en la emisión de un haz cónico de rayos X que rota alrededor del objeto de interés, entregando así, información de volumen que permite evaluar el tejido óseo y dental.

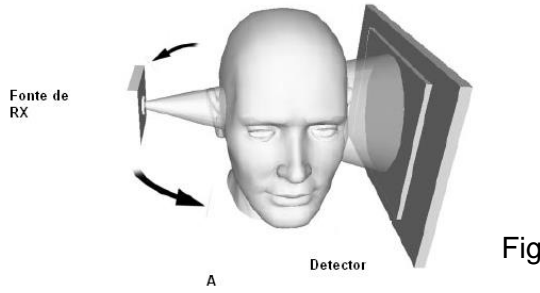

Figura 2, Equipo TCCB

La técnica implica una rotación de 360<sup>°</sup> grados, en donde la fuente de rayos X se mueve de manera recíproca y sincrónica, como se puede visualizar en la figura 2, con el área del detector alrededor de la cabeza del paciente; estos equipos TCCB cuentan con un dispositivo que permite estabilizar la cabeza del paciente durante la adquisición de imágenes. En ciertos intervalos de grados, las proyecciones de las imágenes individuales adquiridas por el sensor, son conocidas como imágenes bases. Esta serie de imágenes de proyecciones bases, son referidas a los datos utilizables que permiten calcular contornos y establecer volúmenes con alta confiabilidad (Keeve E y cols 2008) .

El alcance de las aplicaciones clínicas para la TCCB es amplio y ha mostrado ser particularmente útil en la observación de las áreas dentales, las cuales comprenden desde la investigación de senos paranasales y componentes óseos de las articulaciones témporomandibulares, hasta la realización de evaluaciones previas ortodónticas, de terceros molares en relación a estructuras nobles, de traumas faciales y evaluaciones posteriores a cirugías implantarias; además permite la investigación de patologías tales como quistes, tumores, lesiones fibro-óseas, entre otras. (Yoo y Yin, 2006, Keeve E y cols 2008) .

La TCCB comparado con la TC médica presenta una serie de ventajas significativas como las que se detallan a continuación:

- ✓ **Reducción de la dosis:** Publicaciones indican un 98% de reducción de la dosis de rayos x respecto de un TC. (Miles A. 2008, Halazonetis DJ. 2005)
- ✓ **Haz de rayos X delimitado:** Reduce el tamaño del área de radiación por la colimación del haz de rayos X hacia el área de interés, minimizando las dosis de radiación. La mayoría de las TCCB pueden ajustarse para escanear pequeñas regiones de forma específica o todo el complejo craneofacial, según sea la necesidad de estudio.
- ✓ **Tiempos reducidos de toma de escáner:** Esto es debido a que la adquisición de las imágenes se produce en una rotación simple del complejo en 360 grados.
- ✓ **Precisión de la imagen:** La información volumétrica es transformada en un vóxel, cuyo tamaño determina la resolución de la imagen. En las TC convencionales los vóxeles son anisotrópicos, es decir, geométricamente son rectángulos donde la dimensión más larga del vóxel, corresponde al grosor del corte axial. Esto permite que el vóxel pueda ser tan pequeño como 0,625 mm<sup>2</sup>, con relación a su profundidad, usualmente es entre 1 a 2 mm. Por otro lado, los TCCB proporcionan vóxeles isotrópicos, es decir, son iguales en las tres dimensiones del espacio, proporcionando resoluciones sub-milimétricas que rondan entre los 0,4 mm y los 0,125 mm.

Si bien la TCCB es una excelente herramienta imagenológica complementaria al diagnóstico, no siempre su aporte es significativo para discriminar situaciones clínicas donde hay presencia de caries dentales, para analizar ajustes de restauraciones al remanente biológico, para detectar la presencia o ausencia de corticales óseas, etc; situaciones en las cuales el rendimiento de la técnica radiográfica retroalveolar es superior (Isoda y cols., 2012).

### <span id="page-15-0"></span>**ARCHIVO DICOM**

El estándar DICOM (Digital Image and Comunication in Medicine) especifica un protocolo de intercambio para el formato, estructura e información relacionada con imágenes biomédicas y fue publicado por NEMA (National Electrical Manufacturers Association) en 1993. Esta norma es desarrollada por numerosos grupos de trabajo cada año, para satisfacer las necesidades de comunicación de imágenes médicas computacionales de prácticamente cualquier rama de la medicina. Esto permite que la transmisión y persistencia completa de objetos (imágenes, formas de onda y documentos), se encuentren a disposición del usuario. También admite la realización de acciones específicas, como lo es la impresión de imágenes DICOM y gestionar el flujo de trabajo (soporte e información de las imágenes en este formato). Lo anterior posibilita que exista fidelidad y consistencia en la representatividad de la imagen obtenida, a pesar de la variabilidad de visores de archivos DICOM y equipos computacionales. (NEMA PS3/ISO 12052, 2018).

#### <span id="page-16-0"></span>**UNIDADES HOUNSFIELD**

Para interiorizar el concepto de Unidades Hounsfield (HU), es necesario comprender el coeficiente de atenuación lineal μ, el cual corresponde a la capacidad de un material para detener fotones, lo que es directamente proporcional al número atómico del material (Z) y su densidad; mientras que se relaciona inversamente con la energía. Esta variable μ depende de dos mecanismos básicos de interacción de los rayos X con la materia, el Mecanismo Compton y el Efecto Fotoeléctrico (Lehmann y cols., 1981) .

El Mecanismo Compton se caracteriza en que parte de la energía del fotón incidente en un cuerpo, se absorbe. El resto de los fotones se invierten en la expulsión de un electrón de alta energía y en la dispersión de un fotón de menor energía, este fenómeno predomina en los tejidos blandos como el pulmón.

Por otro lado, el Efecto Fotoeléctrico determina que el fotón incidente causa la expulsión de un electrón y produce la emisión de un fotón de baja energía, esto prevalece en los materiales que poseen un alto número atómico, como los metales. La diferencia con respecto al fenómeno anterior radica en que este fotón se dispersa debido a que un electrón de las capas exteriores se desplaza hacia una capa más interior, en donde éste no presenta absorción de energía <sup>(Pérez H, 2011)</sup>.

Hounsfield, en su primer prototipo, propuso el uso de una caja llena de agua para realizar una corrección al Fenómeno de Endurecimiento del Rayo (incremento gradual en la energía efectiva de los espectros policromáticos, a medida que penetran más profundo en el material en estudio) (Bushberg J.T. 2002). Lo que realizó Hounsfield fue medir el μ resultante del paso del rayo a través del agua, sin obstáculo alguno y compararlo con el rayo que atravesó el recipiente y el agua. Posteriormente, calculó un μ equivalente a la diferencia entre ambas medidas y aplicó un factor de corrección (Goldman, 2007).

Debido a esto y al hecho de que las diferencias entre los coeficientes de atenuación lineales de distintos materiales son muy pequeñas (alrededor del 0,5 %), surgieron las unidades Hounsfield, o números TC, que se definen mediante una fórmula matemática algorítmica basada en la cantidad de agua presente en los distintos tejidos del organismo <sup>(Hounsfield, 1973)</sup>.

$$
HU = \frac{1000 X \mu x - \mu A gua}{\mu A g u a}
$$
   
Figura 3. Fórmula matemática para obtención de  
las HU, según G. Hounsfield.

Tal como ha sido descrito en el párrafo anterior, las HU representan la atenuación de los rayos X por parte de un pixel (unidad base homogénea en color, que forma parte de una imagen computacional) ubicado en el sensor. A este pixel se le proporciona un valor computacional que se ha estandarizado en una escala. De acuerdo con lo observado por G. Hounsfield, se elaboró una escala numérica para las HU según los tejidos del cuerpo, tal como se muestra en la figura 4.

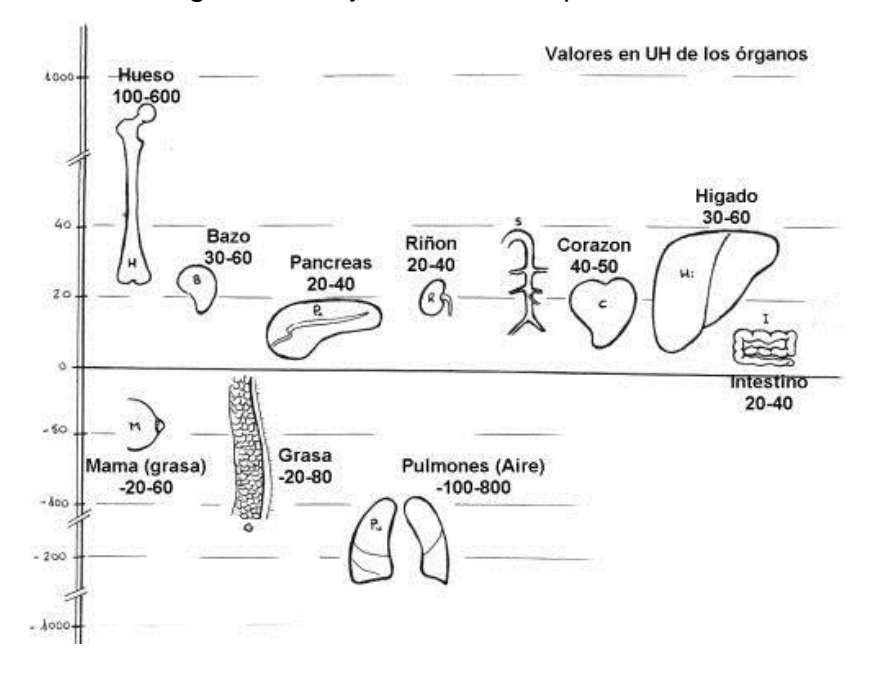

Figura 4, Valores en HU, para tejidos humanos según G. Hounsfield

Esta escala se aplica a los datos de absorción de los rayos X que se realizan con el TC, permitiendo parámetros que oscilan desde -1000 para el aire hasta +1.000 para la densidad metálica, pasando por el valor 0 que corresponde al agua.

A este valor numérico de las HU, se les asigna una Escala de Grises como lo indica la figura 5.

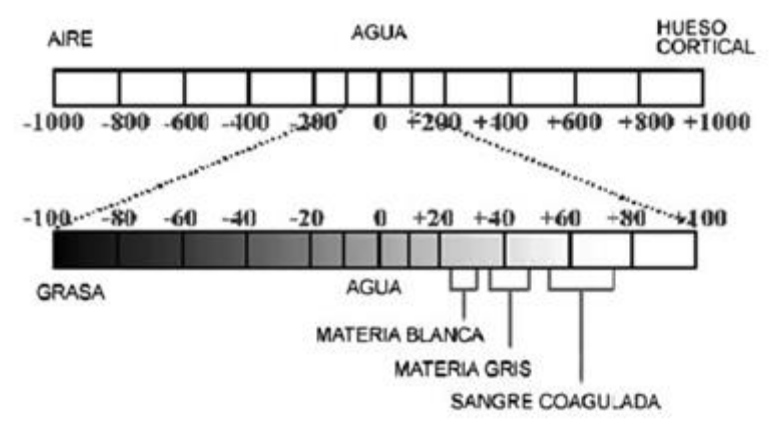

Figura 5, Valoración de Escala de Grises para TC.

En el caso de las TCCB, los valores de las Escala de Grises no representan HU verdaderas. Debido a lo anterior, los fabricantes idearon un proceso que disminuye la variación de los valores de HU para estructuras iguales. Esto se explica con el fenómeno de Volumen Parcial.

**Volumen Parcial:** Cuando que en un mismo vóxel, coinciden dos estructuras de distinta absorción de rayos X, el ordenador realiza una media aritmética de ambos valores de absorción, la cual otorga el valor en HU para el vóxel en su totalidad.

En los TCCB existe el centro de ventana (C), el cual se sitúa en el valor medio de HU de la estructura a estudiar. Por ejemplo, en el cerebro el centro de ventana es 35, ya que la sustancia blanca y gris miden valores cercanos a 30-40 HU. Sin embargo, si queremos estudiar el hueso de la calota debemos colocar el centro de ventana en valores de densidad ósea, los cuales son aproximadamente 200 HU.

Por otro lado, el ancho de ventana (W), nos aporta la discriminación entre estructuras, las ventanas estrechas permiten una mejor discriminación entre estructuras de valores de HU cercanos, permitiendo asignar la Escala de Grises sólo a las HU que están en esa ventana. Es posible así diferenciar distintos tipos de huesos a través de estas unidades, siendo denominado un hueso cortical muy denso a aquellos que superan las 600 HU, hueso cortical esponjoso a aquellos que están entre 400 y 600 HU y hueso cortical esponjoso de baja densidad a aquellos que están bajo las 400 HU. <sup>(Shapurian y cols., 2006)</sup>.

#### *THRESHOLDING* **(Escalas de Grises)**

Para facilitar el procesamiento de las imágenes es necesario seleccionar un centro y definir un ancho de ventana de manera de limitar el conjunto de valores de la escala de grises desplegado y acotarlo a la región de interés. Tanto el centro como el ancho de ventana están incorporados en las escalas de grises predeterminadas para tejido óseo en los softwares a utilizar.

#### **SOFTWARES A EVALUAR**

#### <span id="page-19-1"></span><span id="page-19-0"></span>**INVESALIUS:**

Es un software médico gratuito que se utiliza para generar reconstrucciones virtuales de estructuras del cuerpo humano, basado en imágenes bidimensionales, adquiridas mediante tomografía computarizada o equipos de imágenes por resonancia magnética. El software genera modelos tridimensionales virtuales correspondientes a las partes anatómicas del cuerpo humano. Después de construir imágenes DICOM tridimensionales, el software permite la generación de archivos STL (estereolitografía). Estos archivos se pueden usar para crear rápidamente prototipos tridimensionales.

InVesalius fue desarrollado en CTI (Centro de Tecnología de la Información Renato Archer), un instituto de investigación del Centro de Ciencia y Tecnología de Brasil y está disponible sin costo en la página de inicio del portal del software. La licencia de software es CC-GPL 2. Está disponible en varios idiomas.

El nombre del software es un homenaje al médico belga Andreas Vesalius (1514- 1564), considerado el "padre de la anatomía moderna". Desarrollado desde el año 2001 para satisfacer las demandas de los hospitales públicos de Brasil, el desarrollo de InVesalius fue dirigido para promover la inclusión social de las personas con deformidades faciales severas. Desde entonces se ha empleado en diversas áreas de investigación de odontología, medicina, veterinaria, paleontología y antropología. Se ha utilizado no solo en hospitales públicos, sino también en clínicas y hospitales privados. (https://www.cti.gov.br).

#### <span id="page-20-0"></span>**3D SLICER**

3D Slicer es una plataforma de software de código abierto para informática médica, procesamiento de imágenes y visualización tridimensional. Construido durante dos décadas a través del apoyo de institutos de salud no gubernamentales y una comunidad mundial de desarrolladores, 3D Slicer ofrece potentes herramientas de procesamiento multiplataforma gratuitas para investigación en el área médica, investigaciones industriales y para el público en general.

3D Slicer consta de un núcleo de aplicación y módulos que ofrecen una funcionalidad específica. El núcleo implementa la interfaz de usuario, proporciona soporte para entrada / salida de datos y visualización de estos, también expone interfaces de desarrollador que admiten la extensión de la aplicación con nuevos módulos.

Para garantizar la estabilidad de la aplicación, el código fuente se compila y se prueba diariamente en una variedad de configuraciones. Los desarrolladores de 3D Slicer también pueden informar problemas mediante informes online o utilizar el sistema de seguimiento de errores disponible en la web <sup>(Fedorov y cols., 2012)</sup>.

#### <span id="page-20-1"></span>**MATERIALISE® MIMICS**

Es un software de procesamiento de imágenes para diseño y modelado 3D, desarrollado por Materialise NV, una empresa belga especializada en software y tecnología de fabricación aditiva para las industrias médicas, dentales. Materialise Mimics se utiliza para crear modelos de superficies 3D a partir de pilas de datos de imágenes 2D. Estos modelos 3D se pueden usar para una variedad de aplicaciones de ingeniería.

<span id="page-20-2"></span>Mimics es un acrónimo de Materialise Interactive Medical Image Control System, el cual está disponible comercialmente como parte de Materialise Mimics Innovation Suite, que también contiene 3-matic, un software de diseño y mallado para datos anatómicos (Jamali A y cols., 2007) .

### **HIPÓTESIS**

Existen diferencias en la representatividad volumétrica de la reconstrucción ósea, al utilizar las escalas preestablecidas de los tres softwares en estudio.

#### **OBJETIVO GENERAL**

<span id="page-21-0"></span>Adquirir, analizar y valorar la representatividad volumétrica de una reconstrucción ósea, mediante el uso de softwares computacionales.

# **OBJETIVOS ESPECÍFICOS**

<span id="page-21-1"></span>1.- Seleccionar cuatro especímenes óseos humanos, secos, que puedan ser escaneados en el equipo TCCB de la Facultad de Odontología de la Universidad de Chile.

2.- Seleccionar tres softwares computacionales de acceso libre, en los cuales se desarrolle la reconstrucción volumétrica de las adquisiciones óseas y que estén relacionados con la modelación de elemento finito (FEM).

3.- Determinar el "volumen control" para cada uno de los cuatro especímenes óseos en estudio, mediante el Principio de Desplazamiento de Agua de Arquímedes.

4.- Determinar la reconstrucción volumétrica de los especímenes óseos seleccionados, utilizando las escalas de grises predeterminada para tejido óseo, de cada software en estudio.

5.- Comparar y valorar los "volúmenes control", con los volúmenes obtenidos por la reconstrucción volumétrica ósea computacional de los cuatro especímenes en observación

# **METODOLOGÍA**

<span id="page-22-0"></span>Se procedió a obtener la imagen DICOM de cuatro huesos humanos diferentes, que cumplan con los siguientes criterios de inclusión.

- Hueso único
- Huesos con restricción de tamaño: largo menor a 16 cm y diámetro menor a 5 cm

### <span id="page-22-1"></span>**OBTENCIÓN DE DATOS A PARTIR DE TCCB**

- **Obtención de imagen DICOM**
- 1. Se seleccionó la imagen DICOM de cada hueso humano, de acuerdo con los criterios descritos anteriormente, obtenida por medio de un equipo TCCB. La información correspondiente a los parámetros de escaneo fue seleccionada por personal especializado del Servicio de Radiología Maxilofacial de la Facultad de Odontología de la Universidad de Chile. Los parámetros técnicos del equipo y del escaneo, se presentan en la tabla 1.

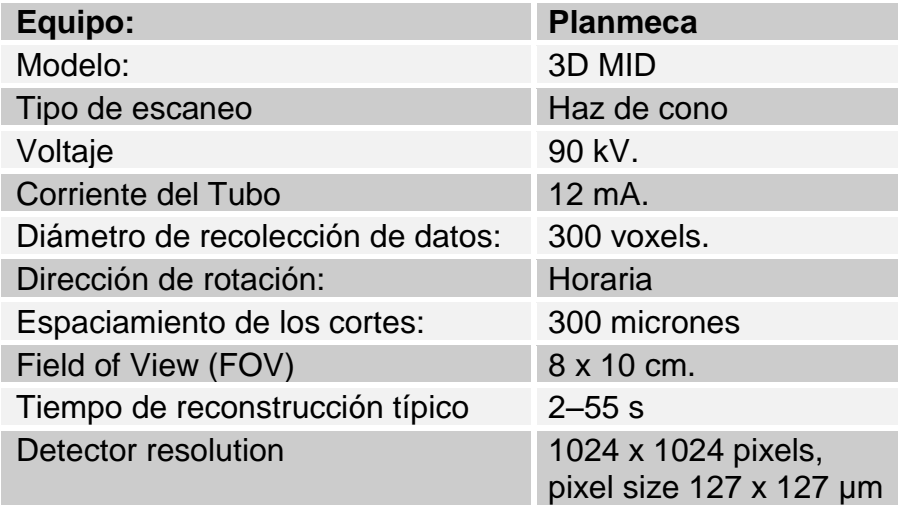

<span id="page-22-2"></span>Tabla 1, Parámetros de escaneo para examen TCCB

- 2. Para realizar este trabajo se utilizaron tres softwares de acceso libre, que permiten generan modelos tridimensionales virtuales correspondientes a partes anatómicas del cuerpo humano con el fin de realizar Modelación de Elemento Finito. Estos softwares han sido utilizados en numerosos trabajos realizados por tesistas de la Facultad de Ciencias Físicas y Matemáticas de la Universidad de Chile y dirigidos por un equipo de investigación fusionado con la Facultad de Odontología de la Universidad de Chile, los cuales se detallan a continuación:
- a) InVesalius (InVesalius 3.1.1, CEMPRA, Brasil).
- b) 3D Slicer (Slicer  $v$  4.8)
- c) Mimics® Research (Materialise Mimics Research v 20, *free trial*).
- 3. Utilizando la imagen DICOM obtenida en el punto uno, se procedió a seleccionar la Escala de Grises predeterminada o *Thresholding* predeterminado en cada software para representar hueso, con ello se ejecutará la reconstrucción computacional correspondiente.
- 4. Se exportaron las reconstrucciones computacionales de cada software en formato STL según características predeterminadas de cada software, para luego importarlo en el software 3-matic® Research 11.0 y obtener los volúmenes de las reconstrucciones tridimensionales en estudio.
- 5. Se obtuvo un volumen control de cada hueso en estudio, mediante el Principio de Desplazamiento de Agua de Arquímedes.
- 6. Se realizó la comparación volumétrica de las reconstrucciones tridimensionales obtenidas por los softwares, con respecto a los volúmenes control.

### **OBTENCIÓN DE VOLUMEN CONTROL**

Hace más de un milenio, Arquímedes logra descubrir la forma de medir volumen de un cuerpo irregular, utilizando lo que hoy se conoce, en términos físicos, como "Empuje Hidrostático", el cual está delimitado matemáticamente según la figura 6.

$$
E = Pe\ V = \rho_{\rm f}\ g\ V
$$

Donde E es el empuje [N], Pe es el peso específico del fluido [N/m<sup>3</sup>], pf es la densidad del fluido, V el «volumen de fluido desplazado» por algún cuerpo sumergido parcial o totalmente en el mismo, g la aceleración de la gravedad, la densidad del agua destilada es de 1 [gr/ml] y el peso específico del agua es 1[N/m<sup>3</sup>] (Carroll, Bradley W, 1996.) .

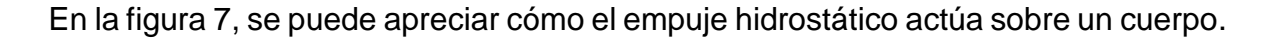

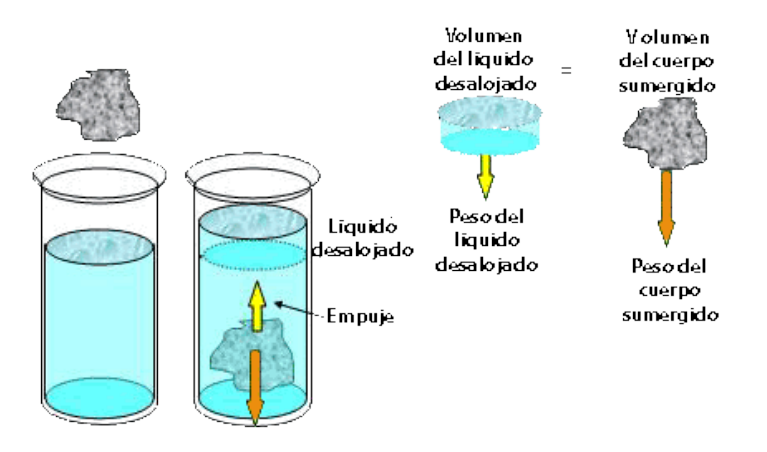

Figura 7, Empuje Hidrostático

### **ANALISIS DE LOS DATOS**

Los datos se tabularon y se analizaron usando el programa GraphPad Prism 6.

Para el análisis estadístico se determinó en primer lugar las características de la distribución de los datos usando el test Shapiro-Wilk (p>0.05). Luego se analizaron las posibles asociaciones significativas de las diferentes variables usando el test Kruskall-Wallis. Además de lo anterior, se realizó el test de Dunn de comparaciones múltiples para identificar las asociaciones significativas entre los grupos en estudio.

A modo de síntesis de la metodología, se observa en la figura 8, un esquema conceptual para otorgar una mejor perspectiva de este estudio.

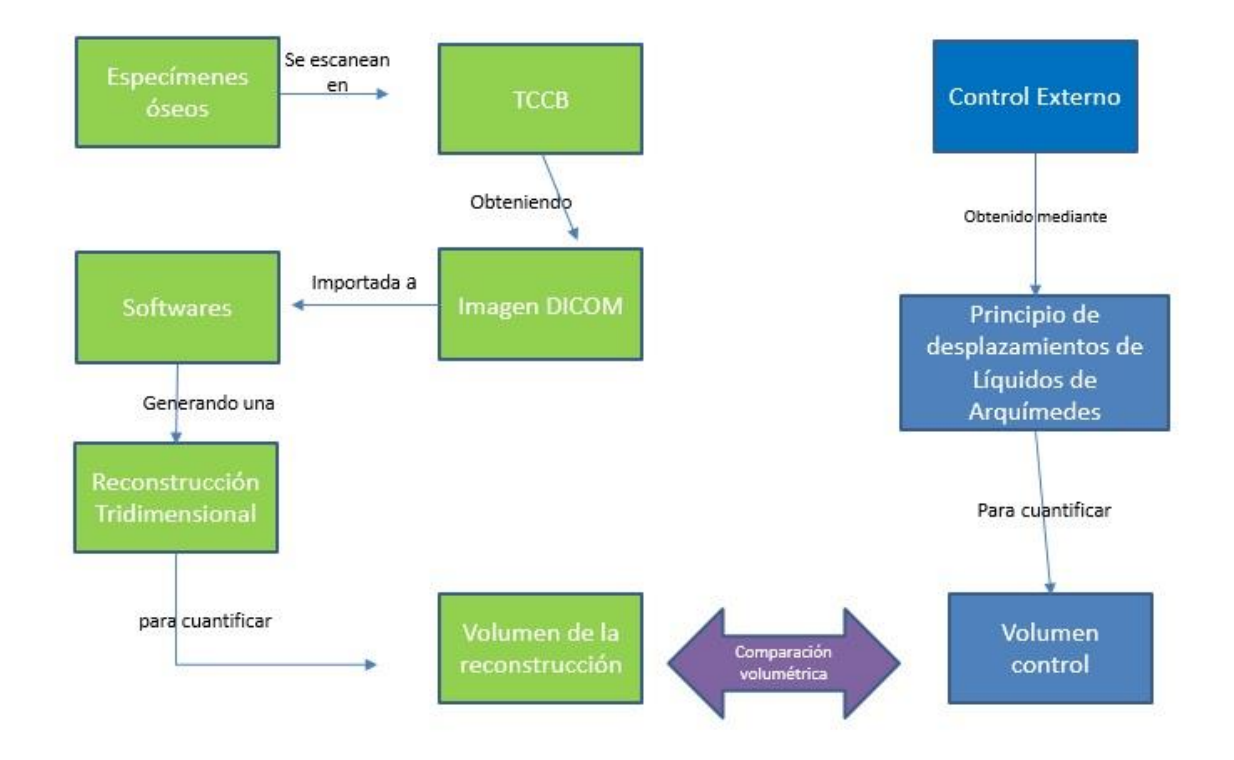

Figura 8, Diagrama de flujo metodológico.

# **PROCEDIMIENTO EXPERIMENTAL**

# <span id="page-27-1"></span><span id="page-27-0"></span>**HUESO N.º 1: CLAVÍCULA**

Se obtuvo una clavícula humana, facilitada por el ICBM de la Facultad de Medicina de la Universidad de Chile, una probeta de medición de 250 ml y agua destilada.

# **PROCEDIMIENTO PARA OBTENER VOLUMEN CONTROL**

Se agregan 190 ml de agua destillada (figura 11) a la probeta graduada (figura 10).

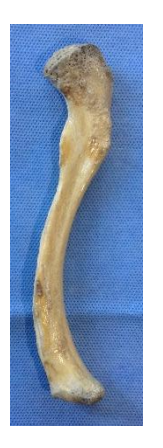

Figura 9. Clavícula humana

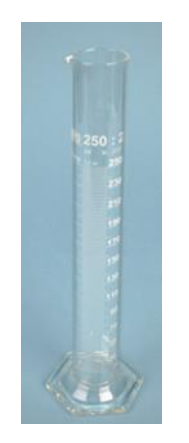

graduada de 250 ml

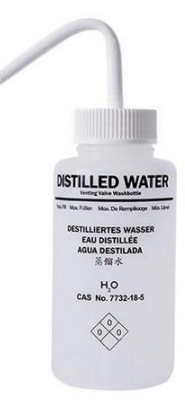

Figura 10. Probeta Figura 11. Agua Destilada

Luego de agregar agua destilada dentro de la probeta graduada, se introdujo la clavícula humana (figura 12).

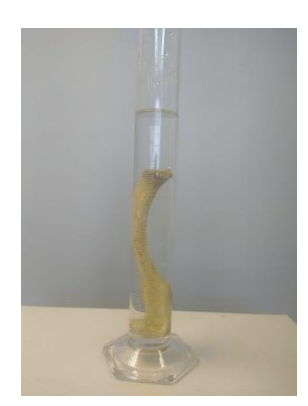

Figura 12, Medición de volumen

Al añadir la clavícula humana dentro de la probeta graduada, se observó un aumento del nivel del agua destilada.

Este aumento, representa el volumen del cuerpo irregular más la cantidad de agua destilada en el interior de la probeta. Al usar la fórmula matemática anteriormente mencionada, se logró obtener el volumen del objeto sumergido.

En la figura 13, se puede apreciar el nuevo nivel que tuvo el agua destilada dentro de la probeta graduada, según la medición, el nuevo nivel es de 200 ml.

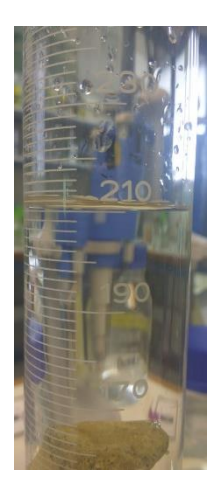

Figura 13. Medición de volumen

Por lo tanto, el volumen de nuestro cuerpo irregular es de **10 ml**.

# **PROCEDIMIENTO PARA OBTENER VOLUMEN TRIDIMENSIONAL EN ESTUDIO**

Se realizó la preparación del equipo TCCB, tal como muestran las figuras 14 y 15, donde se ubica la clavícula para realizar el escaneo.

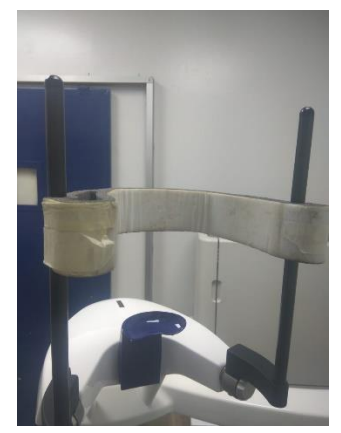

Figura 14, Equipo TCCB

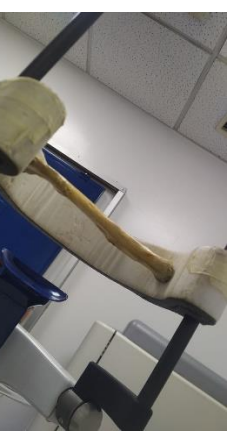

Figura 15, Adaptación a TCCB

Se procedió a realizar la toma de imágenes DICOM de la clavícula humana, según especificaciones del equipo de TCCB (tabla 1).

A partir de esta lectura fue posible obtener aproximadamente 801 cortes con las imágenes correspondientes a la muestra, almacenadas utilizando el estándar DICOM para manejar las imágenes médicas.

Se importó el archivo DICOM por los tres softwares en estudio para determinar la representatividad del tejido óseo en cada software.

### ❖ **Software a utilizar: InVesalius**

Se seleccionó la máscara predeterminada para hueso, tal cual como se aprecia en la figura 16.

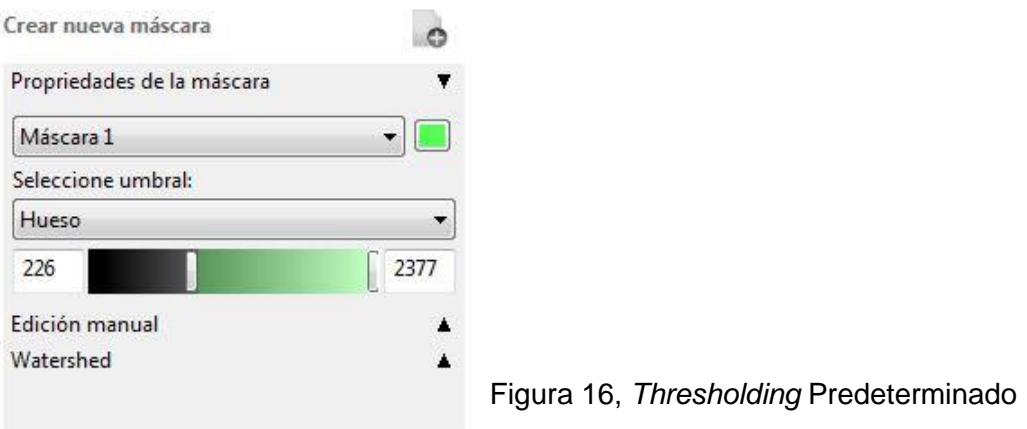

Al utilizar el *Thresholding* predeterminado para hueso, según los valores de la figura 16, se realizó la reconstrucción tridimensional del cuerpo. Las figuras 17 a 20, muestran los cortes Axiales, Coronales, Sagitales y la reconstrucción tridimensional.

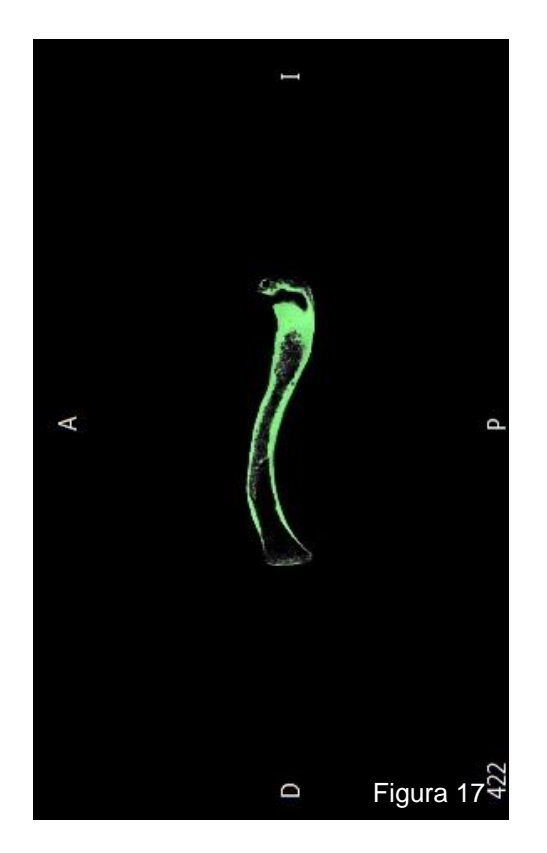

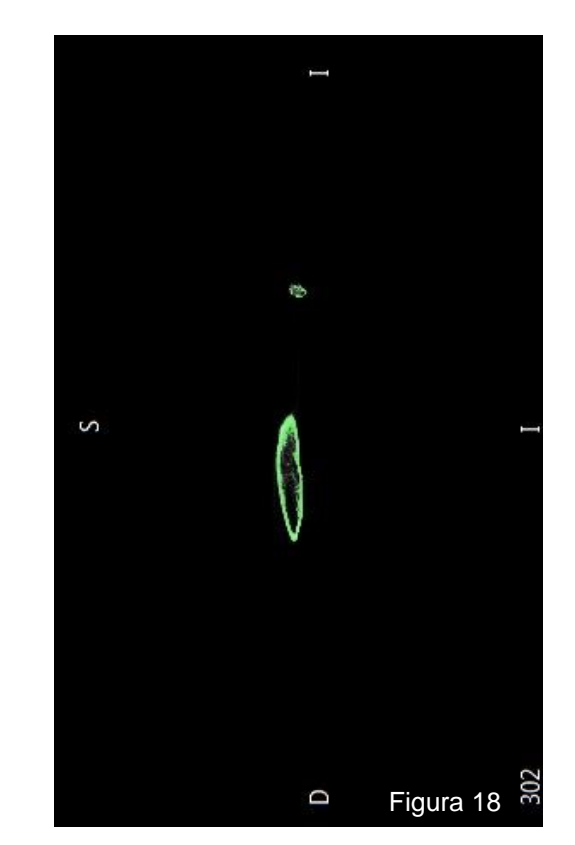

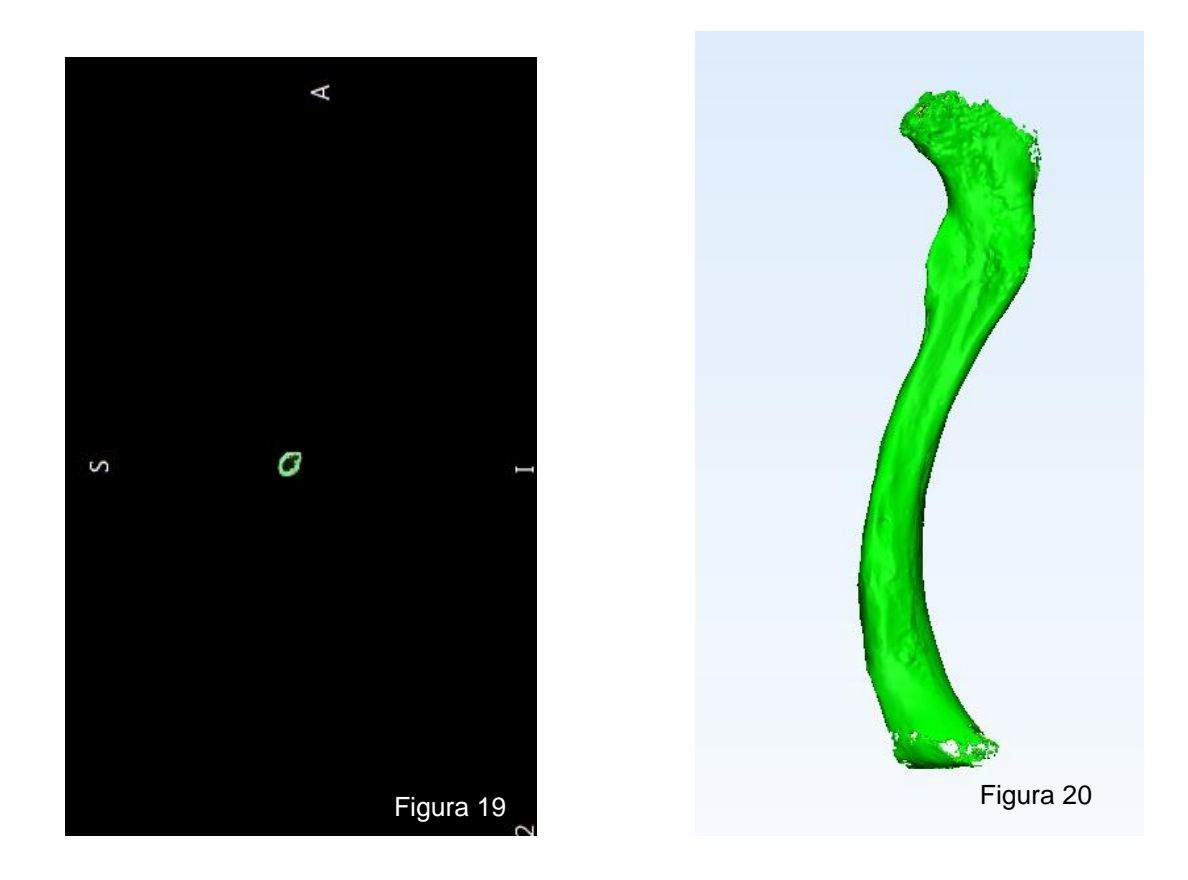

Figuras 17, 18, 19 y 20, visualización de cortes axiales, coronales, sagitales y de su reconstrucción tridimensional respectivamente.

# ❖ **Software a utilizar: Mimics® Research**

Se seleccionó el *Thresholding*" predeterminado para hueso tal como se muestra en la figura 21.

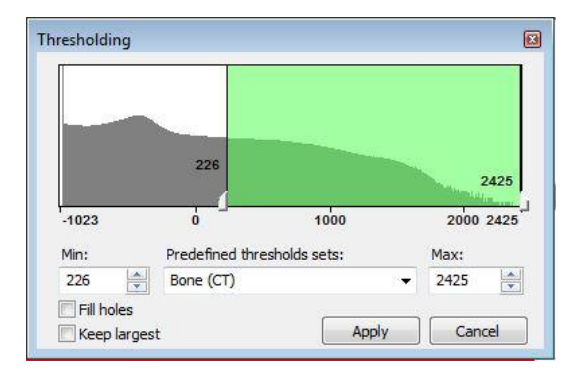

Figura 21, *Thresholding* Predeterminado

Después de seleccionar el *Thresholding* predeterminado para tejido óseo, se obtuvieron los cortes axiales, coronales y sagitales, esto se visualiza en las figuras 22, 23 y 24, además en la figura 25 se aprecia la reconstrucción tridimensional de dicha máscara.

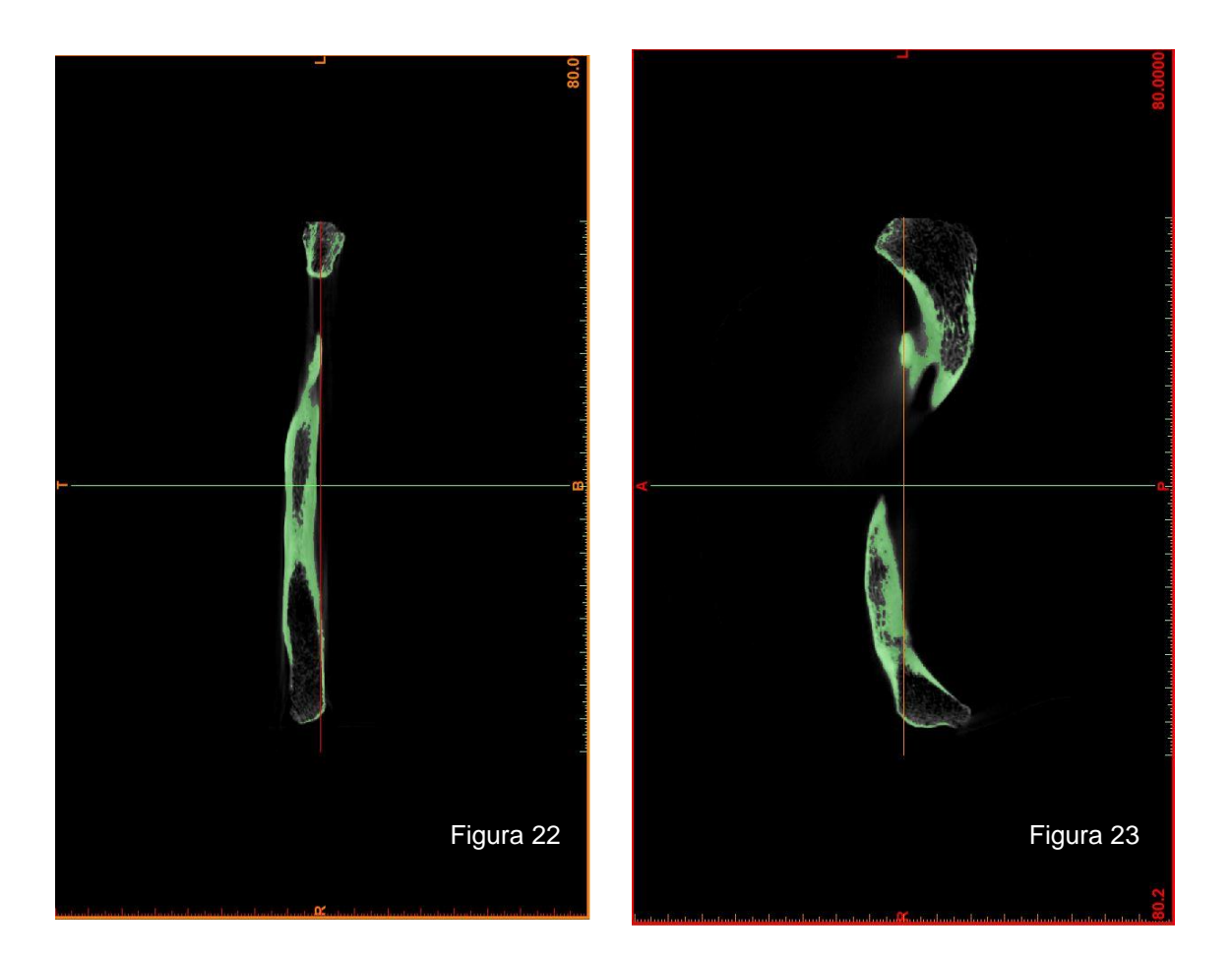

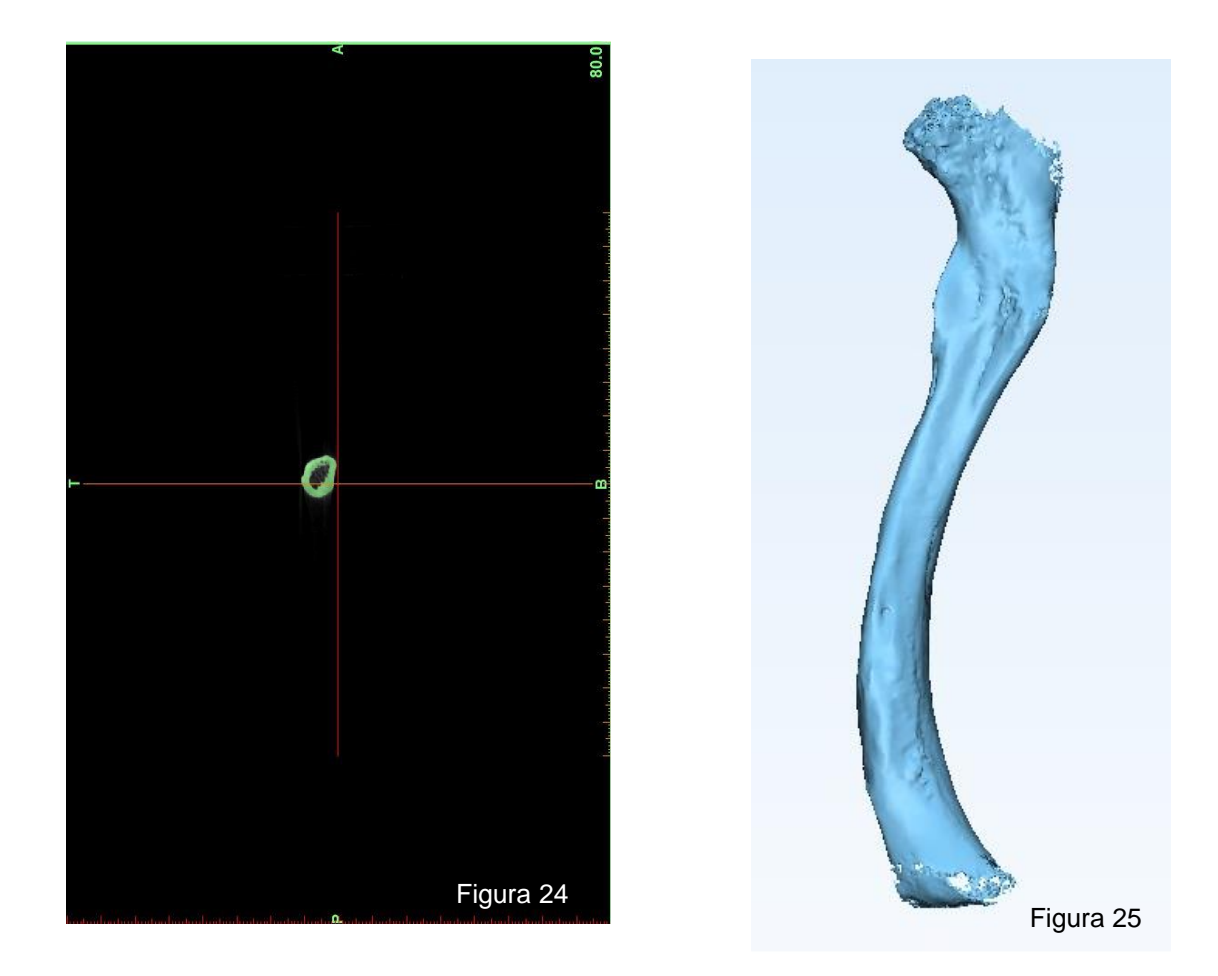

Figuras 22, 23, 24 y 25, visualización de los cortes axiales, coronales, sagitales y de la reconstrucción tridimensional respectivamente.

## ❖ **Software a utilizar: 3D Slicer**

Se seleccionó el *Thresholding* predeterminado óseo tal como se muestra en la figura 26.

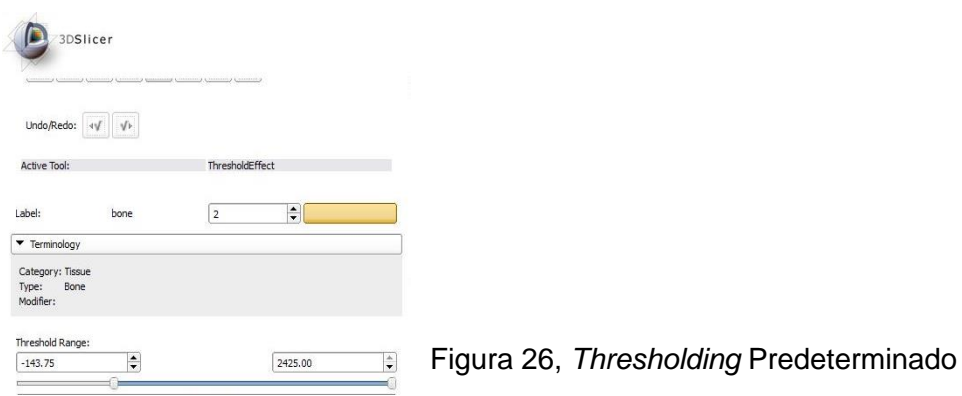

Luego de obtener el *Thresholding* predeterminado para tejido óseo, se obtuvieron los cortes axiales, coronales y sagitales además de la reconstrucción tridimensional, esto se observa en las figuras 27 a 30.

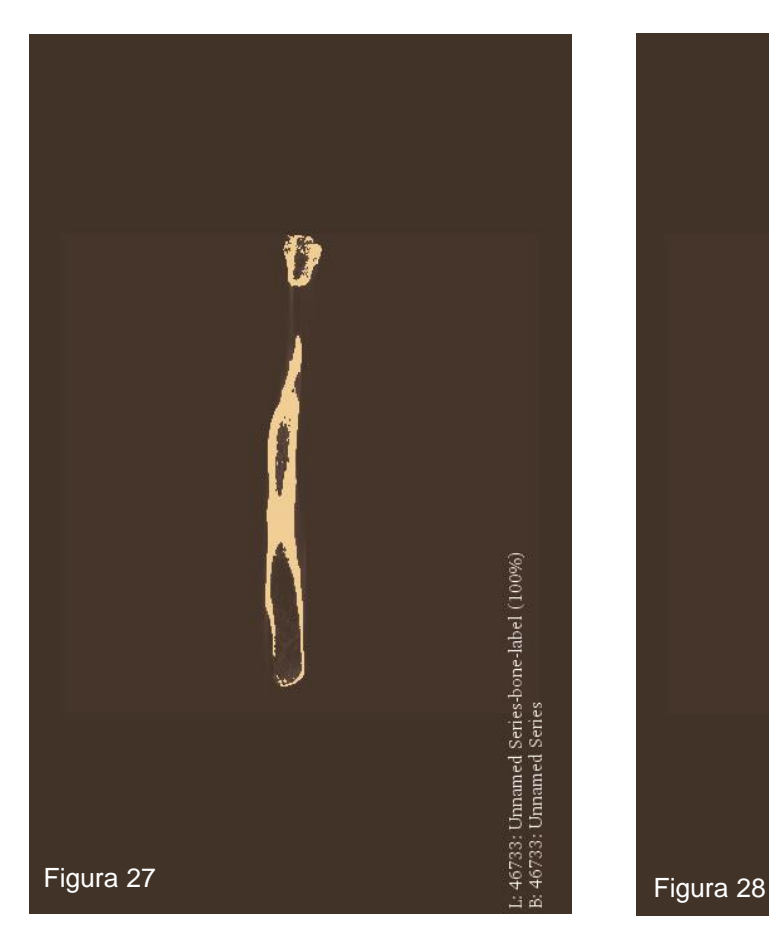

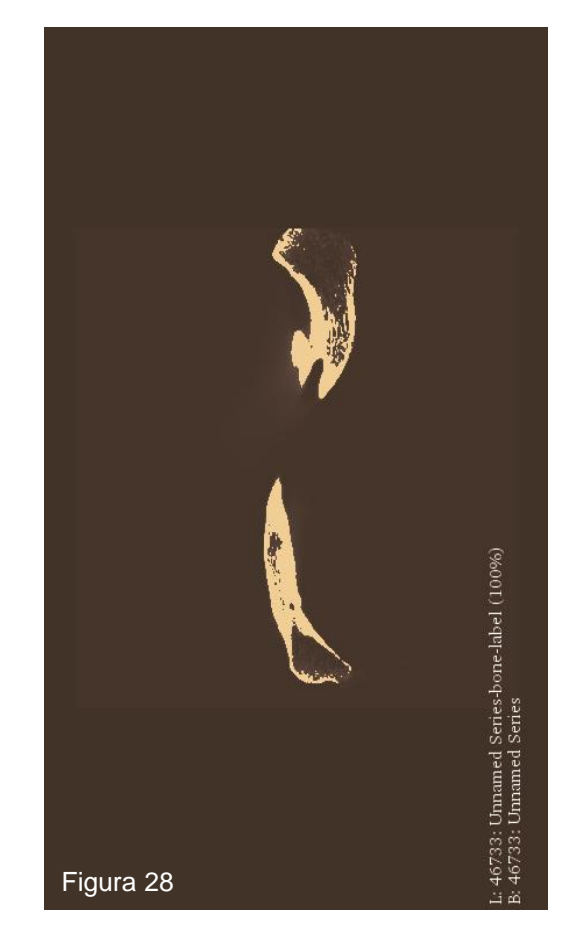

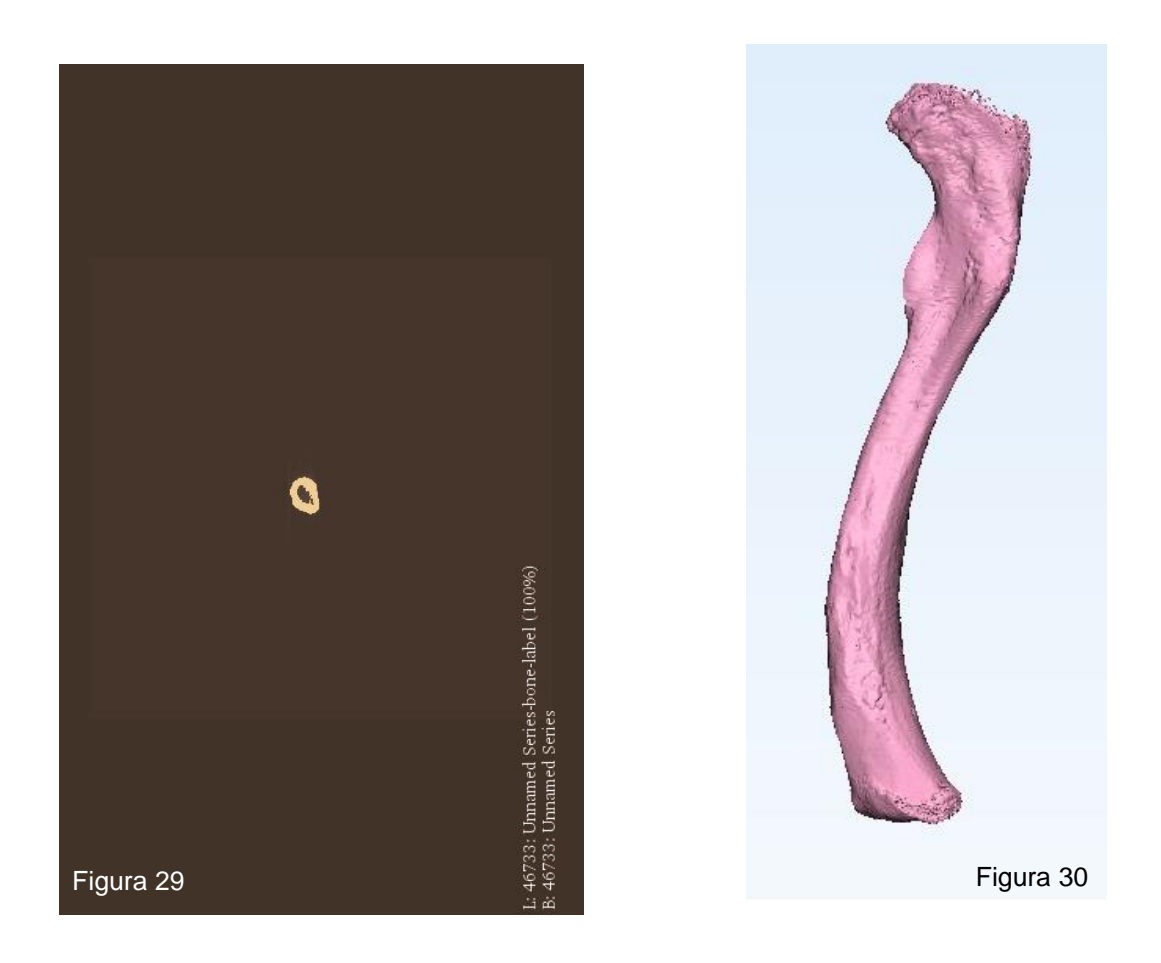

Figuras 27, 28, 29 y 30, se pueden apreciar las visualizaciones de los cortes axiales, coronales, sagitales y de reconstrucción tridimensional respectivamente.
# **HUESO N.º 2: CUERPO DE ESTERNÓN**

El procedimiento para obtener el volumen del cuerpo del esternón fue realizado de la misma manera que se hizo en el caso anterior. Las especificaciones con las cuales se realizó la adquisición de imágenes están indicadas en la tabla 1.

La preparación del cuerpo en el TCCB para adquirir las imágenes DICOM, se observan en las siguientes imágenes.

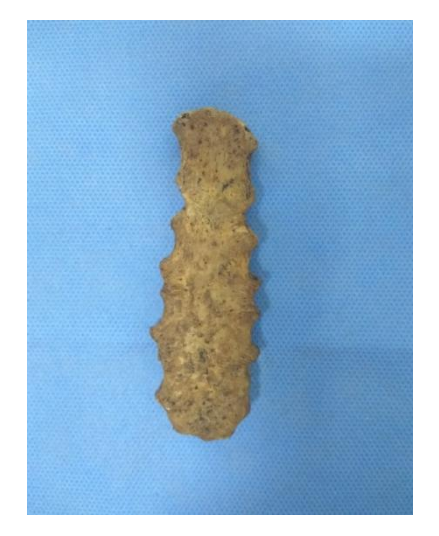

Figura 31, Cuerpo del Esternón

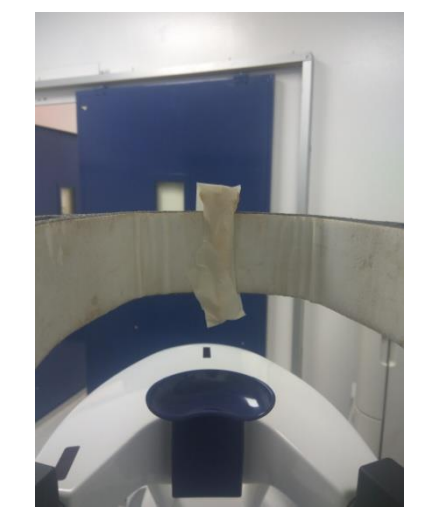

Figura 32, Posicionamiento en TCCB

Al adquirir las imágenes, se obtuvieron aproximadamente 822 cortes almacenados utilizando el estándar DICOM para manejar las imágenes médicas.

Se realizó la importación del archivo DICOM para determinar la representatividad del tejido óseo de cada software en estudio y su reconstrucción tridimensional.

## ❖ **Software a utilizar: InVesalius**

Se seleccionó el *Thresholding* predeterminado en este software para tejido óseo, tal cual como se aprecia en la figura 33.

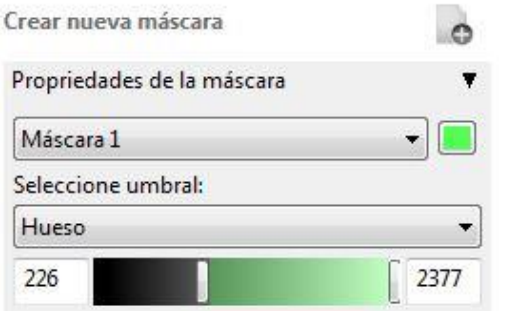

Figura 33, *Thresholding* Predeterminado

Después de seleccionar el *Thresholding* predeterminado para tejido óseo, se representaron los cortes axiales, coronales y sagitales. Esto se visualiza en las figuras 34, 35 y 36, además en la figura 37 se observa la reconstrucción tridimensional.

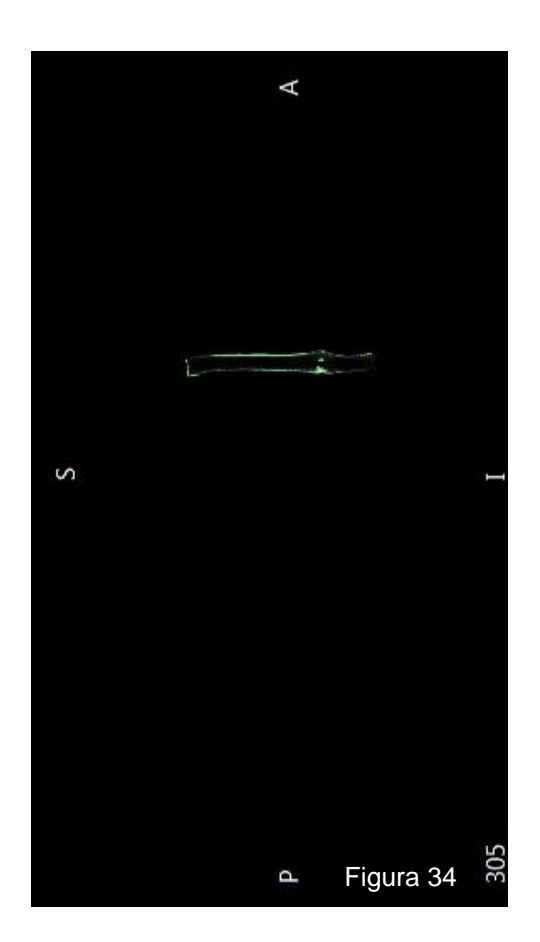

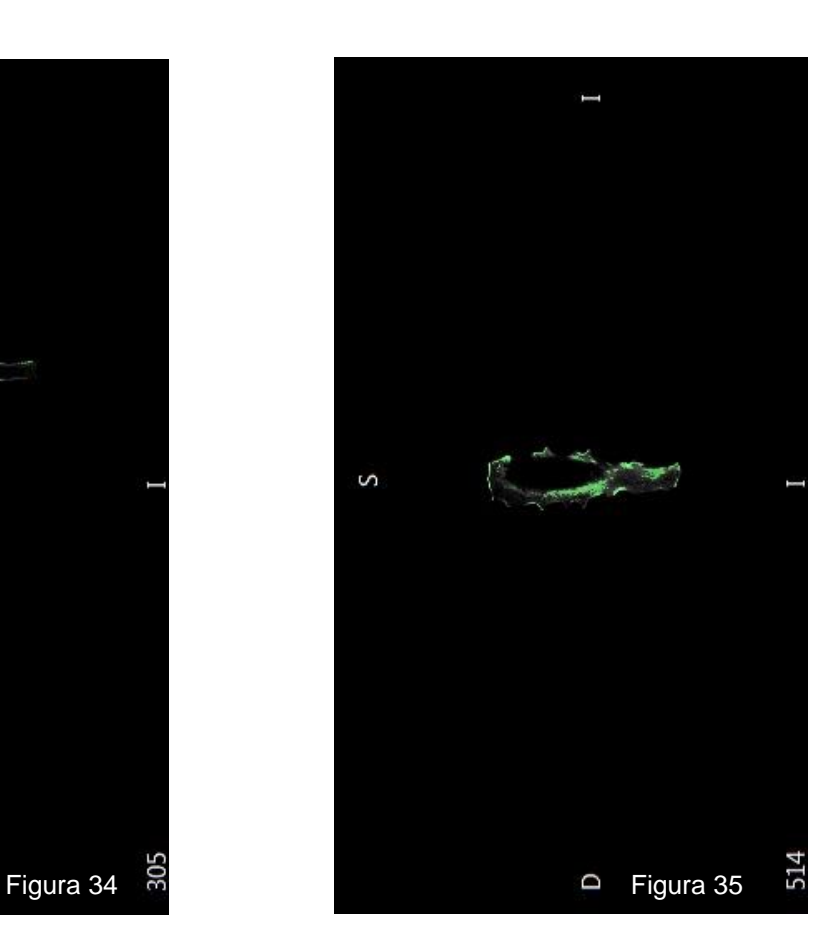

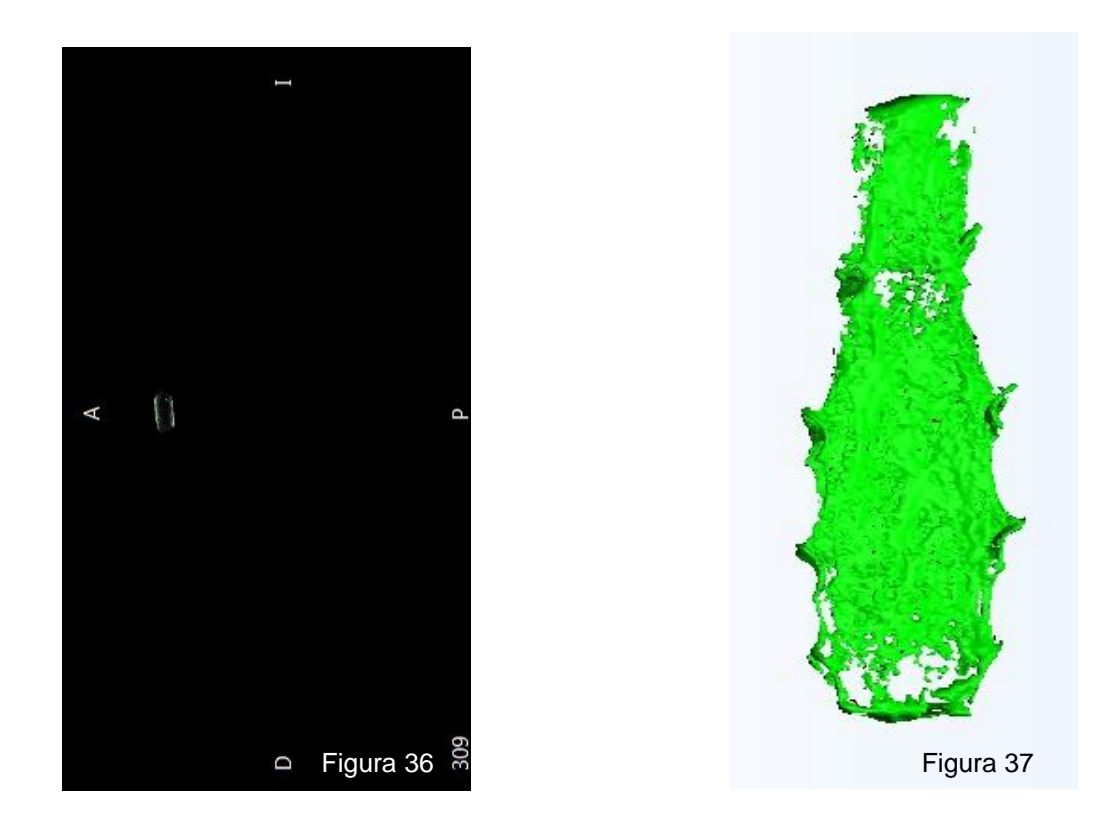

En las figuras 34, 35, 36 y 37, se pueden apreciar las visualizaciones de los cortes axiales, coronales, sagitales y de la reconstrucción tridimensional respectivamente.

# ❖ **Software a utilizar: Mimics® Research**

Se realizó la selección del *Thresholding* predeterminado para tejido óseo, tal como se muestra en la figura 38.

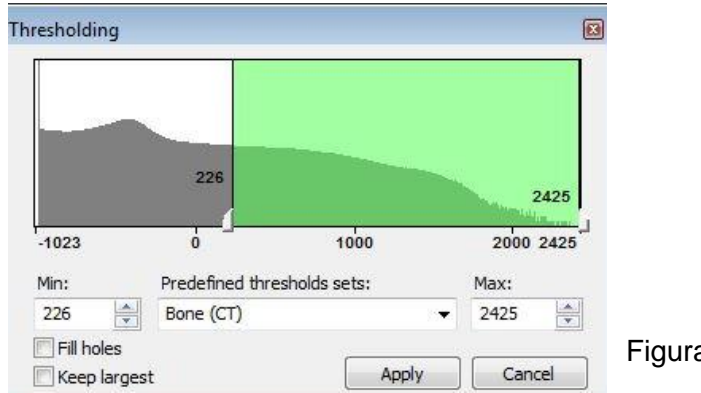

Figura 38, *Thresholding* Predeterminado

En las figuras 39, 40 y 41 se representaron los cortes axiales, coronales y sagitales respectivamente. Además, en la figura 42 se aprecia la reconstrucción tridimensional.

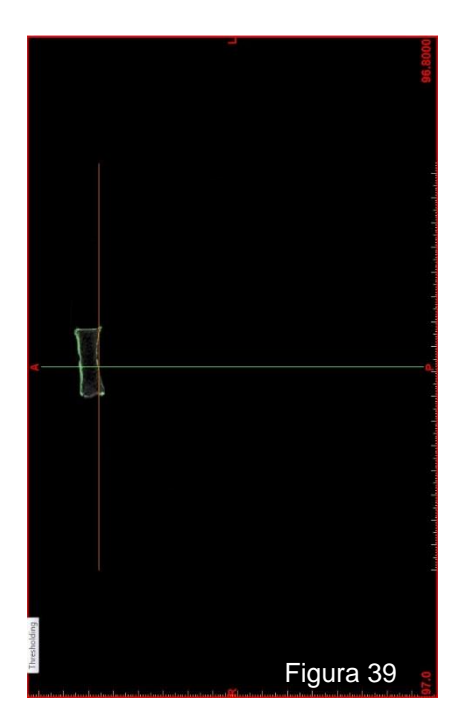

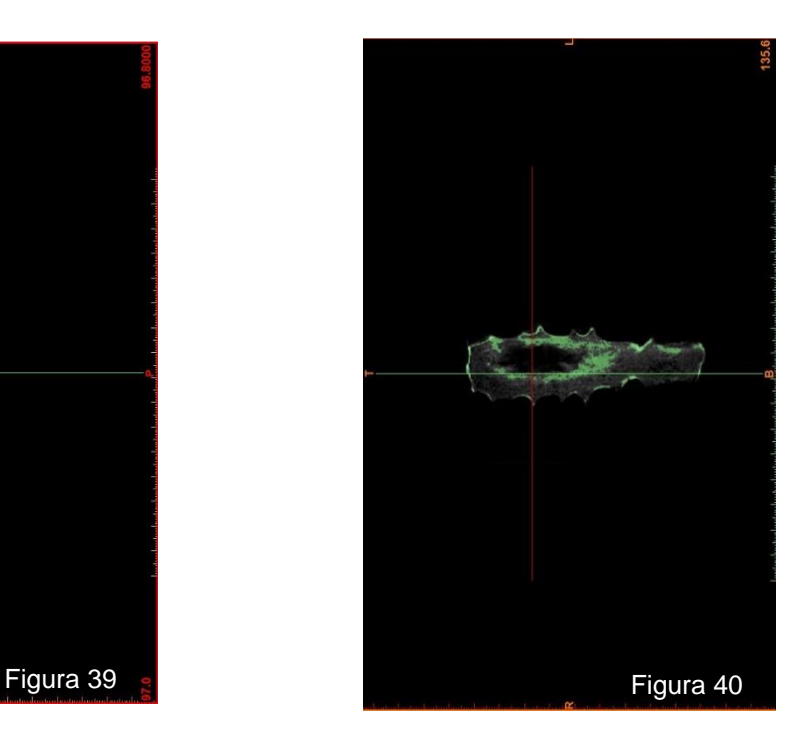

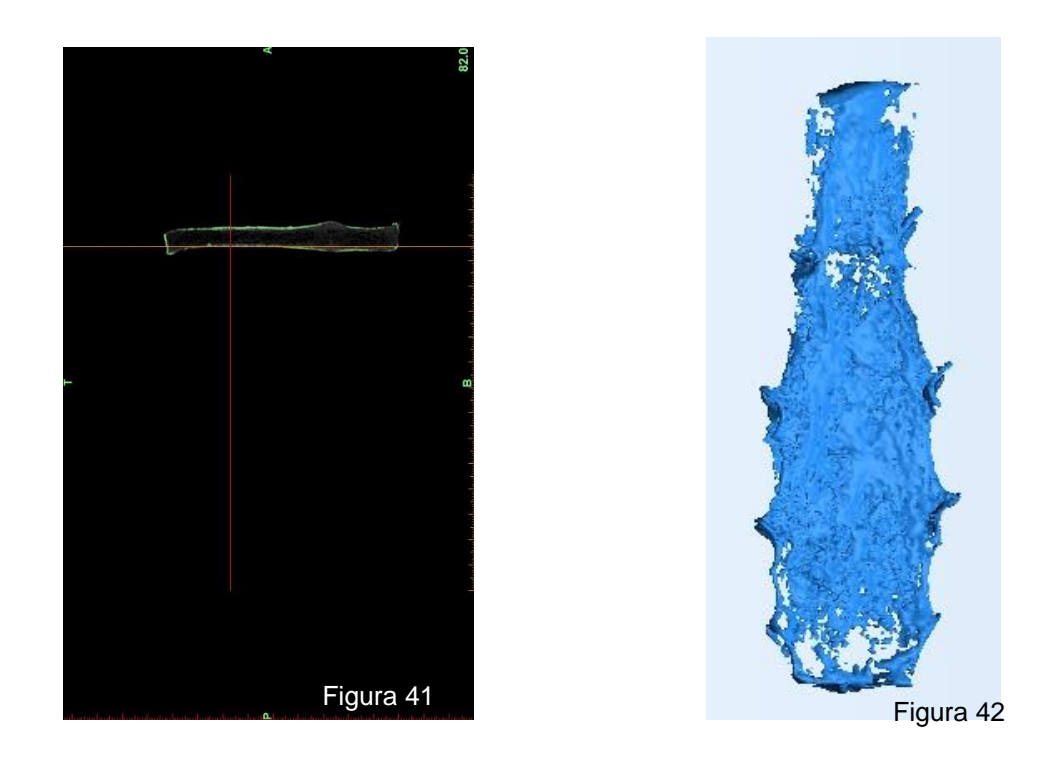

En las figuras 39, 40, 41 y 42, se pueden apreciar las visualizaciones de cortes axiales, coronales, sagitales y de la reconstrucción tridimensional respectivamente.

## ❖ **Software a utilizar: 3D Slicer**

Se seleccionó el *Thresholding* predeterminado para tejido óseo tal como muestra la figura 43.

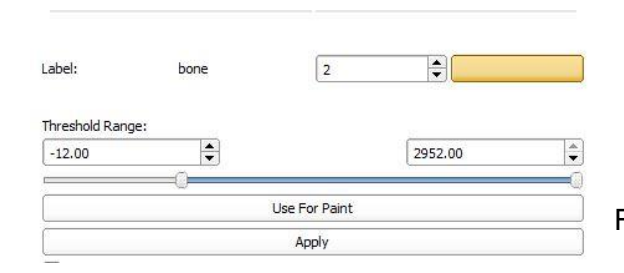

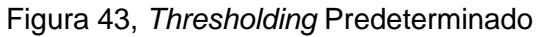

Luego de obtener el *Thresholding* predeterminado, se realizó la reconstrucción tridimensional donde se representaron los cortes axiales, coronales y sagitales, además de la reconstrucción tridimensional en las figuras 44 a 47.

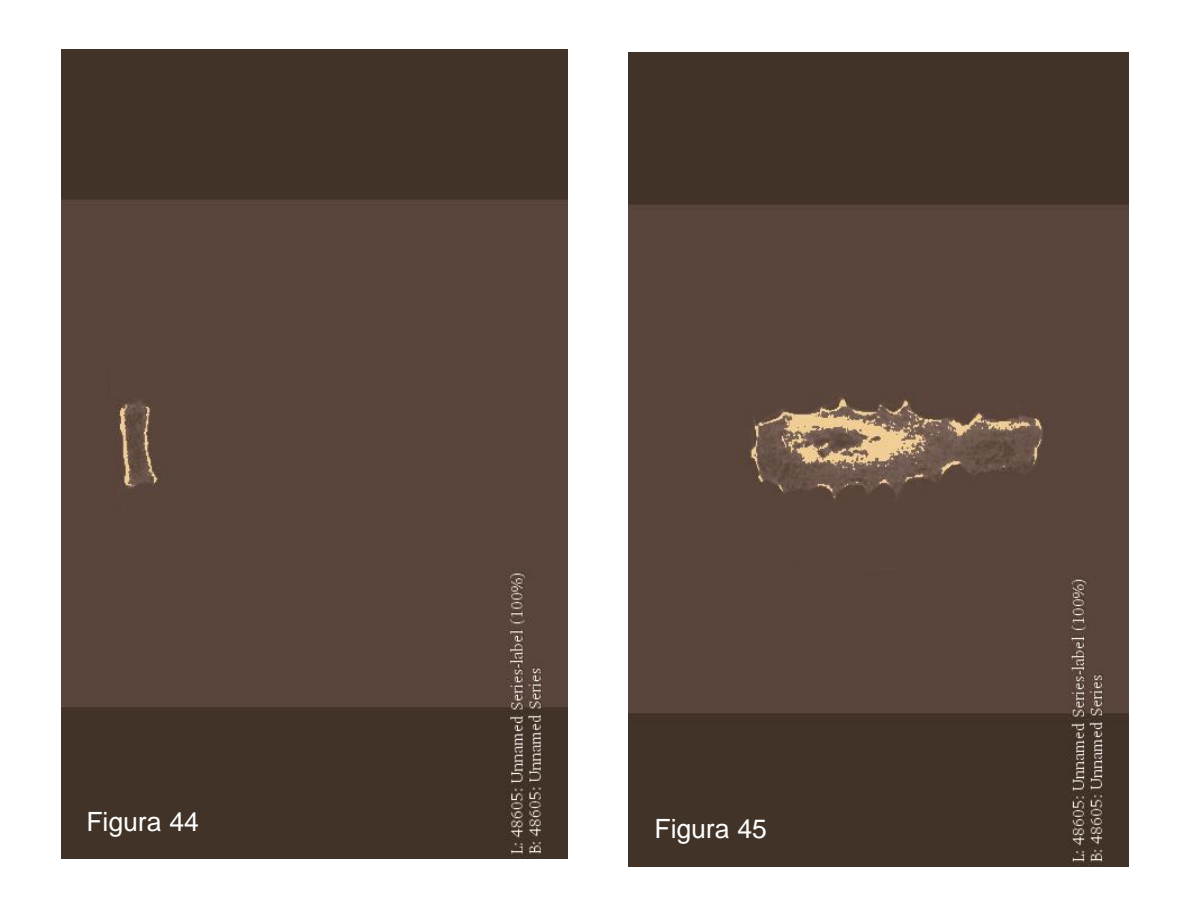

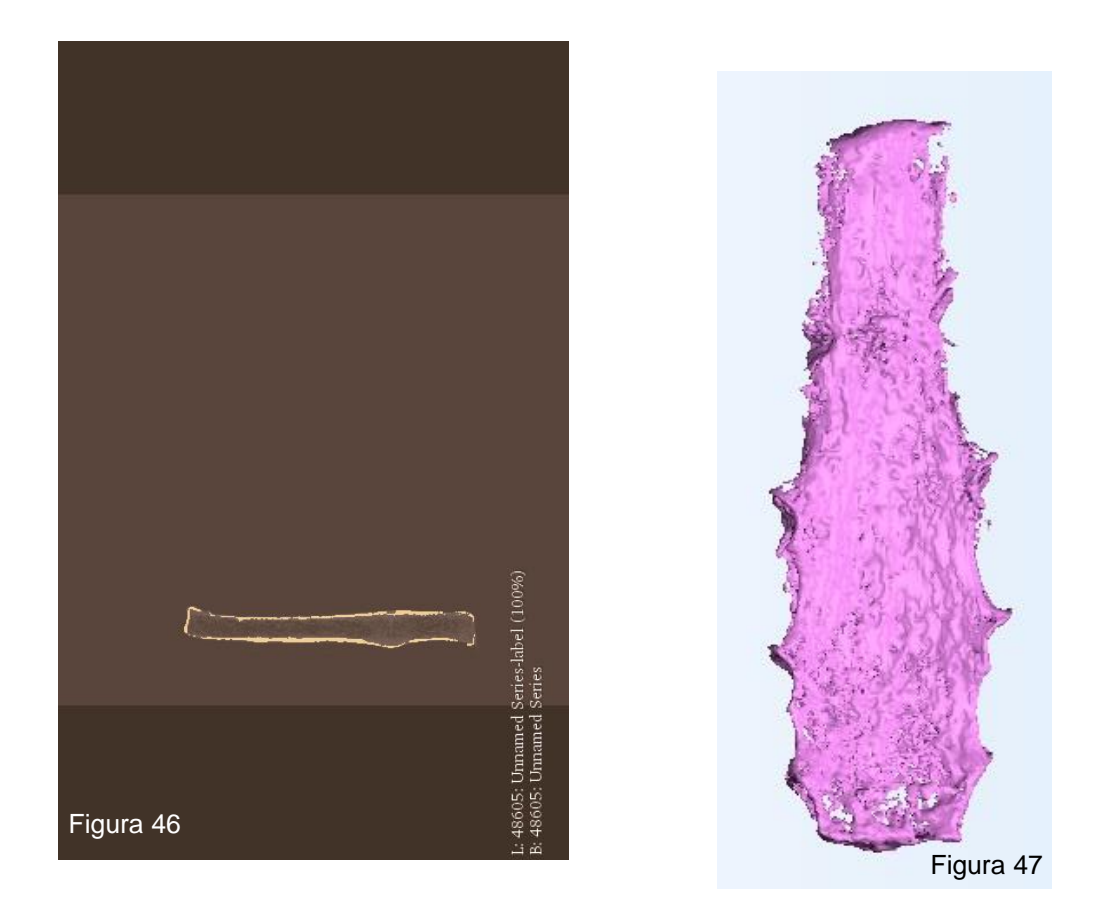

En las figuras 44, 45, 46 y 47, se pueden apreciar las visualizaciones de cortes axiales, coronales, sagitales y de la reconstrucción tridimensional respectivamente.

# **HUESO N.º 3: SEGUNDO HUESO METATARSIANO**

El procedimiento para obtener el volumen del Segundo Metatarsiano fue realizado de la misma manera que se hizo en el caso anterior.

Se realizó la toma de imagen DICOM, mediante el posicionamiento del espécimen óseo en el TCCB, tal como indica la figura 49.

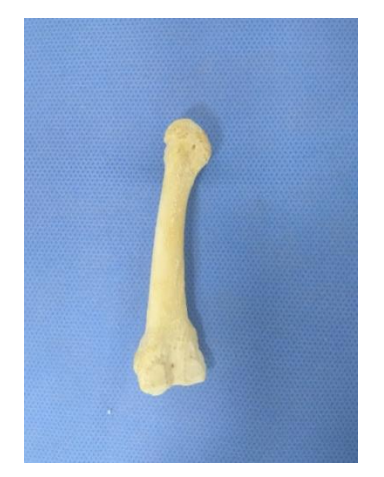

Figura 48, Segundo Metatarsiano Figura 49, Posicionamiento en TCCB

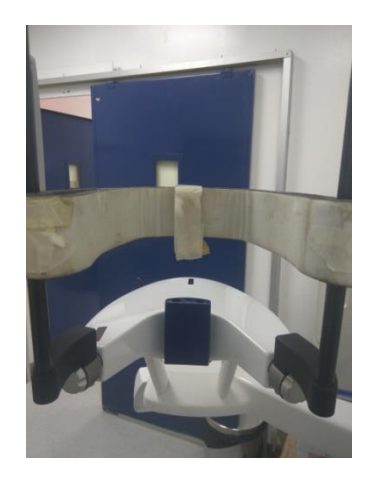

Con este examen fue posible obtener aproximadamente 410 cortes almacenados utilizando el estándar DICOM de imágenes médicas. Las especificaciones técnicas del TCCB se encuentran en la tabla 1.

Se realizó la importación del archivo DICOM para determinar la representatividad del tejido óseo de cada software en estudio y su reconstrucción tridimensional.

# ❖ **Software a utilizar: InVesalius**

Se seleccionó el *Thresholding* predeterminado para hueso, tal cual como se aprecia en la figura 50.

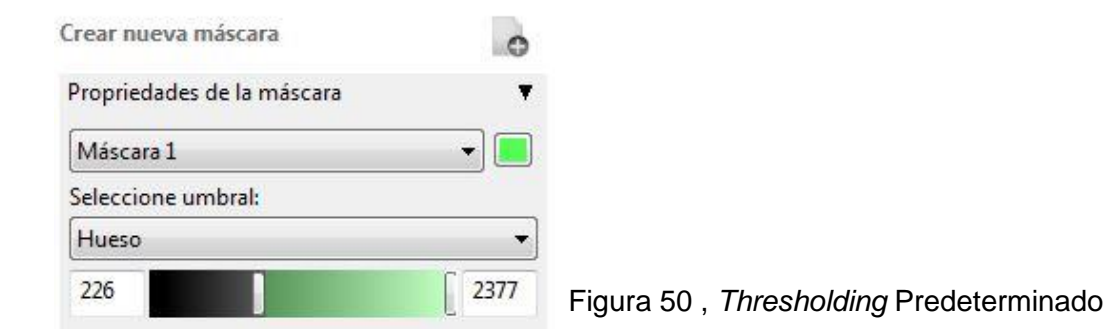

Después de seleccionar el *Thresholding* predeterminado para tejido óseo, se representaron los cortes axiales, coronales y sagitales, esto se visualiza en las figuras 51, a 53, además en la figura 54 se aprecia la reconstrucción tridimensional.

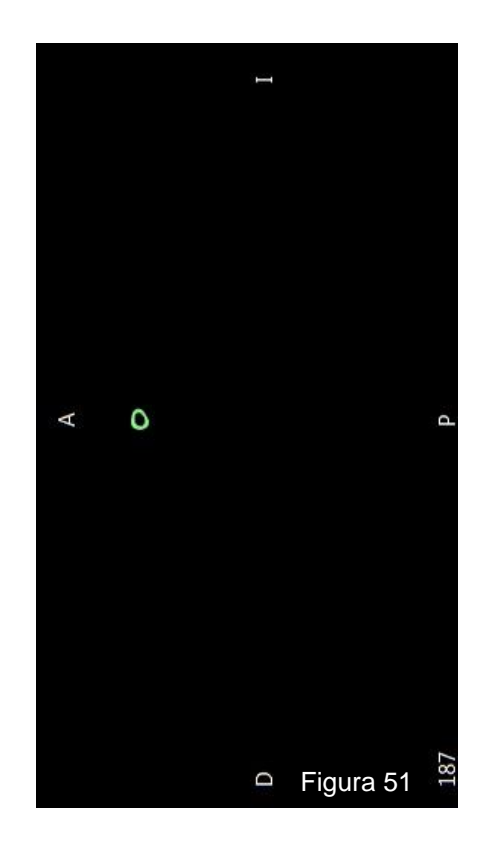

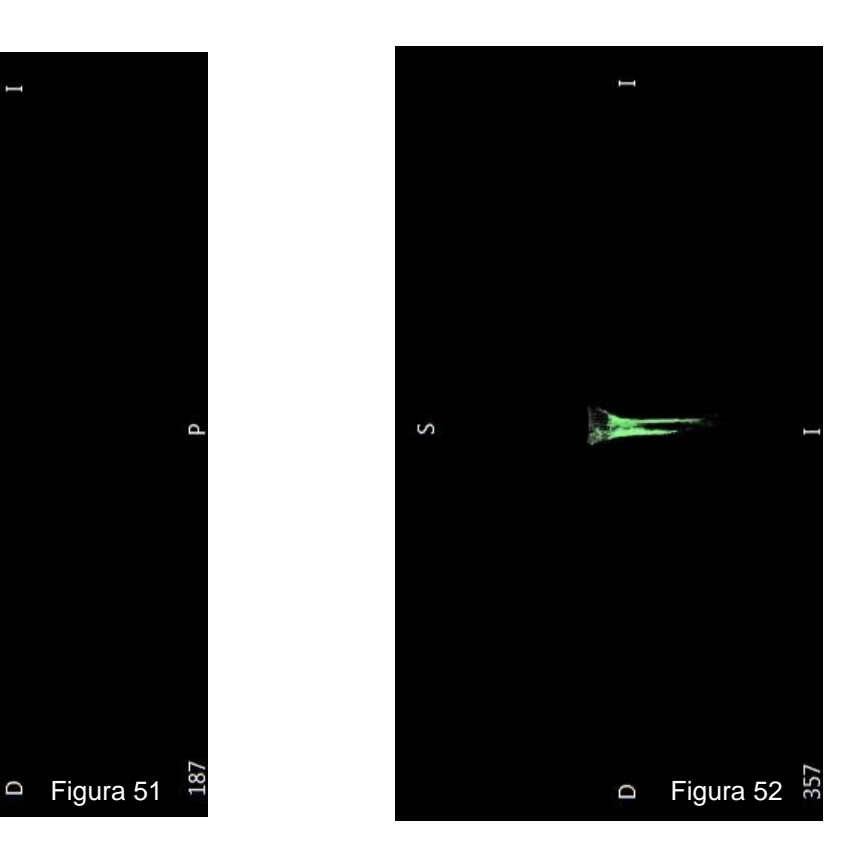

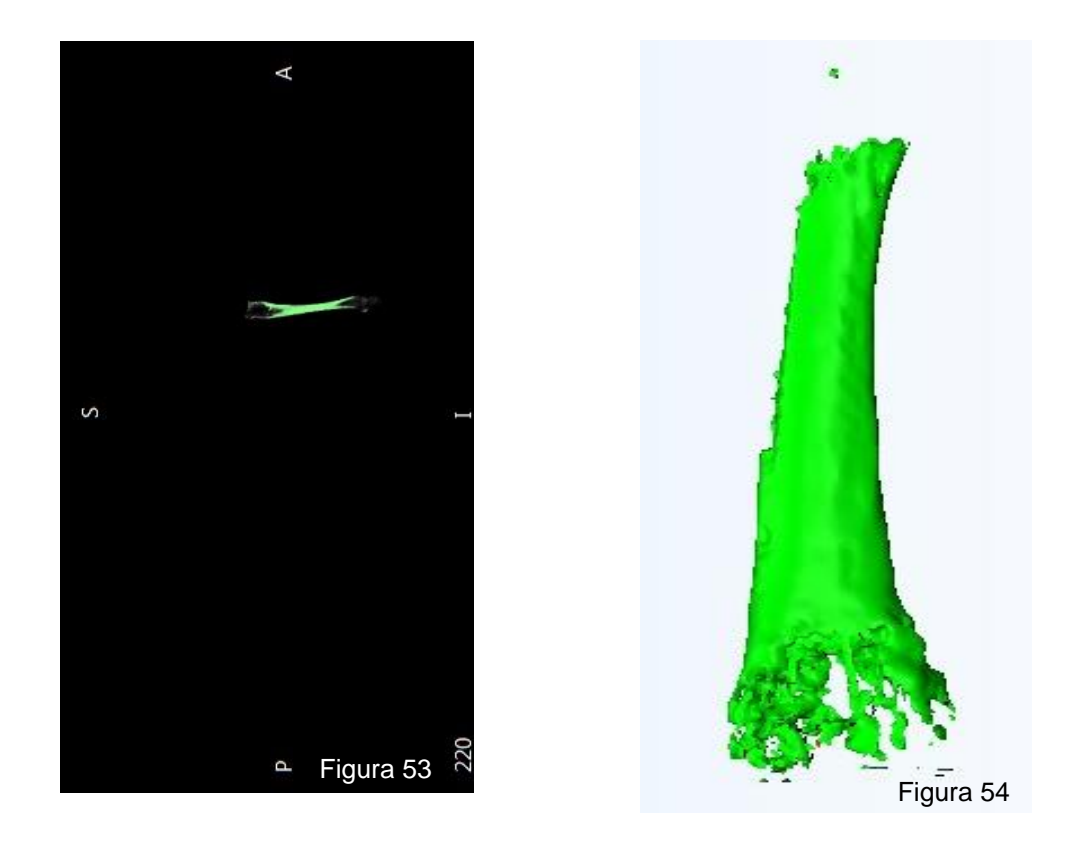

En las figuras 51, 52, 53 y 54, se pueden apreciar las visualizaciones de cortes axiales, coronales, sagitales y de la reconstrucción tridimensional respectivamente.

# ❖ **Software a utilizar: Mimics® Research**

Se realizó la selección del *Thresholding* predeterminado para tejido óseo, tal como se muestra en la figura 55.

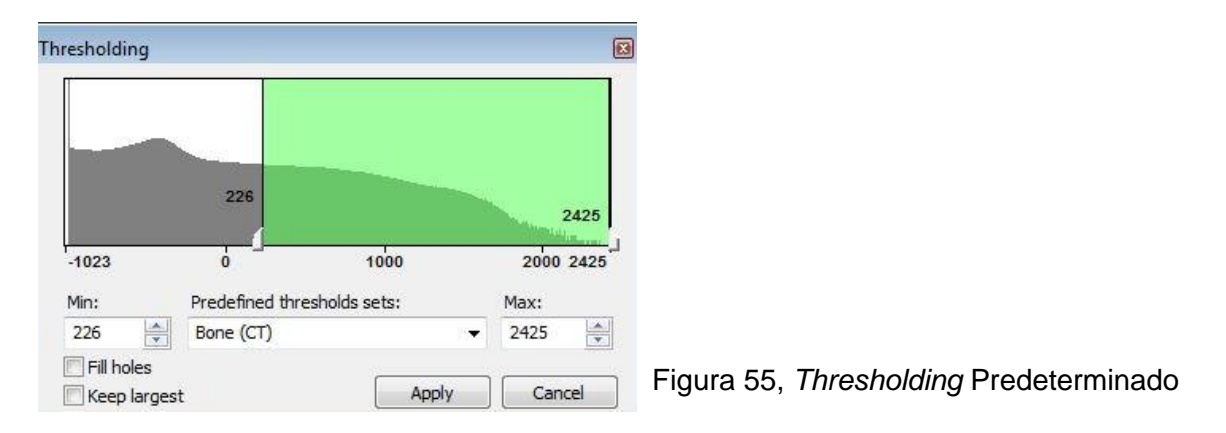

En las figuras 56, 57 y 58 se representaron los cortes axiales, coronales y sagitales respectivamente. Además, en la figura 59 se aprecia la reconstrucción tridimensional.

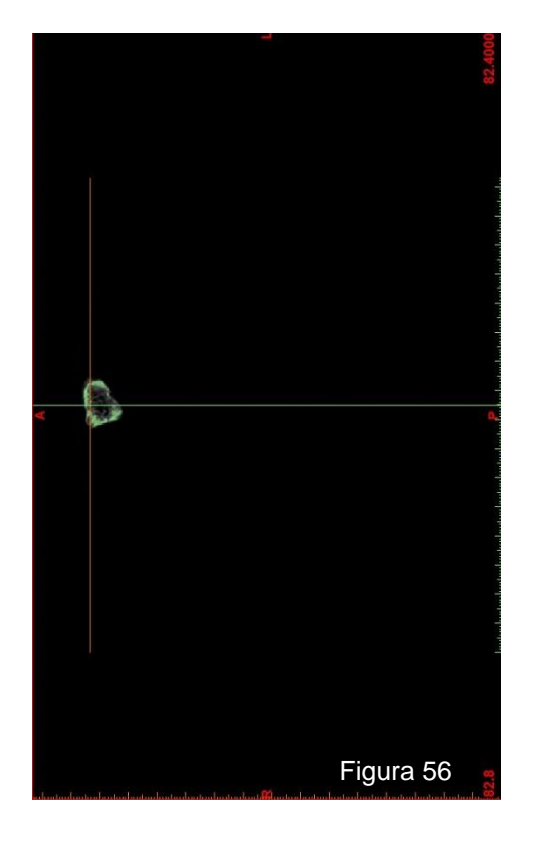

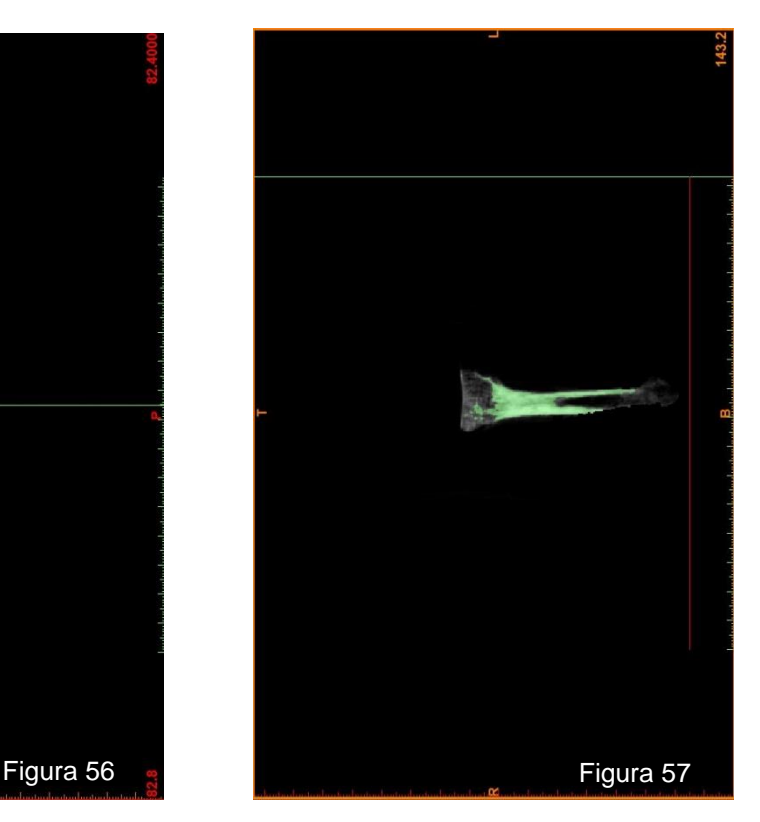

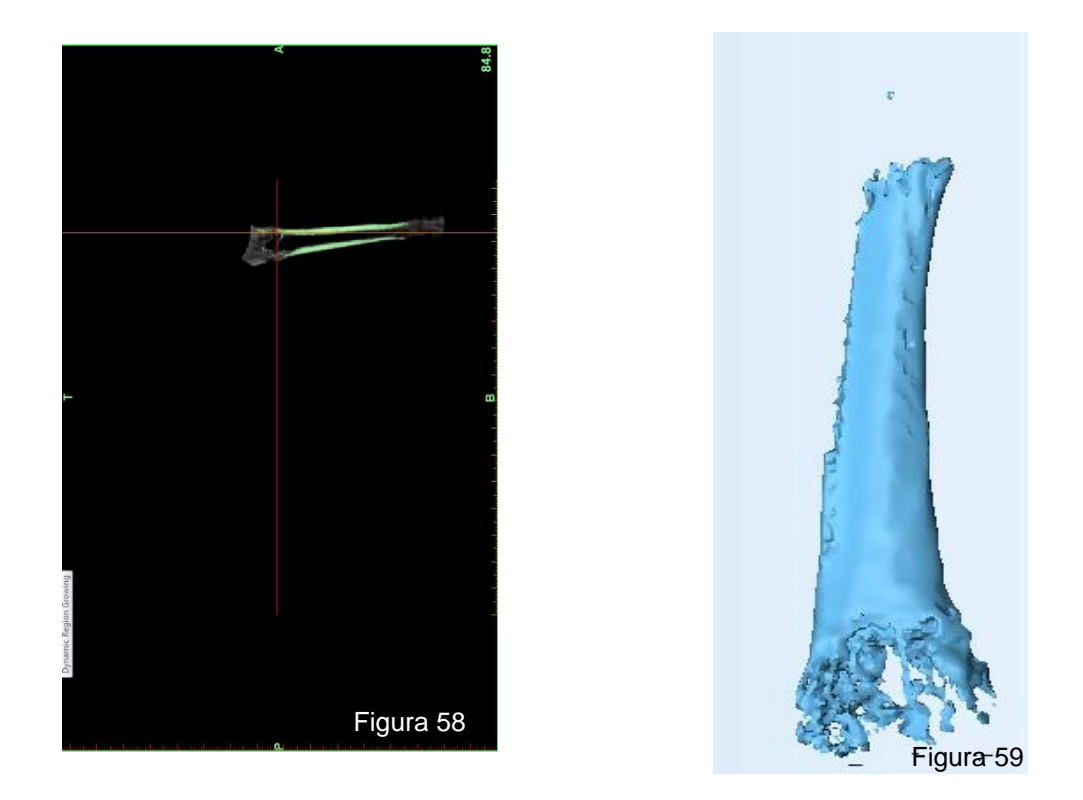

En las figuras 54, 55, 58 y 59, se pueden apreciar las visualizaciones de cortes axiales, coronales, sagitales y de la reconstrucción tridimensional respectivamente.

# ❖ **Software a utilizar: 3D Slicer**

Se seleccionó el *Thresholding* predeterminado, como muestra la figura 60.

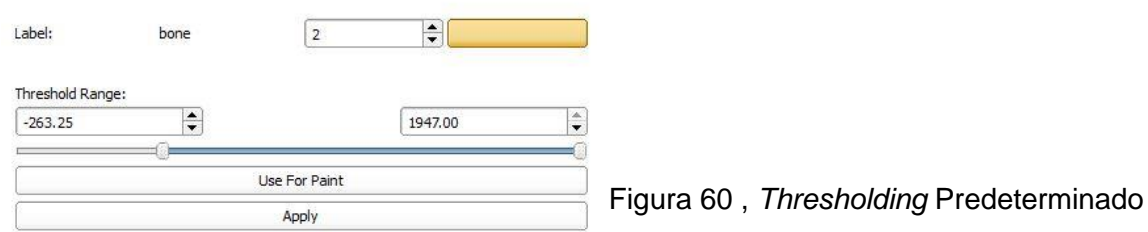

Se realizó la reconstrucción tridimensional utilizando el *Thresholding* predeterminado, donde se pueden visualizar los cortes axiales, coronales y sagitales además de la reconstrucción tridimensional en las figuras 61 a 64.

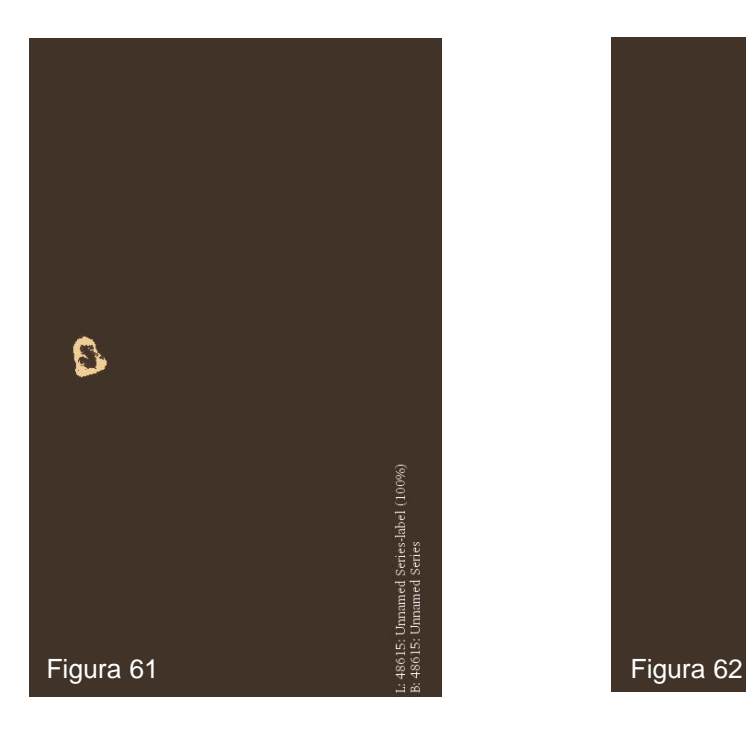

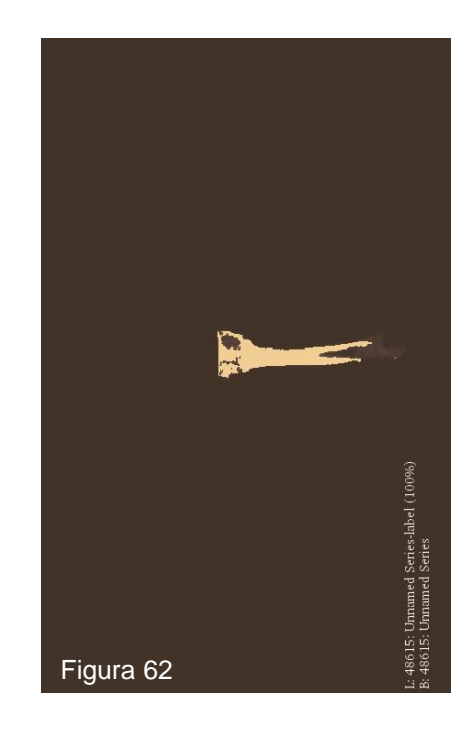

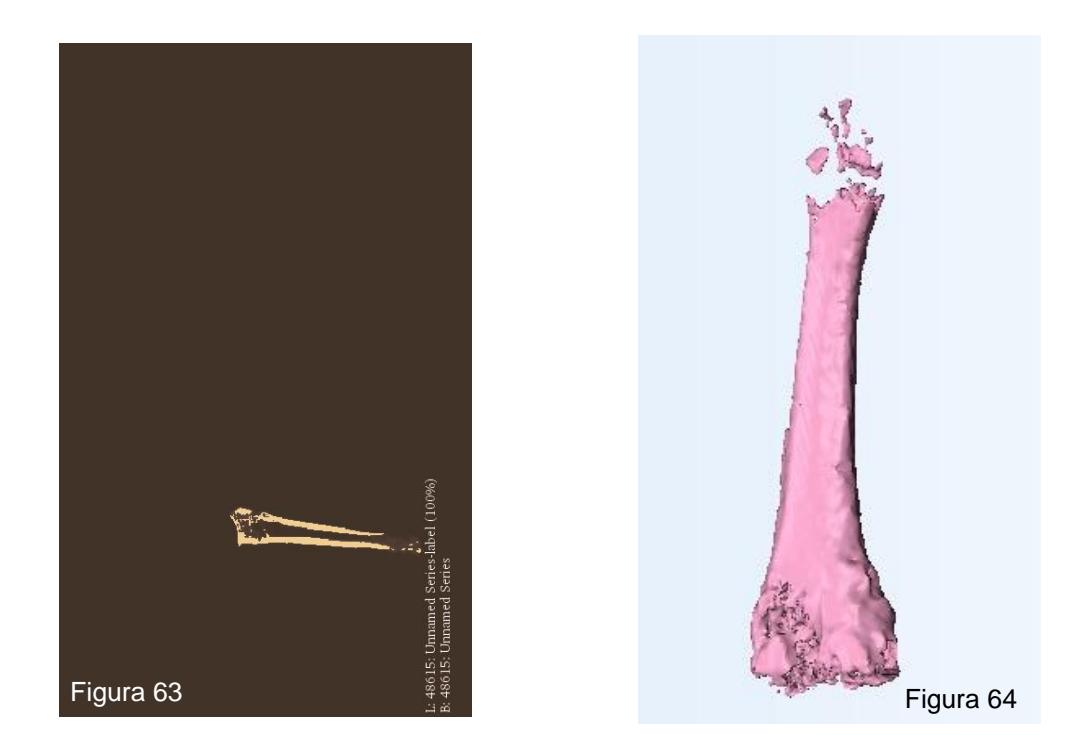

En las figuras 61, 62, 63 y 64, se pueden apreciar las visualizaciones de cortes axiales, coronales, sagitales y de la reconstrucción tridimensional respectivamente.

# **HUESO N.º 4: PRIMER HUESO METATARSIANO**

El procedimiento para obtener el volumen del Primer Metatarsiano fue realizado de la misma manera que se hizo en el caso anterior.

Las especificaciones para realizar la adquisición de imágenes por medio de la TCCB se encuentran indicadas en la tabla 1.

La preparación en el TCCB, para lograr la toma de imágenes DICOM se puede observar en las siguientes imágenes.

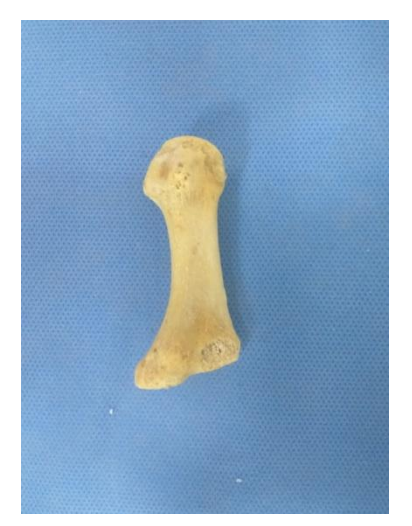

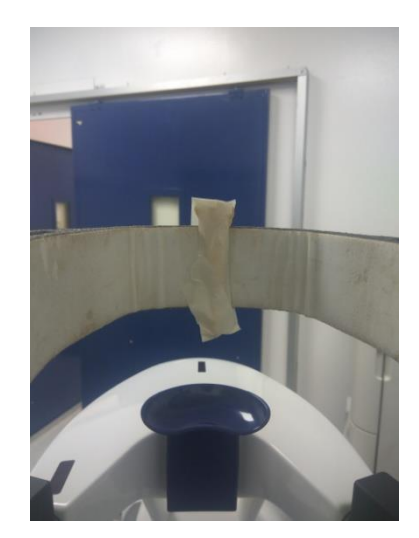

Figura 65, Primer Metatarsiano Figura 66, Posicionamiento en TCCB

Con este examen se obtuvo aproximadamente 413 cortes almacenados utilizando el estándar DICOM para imágenes médicas.

Se realizó la importación del archivo DICOM para determinar la representatividad del tejido óseo de cada software en estudio y su reconstrucción tridimensional.

# ❖ **Software a utilizar: InVesalius**

Se seleccionó el *Thresholding* predeterminado para hueso, tal cual como se aprecia en la figura 67.

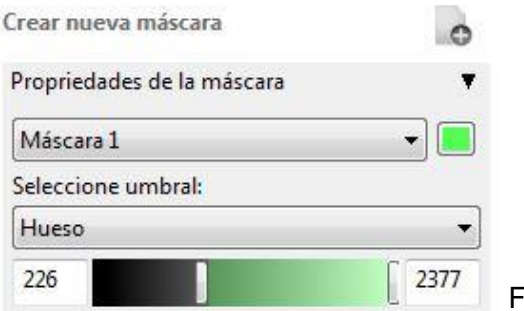

Figura 67, Thresholding Predeterminado

Después de seleccionar el *Thresholding* predeterminado para tejido óseo, se representaron los cortes axiales, coronales y sagitales, esto se visualiza en las figuras 68 a 70, además en la figura 71 se aprecia la reconstrucción tridimensional de dicha máscara personalizada.

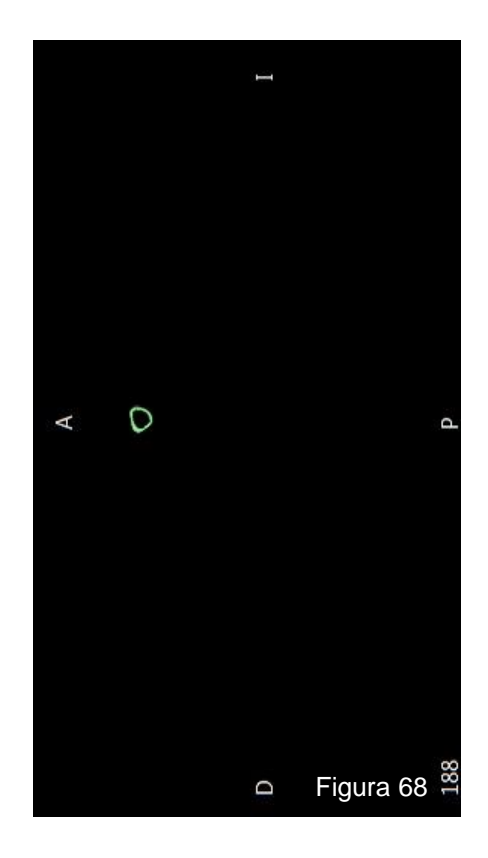

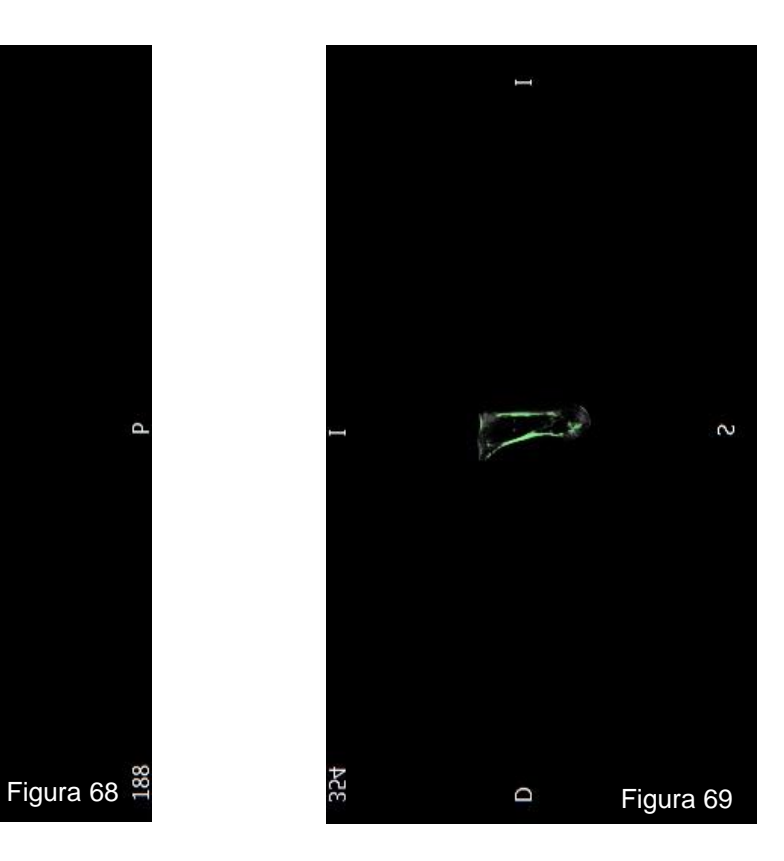

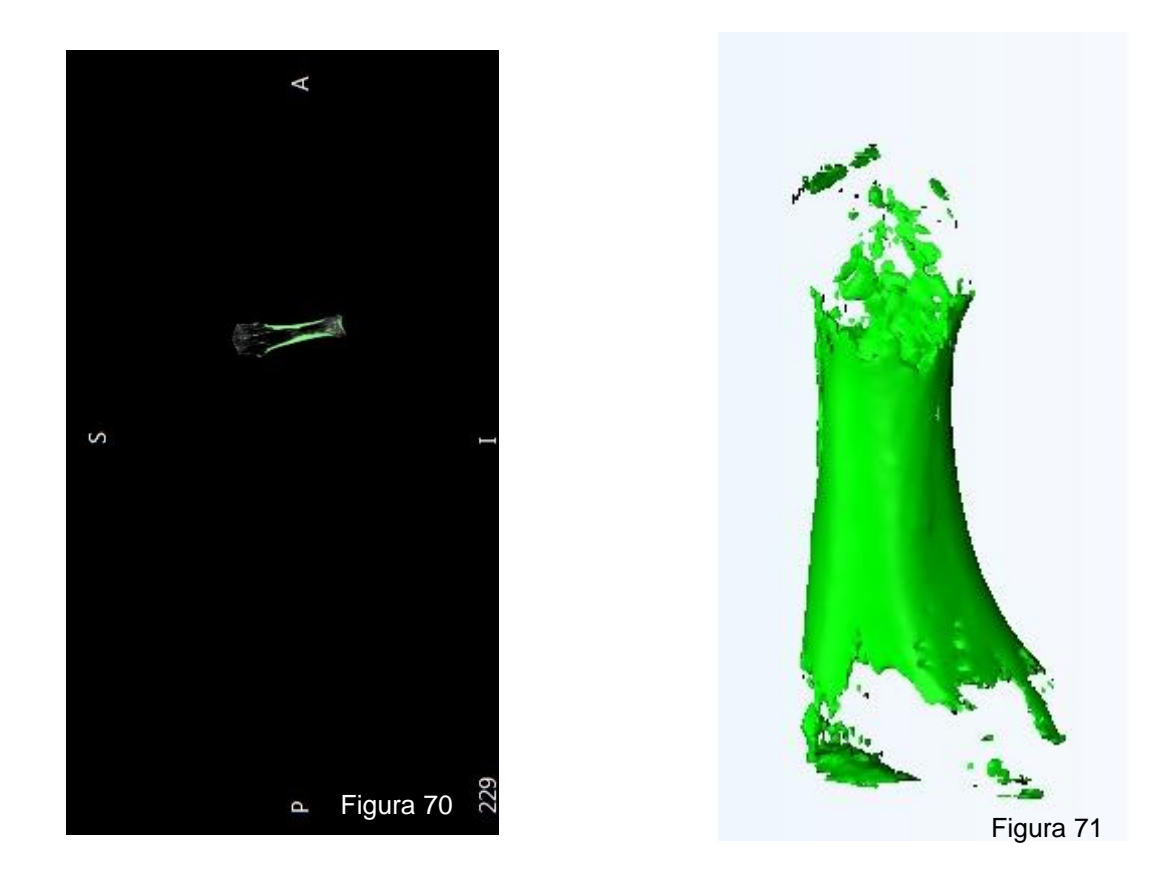

En las figuras 68, 69, 70 y 71, se pueden apreciar las visualizaciones de cortes axiales, coronales, sagitales y de la reconstrucción tridimensional respectivamente.

## ❖ **Software a utilizar: Mimics® Research**

Se realizó la selección del *Thresholding* predeterminado para tejido óseo, tal como se muestra en la figura 72.

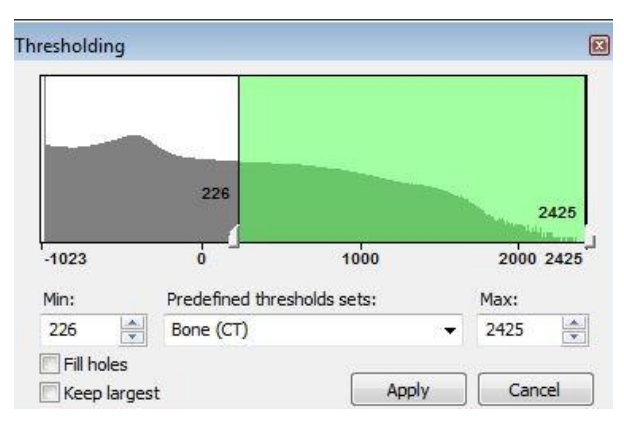

Figura 72 , *Thresholding* Predeterminado

En las figuras 73 a 75 se representaron los cortes axiales, coronales y sagitales respectivamente. Además, en la figura 76 se aprecia la reconstrucción tridimensional.

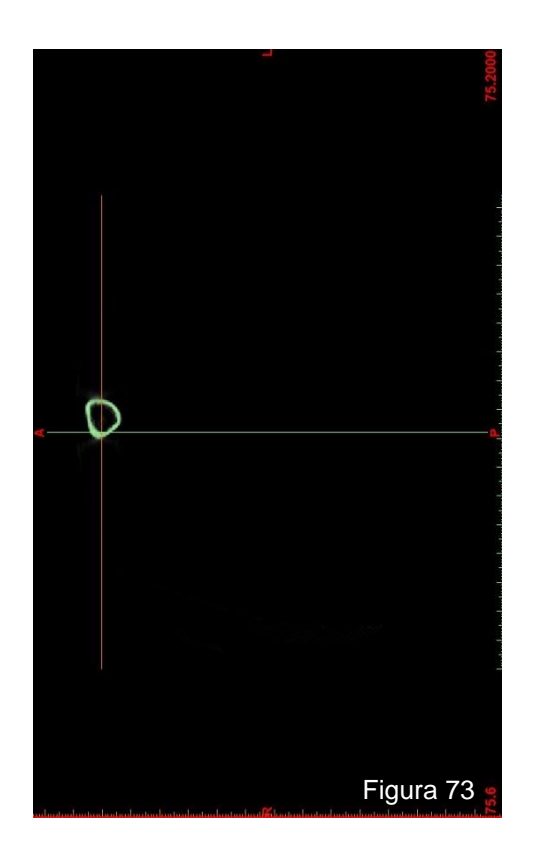

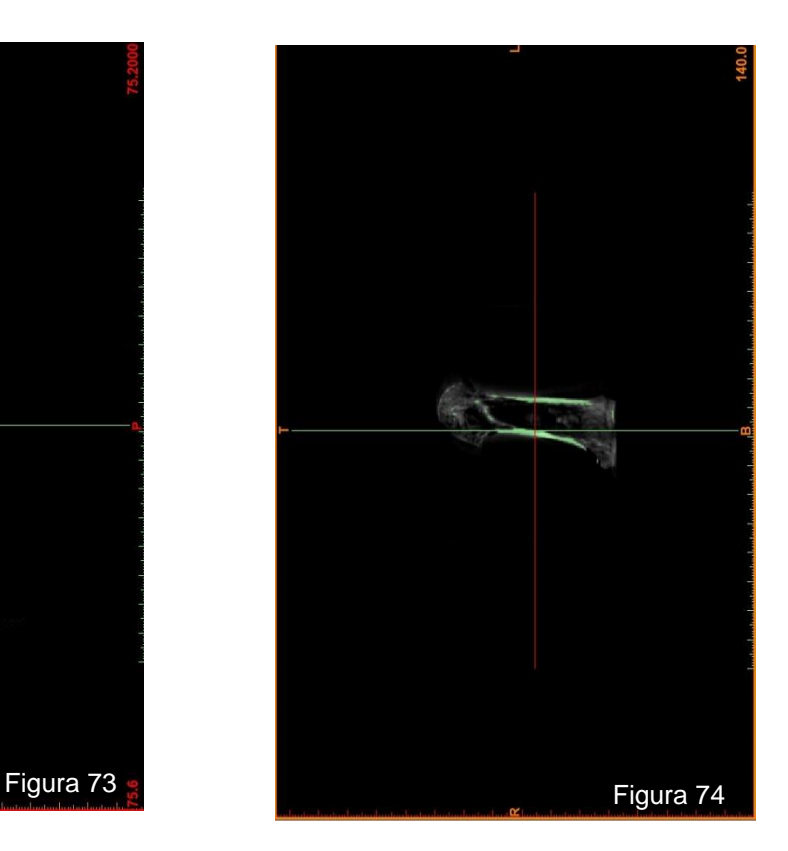

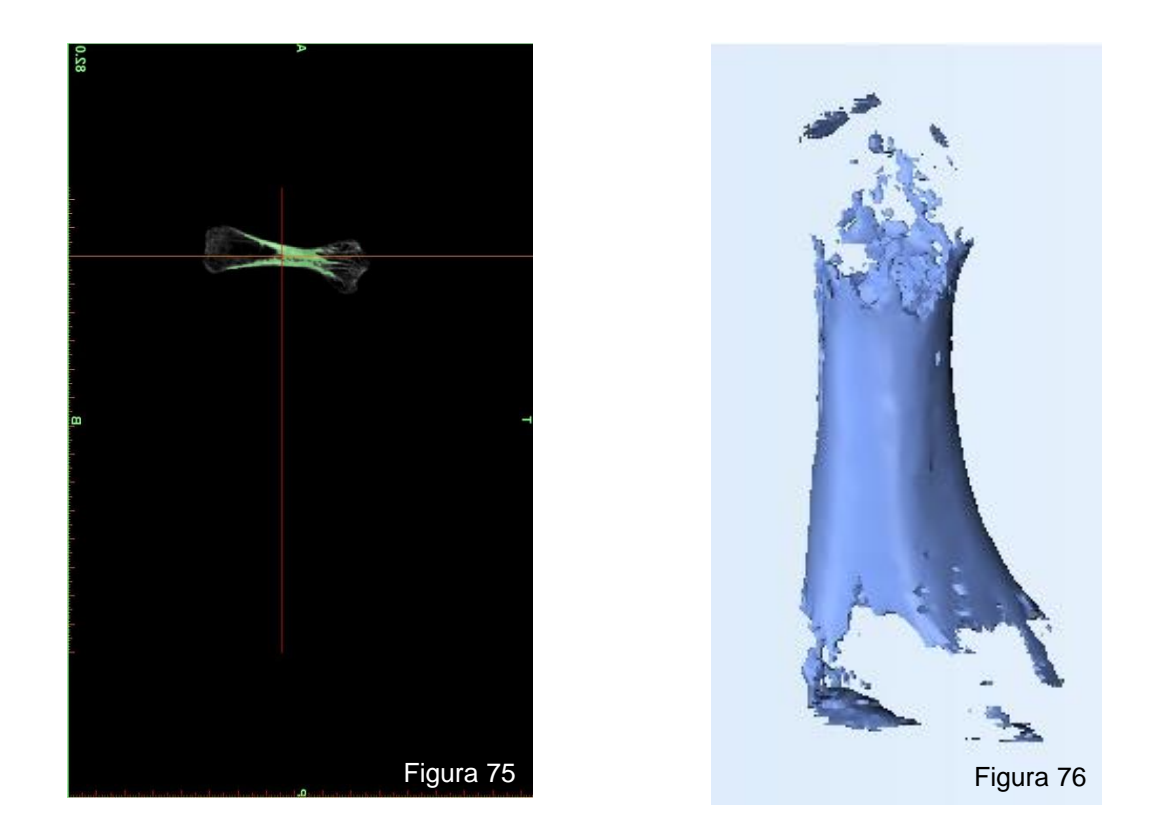

En las figuras 73, 74, 75 y 76, se pueden apreciar las visualizaciones de cortes axiales, coronales, sagitales y de la reconstrucción tridimensional respectivamente.

## ❖ **Software a utilizar: 3D Slicer**

Se seleccionó el *Thresholding* predeterminado para hueso tal como muestra la figura 77

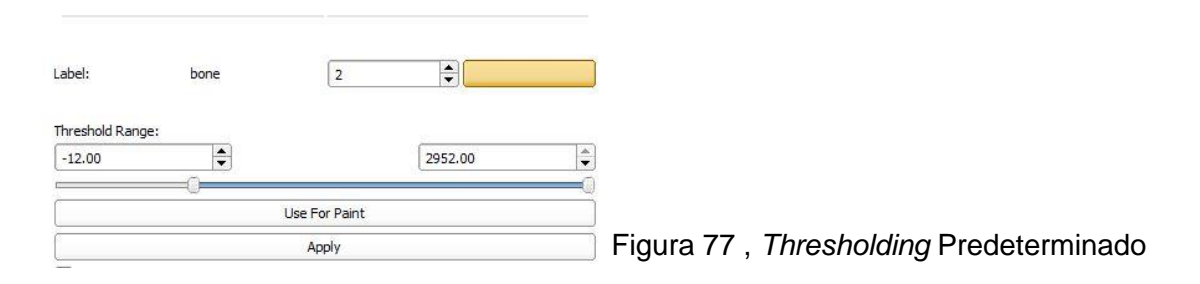

Se realizó la reconstrucción tridimensional según el *Thresholding* predeterminado donde se representaron los cortes axiales, coronales y sagitales además de la reconstrucción tridimensional en las figuras 78 a 81.

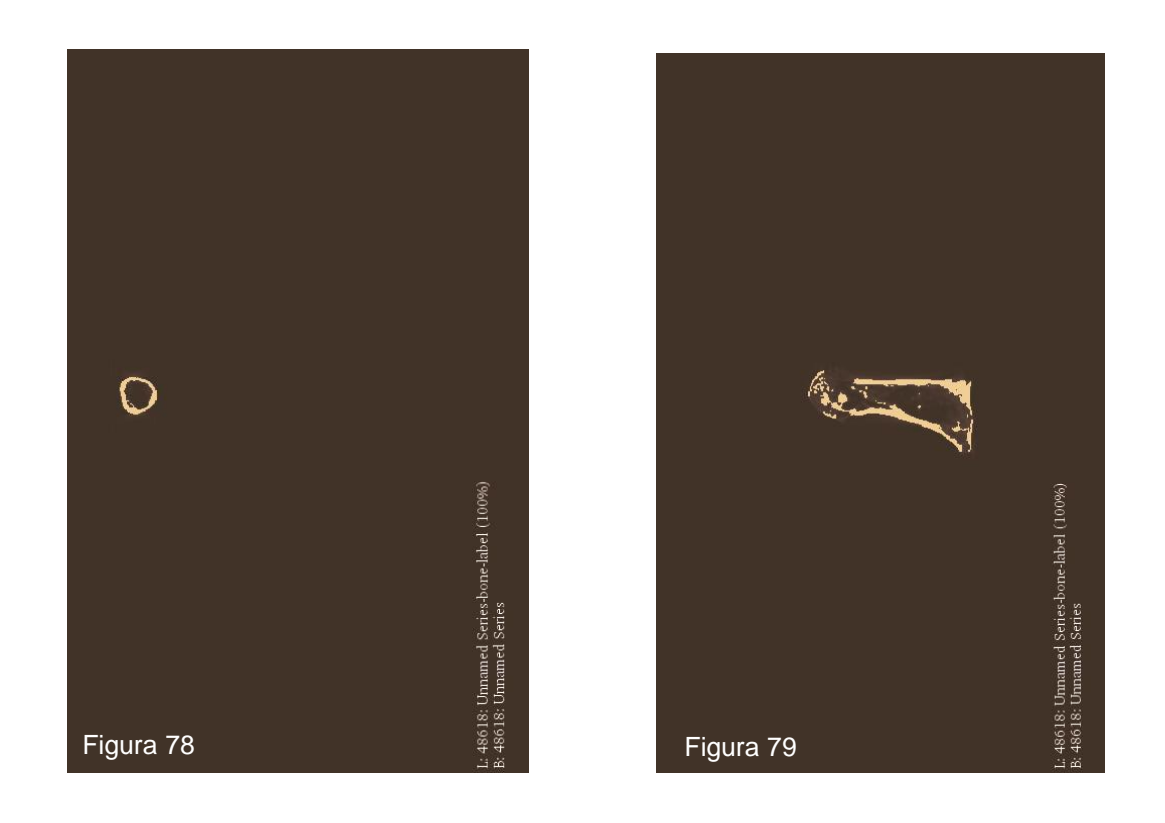

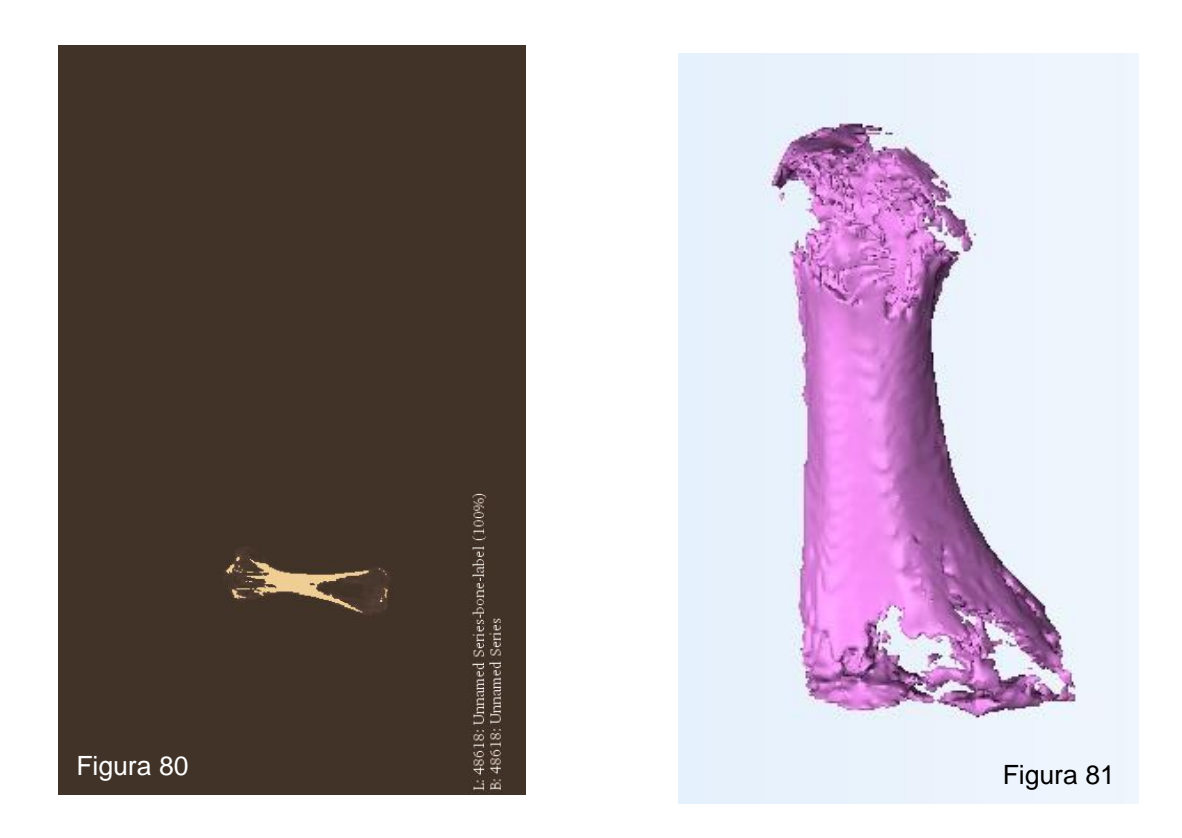

En las figuras 78, 79, 80 y 81, se pueden apreciar las visualizaciones de cortes axiales, coronales, sagitales y de la reconstrucción tridimensional respectivamente.

## **RESULTADOS EXPERIMENTALES**

Luego de obtener las reconstrucciones de todos los softwares y sus respectivos volúmenes, se compararon con el volumen control del cuerpo a estudiar. Los resultados se presentaron en las siguientes tablas.

## **RESULTADOS CALVICULA HUMANA**

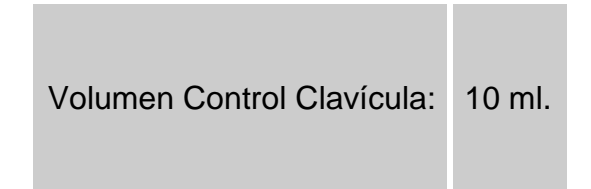

Tabla 2, Volumen control de Clavícula

.

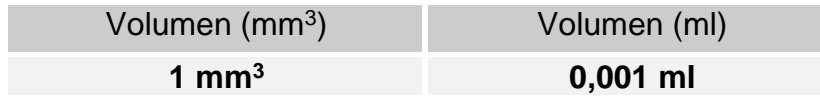

Tabla 3, Conversión de milímetros cúbicos a mililitros

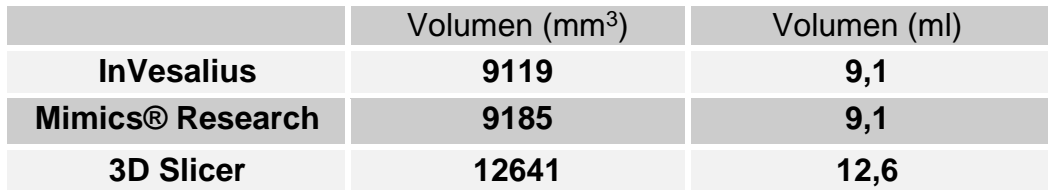

Tabla 4, Volúmenes de reconstrucciones tridimensionales de hueso Clavícula en los distintos softwares, utilizando Escala de Grises predeterminada para tejido óseo.

#### **RESULTADOS CUERPO DEL ESTERNON**

Volumen Control cuerpo del Esternón: 7 ml.

Tabla 5, Volumen control del Cuerpo del Esternón.

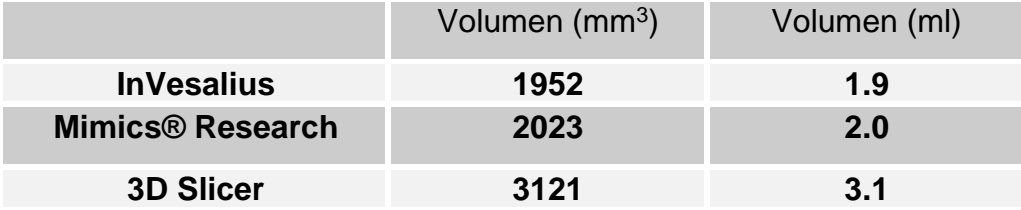

Tabla 6, Volúmenes de reconstrucciones tridimensionales del Cuerpo del Esternón en los distintos softwares, utilizando Escala de Grises predeterminada para tejido óseo.

#### **RESULTADOS SEGUNDO METATARSIANO**

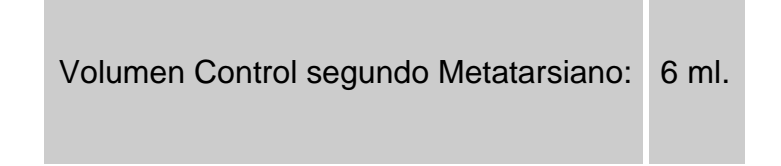

Tabla 7, Volumen control de segundo Metatarso.

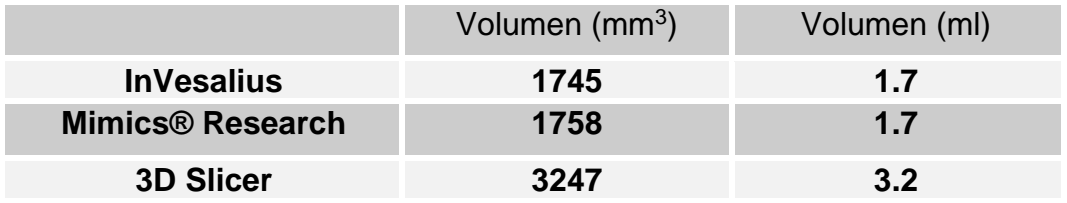

Tabla 8, Volúmenes de reconstrucciones tridimensionales del Segundo Metatarso en los distintos softwares, utilizando Escala de Grises predeterminada para tejido óseo.

#### **RESULTADOS PRIMER METATARSIANO**

Volumen Control Primer Metatarsiano: 6 ml.

Tabla 9, Volumen control del primer Metatarso.

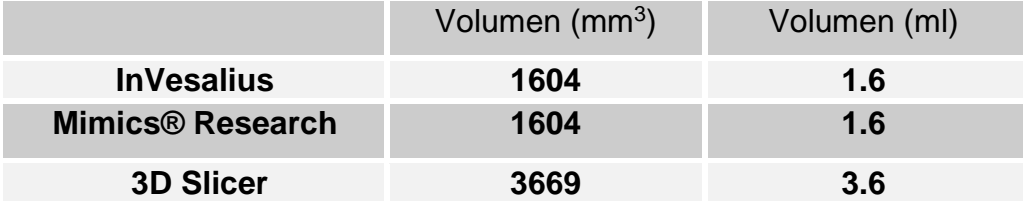

Tabla 10, Volúmenes de reconstrucciones tridimensionales del Primer Metatarsiano en los distintos softwares, utilizando Escala de Grises predeterminada para tejido óseo.

#### **PRESENTACION DE RESULTADOS**

Una vez obtenidas todas las mediciones en estudio, se definieron las variables categóricas para nuestro estudio. Estas variables fueron los tres softwares (InVesalius, Mimics Research, 3D Slicer) y el control, que en nuestro caso es la medición de volúmenes de los huesos en estudio por el método de Arquímedes. En la tabla 11, se encuentra la síntesis de los resultados de este estudio.

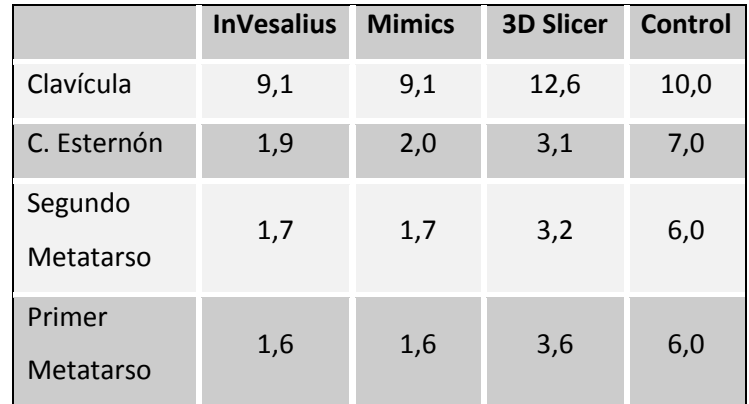

Tabla 11, Tabla resumen con la presentación de resultados en mililitros (ml)

#### • **Clavícula**

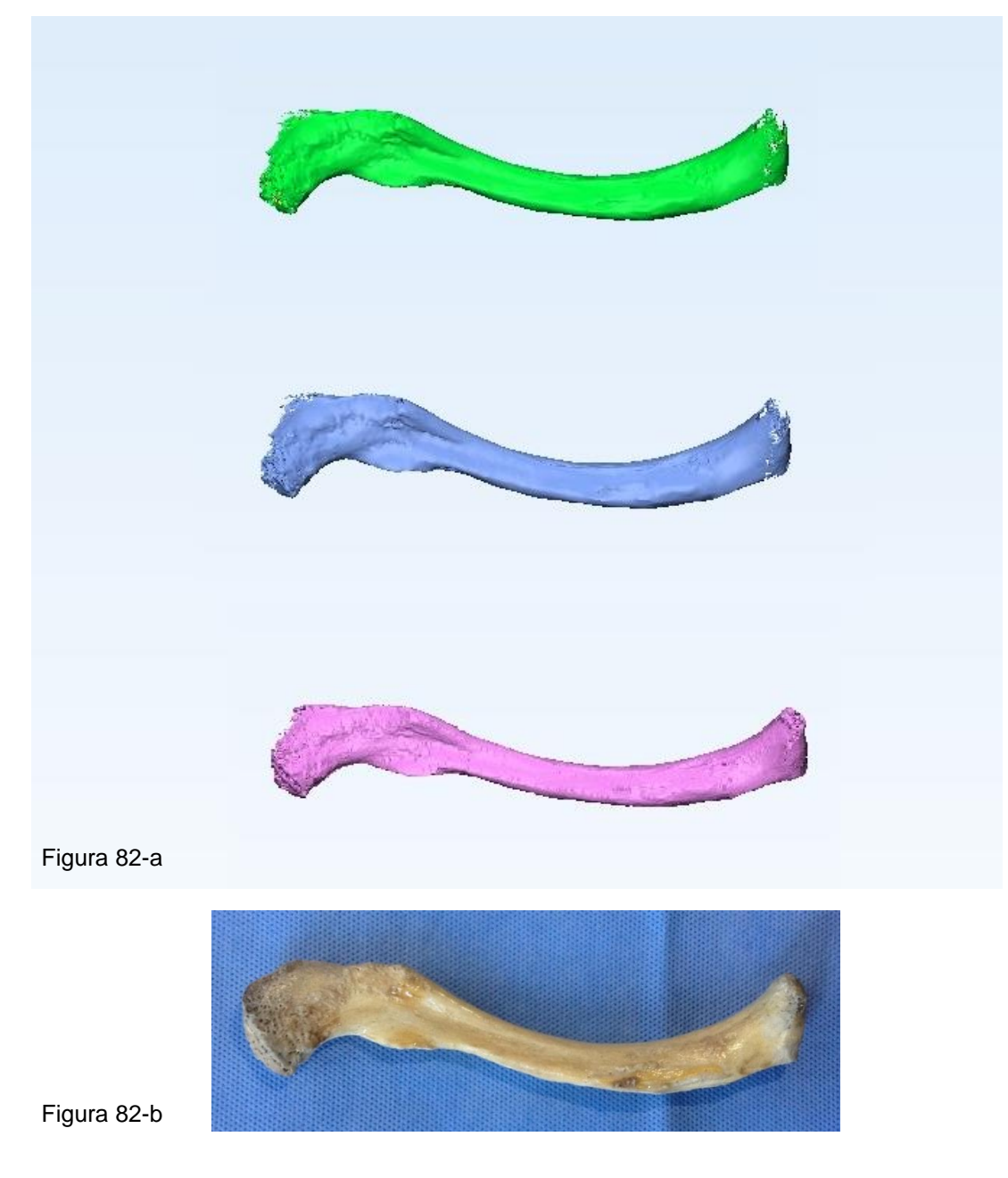

Figura 82.

Figura 82-a, comparación visual de las reconstrucciones tridimensionales realizadas por los tres softwares en estudio, utilizando las escalas de grises predeterminadas para tejido óseo de cada uno de ellos.

(Softwares de superior a inferior: InVesalius, Mimics, 3D Slicer).

Figura 82-b, se observa la fotografía de la Clavícula utilizada en este estudio.

## • **Cuerpo del Esternón**

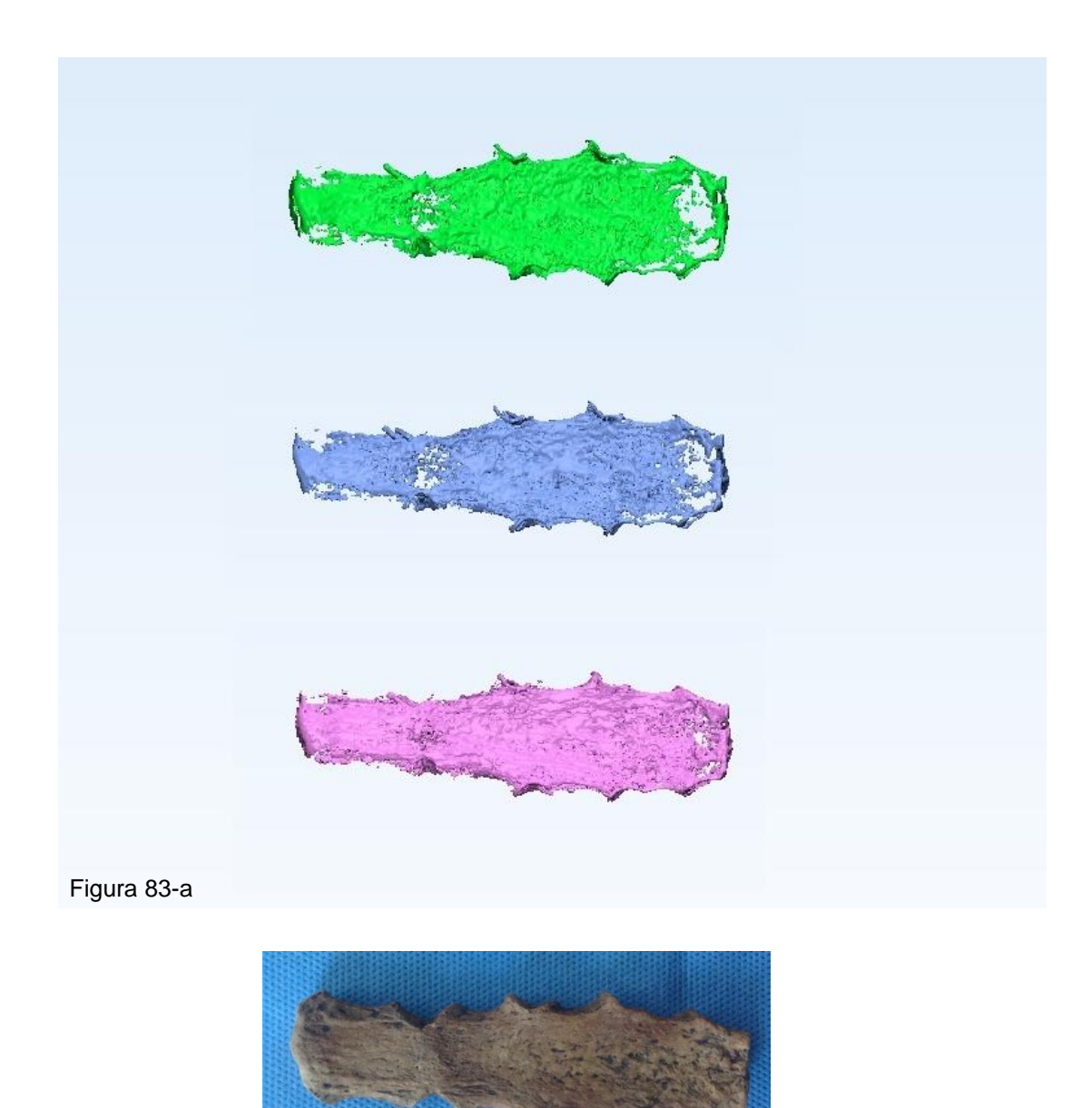

Figura 83-b

Figura 83.

Figura 83-a, comparación visual de las reconstrucciones tridimensionales realizadas por los tres softwares en estudio, utilizando las escalas de grises predeterminadas para tejido óseo de cada uno de ellos. (Softwares de superior a inferior: InVesalius, Mimics, 3D Slicer).

Figura 83-b, se observa la fotografía del Cuerpo del Esternón utilizado en este estudio.

### • **Segundo Metatarsiano**

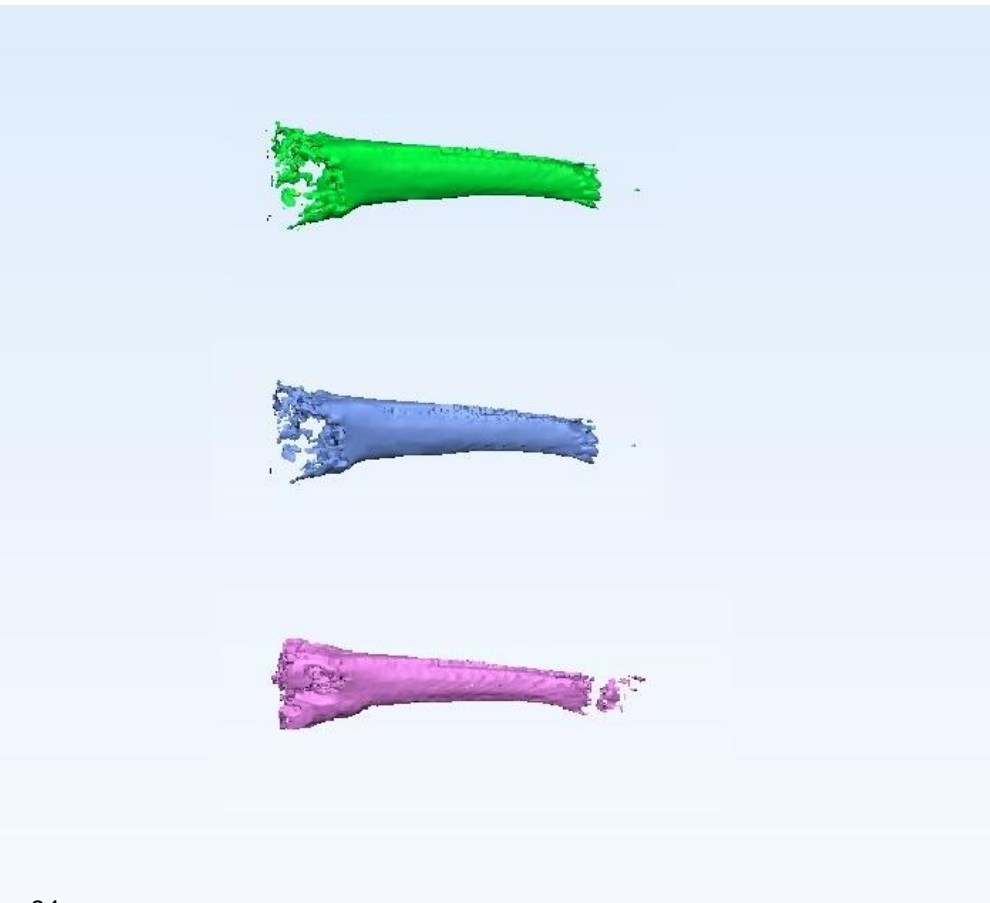

#### Figura 84-a

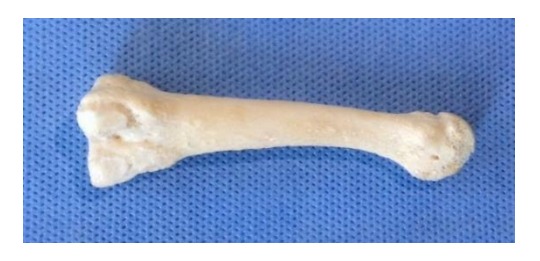

Figura 84-b

Figura 84.

Figura 84-a, comparación visual de las reconstrucciones tridimensionales realizadas por los tres softwares en estudio, utilizando las escalas de grises predeterminadas para tejido óseo de cada uno de ellos. (Softwares de superior a inferior: InVesalius, Mimics, 3D Slicer). Figura 84-b, se observa la fotografía del Segundo Metatarsiano utilizado en este estudio.

### • **Primer Metatarsiano**

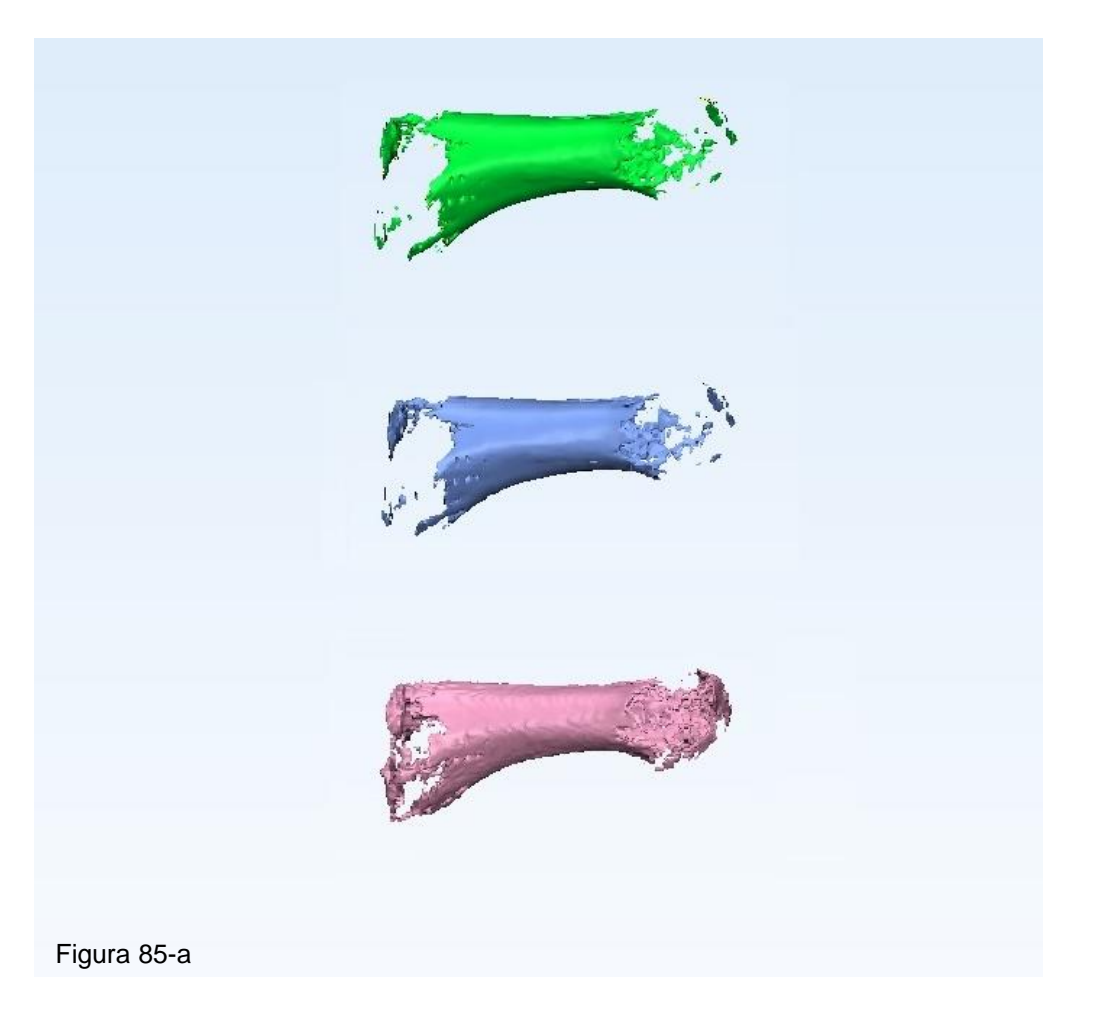

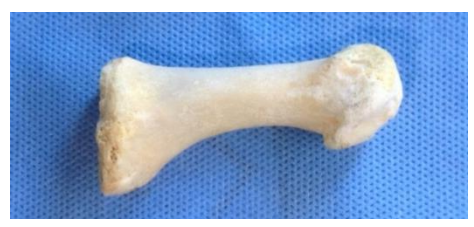

Figura 85-b

Figura 85.

Figura 85-a, comparación visual de las reconstrucciones tridimensionales realizadas por los tres softwares en estudio, utilizando las escalas de grises predeterminadas para tejido óseo de cada uno de ellos.

(Softwares de superior a inferior: InVesalius, Mimics, 3D Slicer).

Figura 85-b, se observa la fotografía del Primer Metatarsiano utilizado en este estudio.

#### **ANALISIS DE RESULTADOS**

Junto a las variables categóricas, se evaluaron los 4 huesos en estudio (Clavícula, Cuerpo de Esternón, Primer Metatarsiano y Segundo Metatarsiano).

Los datos anteriormente presentados deben ser normalizados, esto obedece a que las mediciones corresponden a diferentes huesos y no pueden ser comparados entre sí, debido a su comportamiento y propiedades disimiles entre ellos. Debido a lo anterior, se realizó una comparación por una unidad externa, un volumen control, obtenido por el método de Desplazamiento de Líquidos de Arquímedes, como determinación no computacional del volumen de un cuerpo.

Por lo tanto, la normalización se hizo según los datos del control externo, y ellos se tabularon en el software GraphPad Prism 6, como lo muestra la tabla 12.

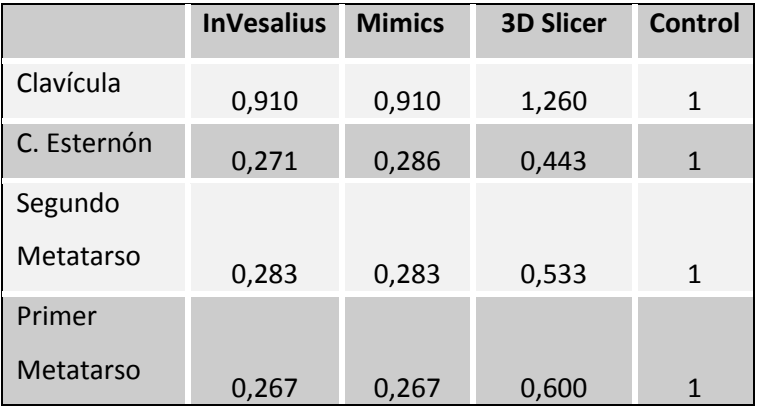

Tabla 12, Tabulación de datos en Graphpad 6.

Debido a que el tamaño de la muestra es pequeño, los datos no presentaron normalidad, esto se puede observar en el método de Shapiro Wilk en la tabla 13

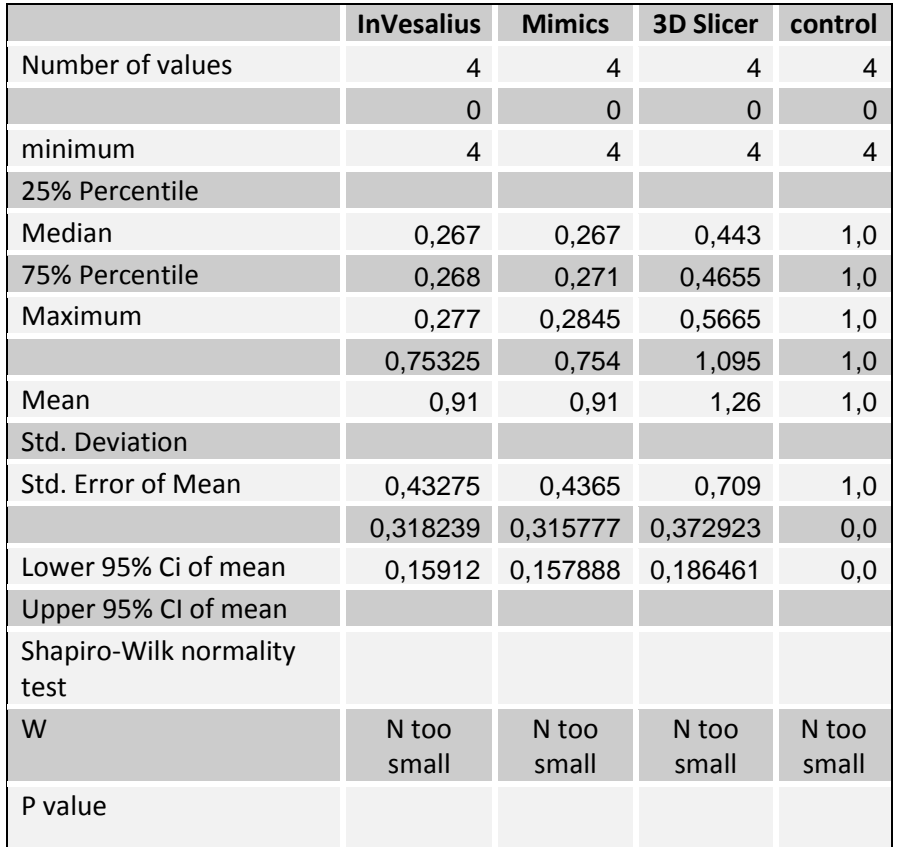

Tabla 13, Test Shapiro Wilk.

Se realizó el test Kruskal-Wallis (no paramétrico), para observar la presencia de asociaciones significativas como lo demuestra la tabla 14.

| <b>ANOVA</b>                        |                     |
|-------------------------------------|---------------------|
| Table analyzed                      | Software vs Control |
|                                     |                     |
| Kruskal-Wallis test                 |                     |
| P value                             | 0,0160              |
| Exact or approximate P value?       | Exact               |
| P value summary                     | $\star$             |
| Do the medians vary signif (P<0.05) | Yes                 |
| number of groups                    | $\overline{4}$      |
| Kruskal-Wallis statistic            | 8,754               |
|                                     |                     |
| Data summary                        |                     |
| Number of treatments (columns)      | $\overline{4}$      |
| Number of values (total)            | 16                  |

Tabla 14, Test Kruskal-Wallis.

Además de lo anterior, en la tabla 15, se puede apreciar el test de comparaciones múltiples de ANOVA (test de Dunn), donde se observaron asociaciones significativas entre los grupos en estudio.

Esto se visualiza de mejor manera en la figura 86.

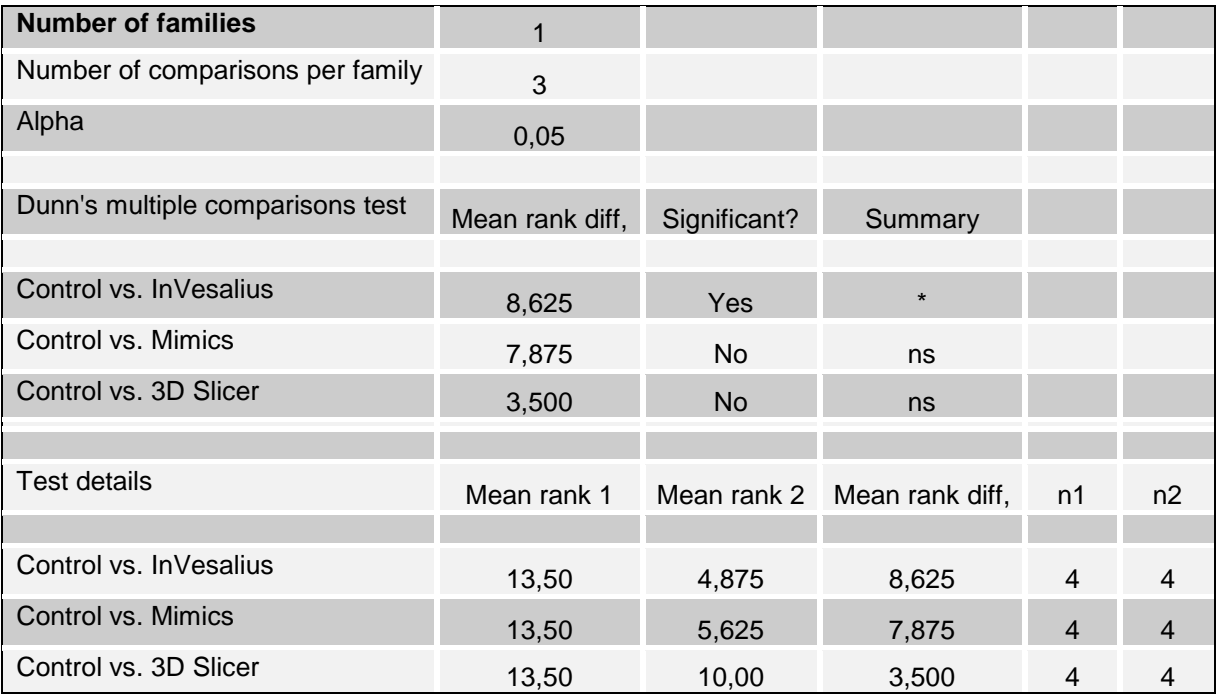

Tabla 15, Test comparaciones múltiples ANOVA (test de Dunn)

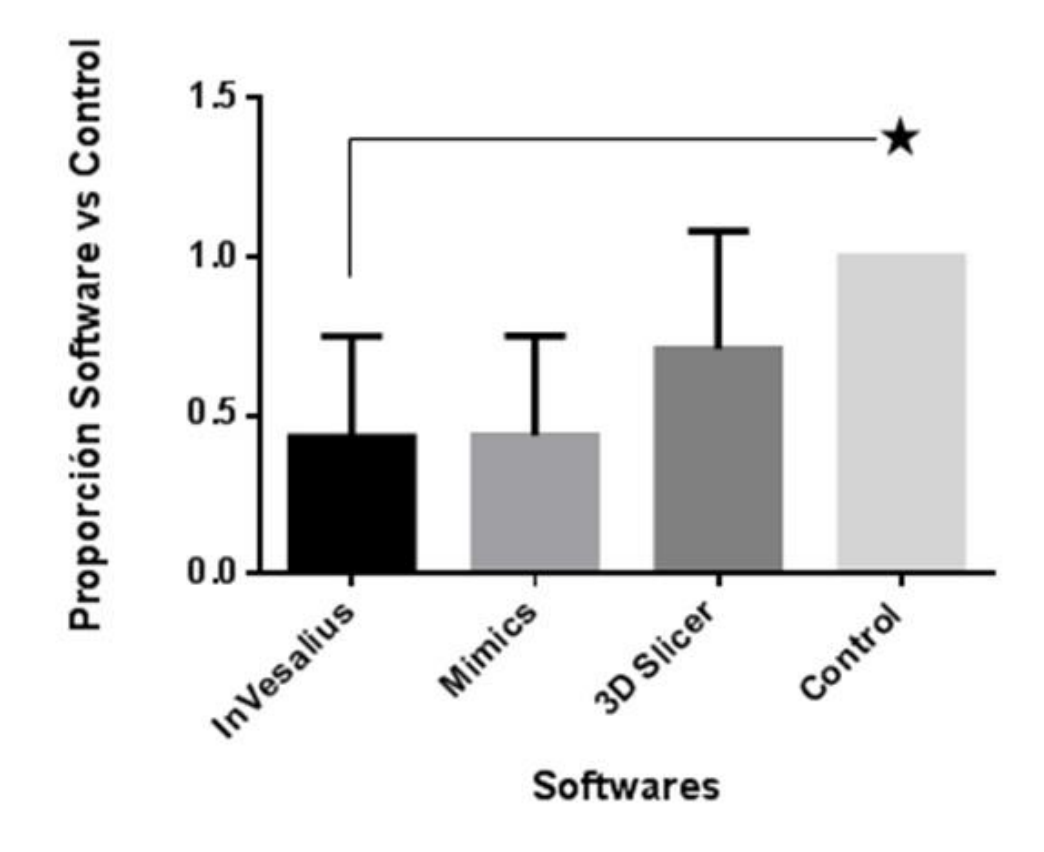

Figura 86, Cuantificación del volumen óseo según los softwares en estudio.

#### **DISCUSION**

Este estudio experimental fue realizado para evaluar la fidelidad de las reconstrucciones tridimensionales de tejido óseo, utilizando las Escalas de grises en cada uno de los softwares seleccionados. Para realizar esta evaluación se necesitó de un control externo, el cual se obtuvo mediante el Principio de Desplazamiento de Líquidos de Arquímedes, método respaldado por la literatura como tal. Así lo utilizó Amirlak y cols. en 2013, al estudiar defectos óseos utilizando softwares computacionales.

La fidelidad en las reconstrucciones en los softwares estudiados es dependiente de las Escalas de Grises predeterminadas que cada uno de ellos utiliza. Estas escalas son adaptaciones de las HU provenientes de las TC. Naitoh y cols (2009), relatan una directa relación entre las escalas de grises de los TCCB con las HU de las TC. Sin embargo, los fabricantes de TCCB aún no introducen un sistema estándar para la representación uniforme de las escalas de grises, por lo que esto conlleva a variaciones entre diferentes equipos (Mah y cols, 2010, Lagravère y cols, 2006). Los softwares como InVesalius y Mimics, utilizan para reconstrucción tridimensional una Escala de Grises predeterminada para tejido óseo, en la cual su valor en HU fluctúa entre los 266 y 2377 y entre 266 y 2425 respectivamente. Por otro lado, el software 3D Slicer utiliza para la reconstrucción tridimensional, una Escala de Grises predeterminada, que adapta sus valores a la imagen DICOM importada al software. Esta característica podría explicar los resultados de las reconstrucciones tridimensionales más cercanas al control externo.

Los tres softwares en estudio entregan reconstrucciones volumétricas parciales al analizar el Cuerpo del Esternón, Primer Metatarsiano y Segundo Metatarsiano, en rangos que oscilan entre un 26,7% a un 60% del control. No obstante (después de un punto mejor, no coma), al analizar el hueso Clavícula, los tres softwares en estudio arrojan volúmenes de reconstrucciones cercanos al 100%, 91% para InVesalius y Mimics y un 26% mayor para el software 3D Slicer. Estas diferencias se podrían explicar debido a la arbitrariedad de las Escalas de Grises de los TCCB y de los softwares en sí, además se puede atribuir a la naturaleza del objeto a estudiar, en este caso los especímenes óseos secos. De acuerdo con los resultados de varios estudios previos, el utilizar hueso seco permite evitar la interferencia de los tejidos blandos adyacentes, como músculos, grasa o ligamentos, en la determinación de las escalas de grises por parte del TCCB (Araki y cols. 2013, Parsa y cols. 2012).

En este estudio, se pudo inferir que las Escalas de Grises del TCCB, fueron determinadas sin las interferencias provocadas por los tejidos adyacentes a los especímenes óseos. Esto trae como consecuencia que la imagen DICOM tiene sus Escalas de Grises obtenidas de acuerdo con los kV y los mA utilizados en el equipo de TCCB, al momento de la adquisición de la imagen, los cuales se relacionan de manera directamente proporcional (Mah y cols. 2010).

Los huesos estudiados presentan diferentes procesos de osificación, lo que podría definir la densidad mineral de ellos, la cual influye en la capacidad que tiene cada hueso para permitir u oponerse al paso de los rayos X, determinando la conformación de la imagen que podrá ser captada por el sensor del equipo de TCCB. Esta configuración de imagen está influida directamente por la densidad mineral de los huesos en estudio. En el caso de que la densidad mineral sea alta, permite a los especímenes óseos la capacidad de atenuar en mayor medida el paso de los rayos X, posibilitando que sólo puedan atravesar algunos haces de rayos esta estructura mineral de mayor densidad y generar una imagen altamente definida en el sensor. Por otra parte, en el caso de tener menor densidad mineral, los rayos X no tendrán un elemento lo suficientemente capaz de atenuar su energía, por lo cual la imagen que se generará y será adquirida por el sensor, será escasamente representada o inexistente. Adicionalmente, la capacidad energética de los rayos X está condicionada por el kV y el mA seleccionado en el equipo de TCCB.

La penetración, absorción, y traspaso de los rayos X, va a variar según las combinaciones de kV y mA. En primer lugar, al tener un alto kV y un alto mA, se puede inferir que el rayo X posee una alta frecuencia, capacidad de penetración y de traspaso, lo que provocará que el cuerpo a irradiar tenga que tener una suficiente densidad para poder conformar una imagen fiel; si esto no sucede, la imagen conformada tendrá una vaga representación o si el rayo es excesivamente energético, no generará imagen reconocible en el sensor. En un segundo lugar, al tener un bajo kV, se obtiene un rayo de menor energía y, por consiguiente, de menor penetración, absorción y traspaso. De este modo se puede esperar que la densidad mineral de un objeto juegue un rol clave dentro de la generación de la imagen, debido a que, a alta densidad mineral se requiere un rayo de mayor kV y mayor mA para conformar una imagen de gran definición y contraste. Estas condicionantes adquieren una gran importancia para el análisis de cada hueso en estudio.

Según Oxford Text Book of Musculoskeletal Medicine, la densidad mineral de los huesos referentes a la región espinal o central del cuerpo oscila entre 1000 a 1200 g/cm2. Este dato aporta una explicación para la representación más fidedigna en términos de volumen y visualización de la clavícula, debido a que con esta densidad mineral otorga una resistencia los rayos X suficiente para que el sensor del equipo TCCB pueda interpretarla como un tejido continuo y altamente representado. Sin embargo, la densidad mineral de los huesos en las extremidades es de 700 a 800 g/cm2. Esto podría explicaría la poca representación en el equipo de TCCB, ya que provee menos resistencia al paso de los rayos X, en comparación a la clavícula que posee una densidad mineral mayor. La diferencia en el proceso de osificación podría sugerir que la densidad mineral y total del hueso podría jugar un papel clave en la relación con el coeficiente de atenuación a los rayos X.
Finalmente, este estudio analizó el grosor de los elementos a estudiar, quien juega un rol de análisis junto a la densidad mineral, en la generación de la imagen y la posterior adquisición por el sensor del equipo TCCB. Se puede inferir entonces que la densidad mineral del hueso y el grosor de éste tendrían relación con las HU, descritas en capítulos anteriores, las cuales tienen directa relación con la capacidad de atenuación a los rayos X. Esta capacidad de atenuación en los equipos TCCB se representa como escalas de grises y en los equipos TC como HU.

#### **CONCLUSIONES**

Este estudio tuvo como objetivo evaluar la fidelidad de la reconstrucción tridimensional otorgada por tres softwares de acceso libre, utilizando sus Escalas de Grises Predeterminadas para tejido óseo.

Con las limitaciones que el presente estudio posee y a partir de los hallazgos realizados por el equipo de investigación, fue posible concluir lo siguiente:

- 1. Los tres softwares reconstruyen de forma parcial el volumen óseo humano en estudio.
- 2. Las escalas de grises predeterminadas para tejido óseo utilizadas por los softwares en estudio, no otorgan una reconstrucción volumétrica fidedigna.
- 3. Existe diferencias estadísticamente significativas de las reconstrucciones volumétricas ejecutadas por los softwares en estudio.
- 4. La fidelidad de imagen, de una adquisición volumétrica es dependiente de las características del rayo generado en cuanto a kV y mA y de la densidad mineral y del grosor del objeto.

# **SUGERENCIAS**

Se sugiere evaluar distintos equipos TCCB con el fin de cuantificar la variabilidad de las escalas de grises en los especímenes óseos adquiridos por estos equipos.

Se sugiere para estudios posteriores, utilizar protocolo de exportación de datos recomendados por cada casa comercial en particular.

### **REFERENCIAS BIBLIOGRÁFICAS**

Abdul-Kadir MR, Hansen U, Klabunde R, Lucas D, Amis A. (2008) Finite element modelling of primary hip stem stability: the effect of interference fit. J Biomech [Internet].:41(3):587–94. Available **Available** from: http://www.ncbi.nlm.nih.gov/pubmed/18036531

American College of Radiology, National Electrical Manufacturers Association (ACR-NEMA) (1989) Standards Publication number 300-1988: Digital Imaging and Communications. Washington, DC: National Electrical Manufacturers Association.

Amirlak, B., Tang, C., Becker, D., Palomo, J. and Gosain, A. (2013). Volumetric Analysis of Simulated Alveolar Cleft Defects and Bone Grafts Using Cone Beam Computed Tomography. Plastic and Reconstructive Surgery, 131(4), pp.854-859.

Bushberg J.T. (2002). The essential physics of medical imaging. Second Edition ed: Lippincot Williams & Wilkins.

Capelli M, Zuffetti F, Del Fabbro M TT. (2007) Immediate rehabilitation of the completely edentulous jaw with fixed prostheses supported by either upright or tilted implants: a multicenter clinical study. Int J Oral Maxillofac Implant;22: 639–44.

Carlson BM. (2004) Embriología humana y biología del desarrollo. Ed. Elsevier. 3ª Edición.

Carroll, Bradley W. «Archimedes' Principle». Weber State University.

Cehreli M, Sahin S, Akça K. (2004) Role of mechanical environment and implant design on bone tissue differentiation: current knowledge and future contexts. J Dent [Internet];32(2):123–32. Available from: http://www.ncbi.nlm.nih.gov/pubmed/14749084

Centro de Tecnologia da Informação Renato Archer. (2018). Retrieved September 6, from https://www.cti.gov.br/

Ding X, Zhu X-H, Liao S-H, Zhang X-H, Chen H. (2009) Implant-bone interface stress distribution in immediately loaded implants of different diameters: a threedimensional finite element analysis. J Prosthodont [Internet] Jul;18(5):393–402. Available from: http://www.ncbi.nlm.nih.gov/pubmed/19374710

Drake Richard, (2006) Gray´s Anatomy para Estudiantes. Elsevier. ISBN 9788481748321

Fedorov; Beichel; Kalpathy-Cramer; Finet; Fillion-Robin; Pujol; Bauer; Jennings; Fennessy; Sonka; Buatti; Aylward; Miller; Pieper; Kikinis (2012). "3D Slicer as an image computing platform for the Quantitative Imaging Network". Magnetic Resonance Imaging. 30 (9): 1323–41.

Gray's anatomy (2016) The anatomical basis of clinical practice, forty-first edition, United States, New York, Elsevier Limited,

Halazonetis DJ. (2005). From 2-dimensional cephalograms to 3-dimensional computed tomography scans. Am J Orthod Dentofacial Orthop. 127(5):627-37.

Hounsfield GN (1973). Computerized transverse axial scanning (tomography): Part I. Description of system. Br J Radiol. 1995 Nov;68(815):H166-72. PubMed PMID: 8542219.

Jamali A. (2007), "Linear and angular measurements of computer-generated models: are they accurate, valid and reliable?" Computer Aided Surgery 12(5), p278-285.

Katsumata A, Hirukawa A, Noujeim M, Okumura S, Naitoh M, Fujishita M, Ariji E, Langlais RP (2006), (2005) Image artifact in dental cone-beam CT Oral Surg Oral Med Oral Pathol Oral Radiol Endod;101(5):652-7. Epub Nov 11.

Keeve E, Kusch J, Hey J, Ritter L. (2008) Fundamentals of cone-beam volumetric imaging technology. In: Cone-beam volumetric imaging in dental, oral and maxillofacial medicine. Quintessence Books.

Maglogiannis I, Andrikos C, Rassias G, Tsanakas P. (2017) "A DICOM Based Collaborative Platform for Control-Time Medical Teleconsultation on Medical Images", Adv Exp Med Biol. 989:79-91

Mah P, Reeves TE, McDavid WD. (2010) Deriving Hounsfield units using grey levels in cone beam computed tomography. Dentomaxillofac Radiol. 39(6):323-35.

Miles A. (2008). Color atlas of cone-beam volumetric imaging for dental applications. Quintessence Publishing Co, Inc.

Miles A, Danforth RA. (2007). A clinician's guide to understanding cone beam volumetric imaging (CBVI).

Mozzo P, Procacci C, Tacconi A, Martini PT, Andreis IA. (1998) A new volumetric CT machine for dental imaging based on the cone-beam technique: preliminary results. Eur Radiol. 8(9):1558-64.

Mullen A, Kron T, Thomas J, Foroudi F. (2010) Variations in cone beam CT numbers as a function of patient size: in vivo demonstration in bladder cancer patients. J Med Imaging Radiat Oncol; 54: 505-7

Nackaerts O, Maes F, Yan H, Couto Souza P, Pauwels R, Jacobs R (2011). Analysis of intensity variability in multislice and cone beam computed tomography. Clin Oral Implants Res 22(8):873-879.

Naitoh, M., Hirukawa, A., Katsumata, A. & Ariji, E. (2009) Evaluation of voxel values in mandibu- lar cancellous bone: relationship between cone-beam computed tomography and multislice helical computed tomography. Clinical Oral Implants Research 20: 503–506.

NEMA PS3 / ISO 12052, (2018) Digital Imaging and Communications in Medicine (DICOM) Standard, National Electrical Manufacturers Association, Rosslyn, VA, USA.

Novelline R (2000). Fundamentos de radiología. 1ª edición. Ed. Barcelona, Masson 29-30.

Oxford Text Book of Musculoskeletal Medicine. Second edition, Oxford University Press 2016.

Pérez Montiel, Héctor (2011). «17». Física general. Grupo Editorial Patria.

Razi, Tahmineh & Niknami, Mahdi & Alavi Ghazani, Fakhri. (2014). Relationship between Hounsfield Unit in CT Scan and Gray Scale in CBCT. Journal of dental research, dental clinics, dental prospects. 8. 107-10. 10.5681/joddd.2014.019. Richard L. Drake (2006). Gray´s Anatomy para Estudiantes. Elsevier.

Romero, M. E., Veloso C. Ma., Krupp, S. (2016) Evaluación de la calidad del hueso en sitios de implantes dentales con tomografía computarizada Volumen 54 No. 2

Rosslyn, VA.,Digital Imaging and Communications in Medicine (DICOM). NEMA Publications PS 3.1–PS 3.12. The National Electrical Manufacturers Association., 1992, 1993, 1994, 1995.

Rosslyn, VA, (1996) "Digital Imaging and Communications in Medicine (DICOM). NEMA PS 3. Supplement 23: Structured Reporting. Working Draft, Version 1.11. The National Electrical Manufacturers Association",.

Scarfe, W., Farman, A., Sukovic, P. (2006) "Clinical applications of cone-beam computed tomography in dental practice". J Can Dent Assoc, 72(1):75-80. Tuana, Dietmar W. Hutmacher, "Application of micro CT and computation modeling in bone tissue engineering", Computer-Aided Design 37 (2005) 1151–1161

W. Dean Biggood, Steven C. Hori, Fred W, Donald E. Van Syckle, (1997) Understanding and Using DICOM, the Data Interchange Standard for Biomedical Imaging, Journal of the American Medical Informatics Association Volume 4 Number 3

Wen H, Guo W, Liang R, Xiang L, Long G, Wang T. (2014) Finite element analysis of three zygomatic implant techniques for the severely atrophic edentulous maxilla. J Prosthet Dent [Internet];111(3):203–15. Available from: http://www.ncbi.nlm.nih.gov/pubmed/24314571

## **ANEXO**

En este anexo se detalla el procedimiento de importación de imágenes DICOM a cada Software en estudio.

#### • **InVesalius**

Después de abrir el software, se realizó la importación del archivo DICOM, según la figura 1.

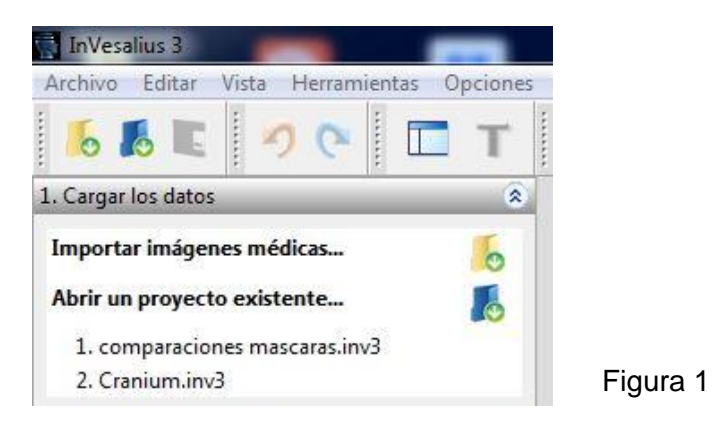

Luego de seleccionar la opción importar imágenes médicas se abrió la ventana que se indica en la figura 2.

Figura 2

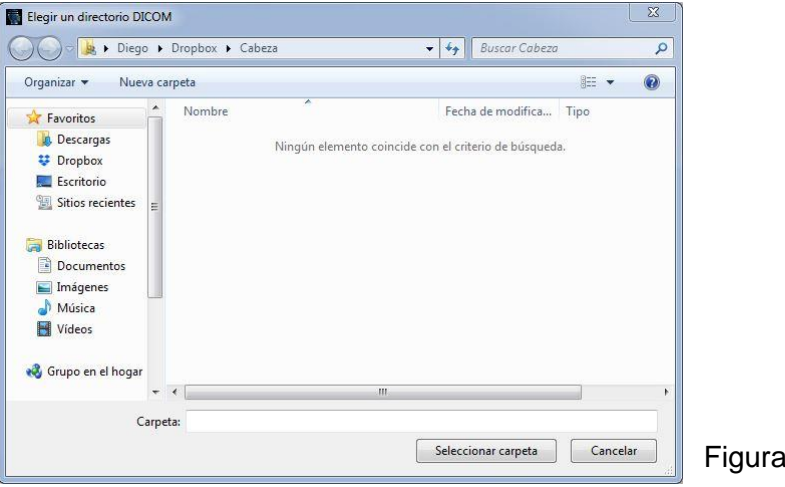

Después de seleccionar la carpeta que contiene nuestro archivo DICOM, se procedió a realizar la carga y lectura por parte del software de dicho archivo. Al finalizar la lectura del directorio DICOM, se procedió a realizar la importación propiamente tal, como se muestra en la figura 3.

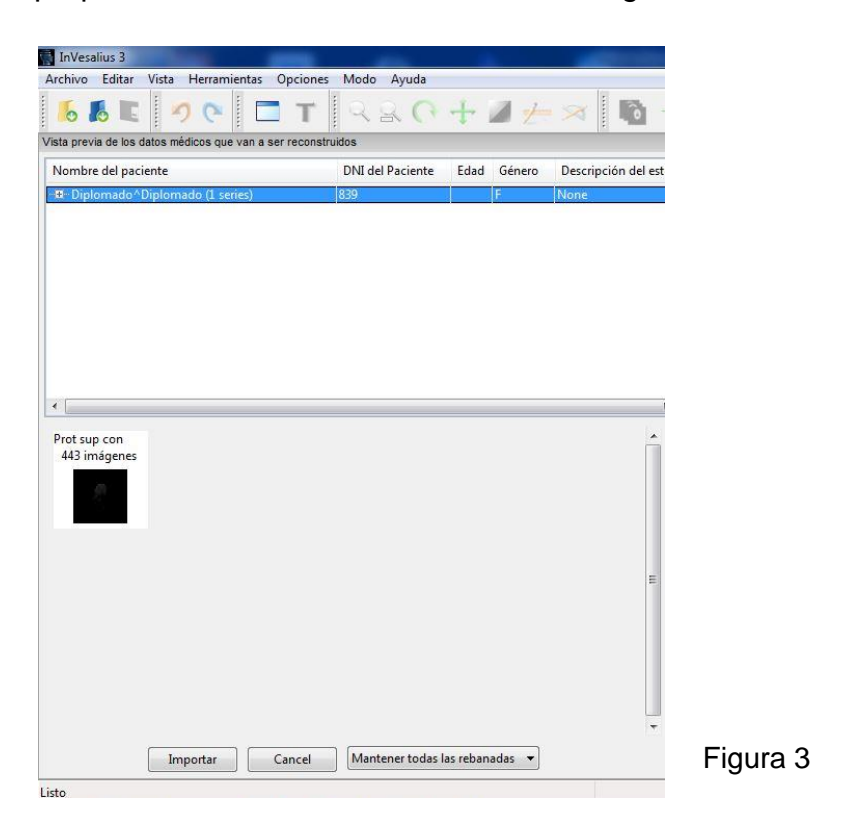

Luego del proceso anterior, el software está en condiciones de poder realizar la siguiente fase de nuestro proceso.

### • **Mimics Research**

Al abrir el software Materialise Mimics, se procedió a realizar la importación de imágenes DICOM, según la figura 4.

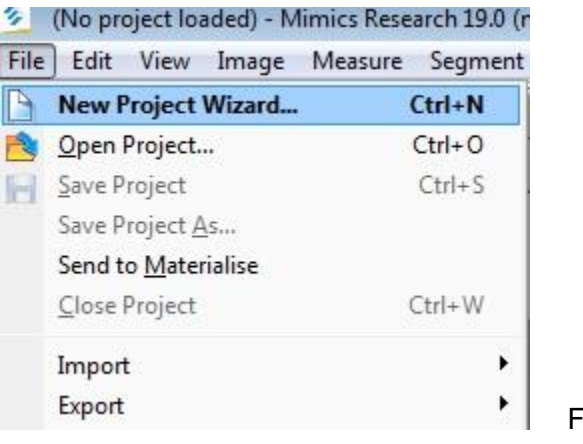

Figura 4

Después de realizar la selección en "New Project Wizard", se procedió a seleccionar la carpeta de donde se desea cargar nuestra imagen DICOM, tal como la figura 5 lo indica.

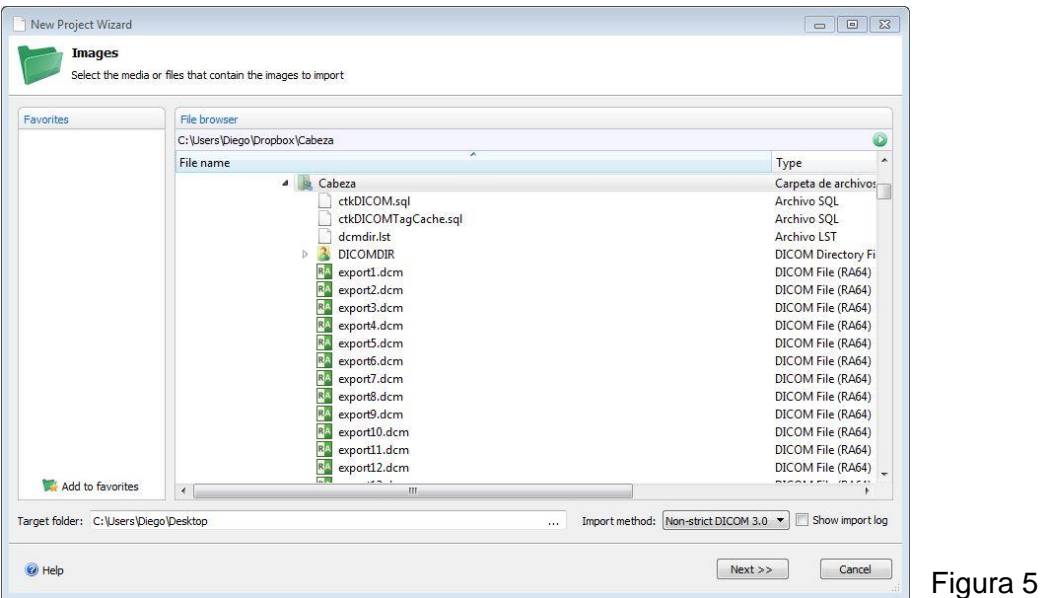

Al seleccionar la carpeta que posea nuestra imagen DICOM, se debe seleccionar el método de importación como "Non-strict DICOM 3.0", esto se sugiere para evitar posibles incompatibilidades del archivo, debido a los diferentes tipos de exportaciones que realizan los softwares de equipos TCCB.

Una vez seleccionado lo anterior, y hacer clic en "Next", se abrió una nueva ventana, la cual está ilustrada en la figura 6.

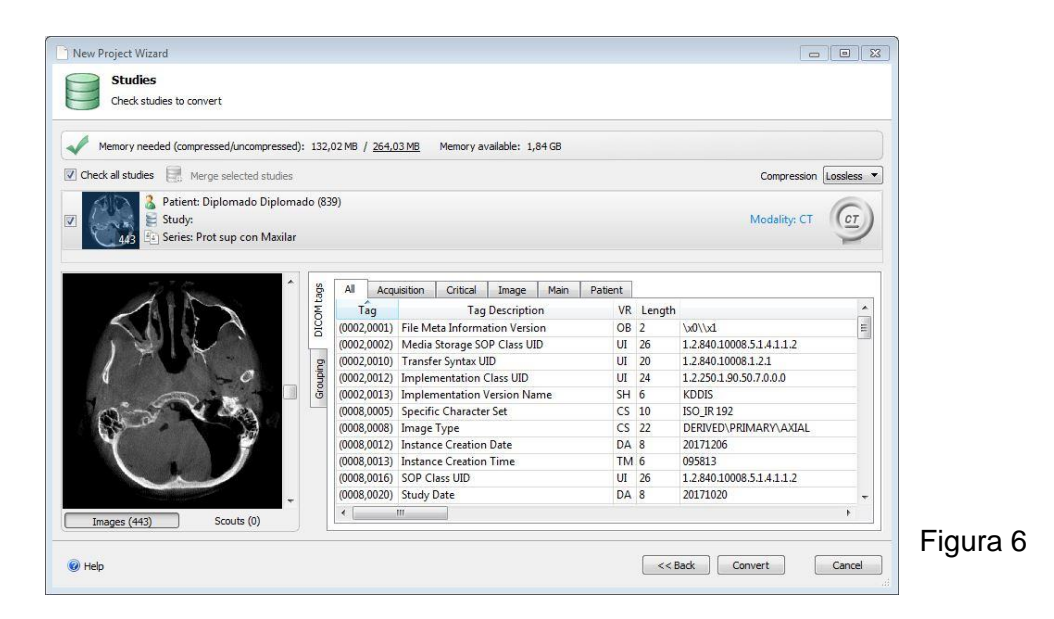

Al realizar los siguientes pasos, el software Mimics® Research, se encontrará apto para la siguiente sección llamada *Thresholding*.

# • **3D SLICER**

Al iniciar el software "3D SLICER", se realizaron los siguientes pasos para la importación de imágenes DICOM.

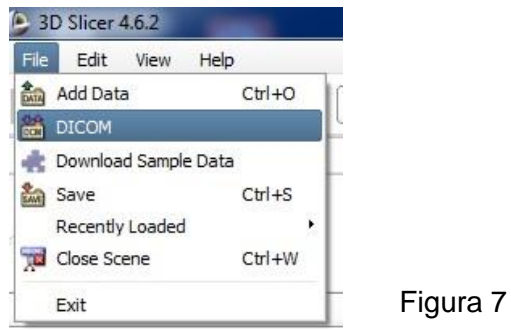

En la figura 7, se debe hacer clic en la barra de herramientas *File*, para luego en el menú desplegable hacer clic nuevamente en "DICOM", al realizar esta acción, se desplegó una ventana, tal como se muestra en la figura 8.

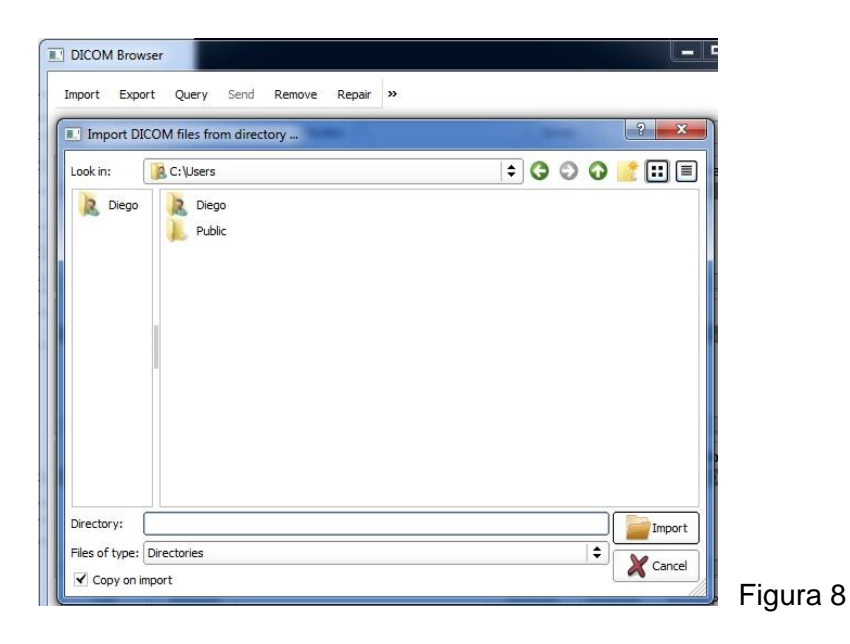

En el siguiente menú, se debe hacer clic en la barra de herramientas con el nombre de *Import*, al realizar esta acción, se procedió a seleccionar la carpeta en el sistema en donde se tiene la imagen DICOM, para que el software pueda encontrar aquella ruta de acceso, tal como se muestra en la figura 8

Una vez seleccionada la carpeta contenedora de la imagen DICOM, se desplegó una nueva ventana, titulada "DICOM *browser*", con la imagen DICOM cargada y seleccionable para importar. En la figura 9 se puede apreciar con claridad la situación anteriormente mencionada.

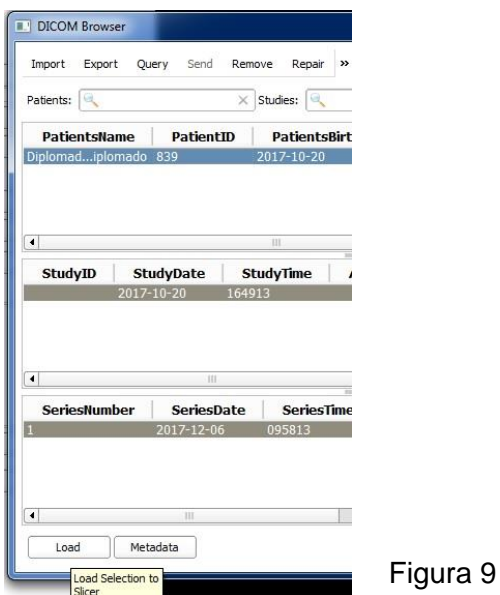

Una vez seleccionada la imagen DICOM cargada desde la carpeta contenedora, se procede a realizar clic en el botón *Load* para realizar la importación de la imagen DICOM.